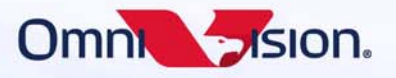

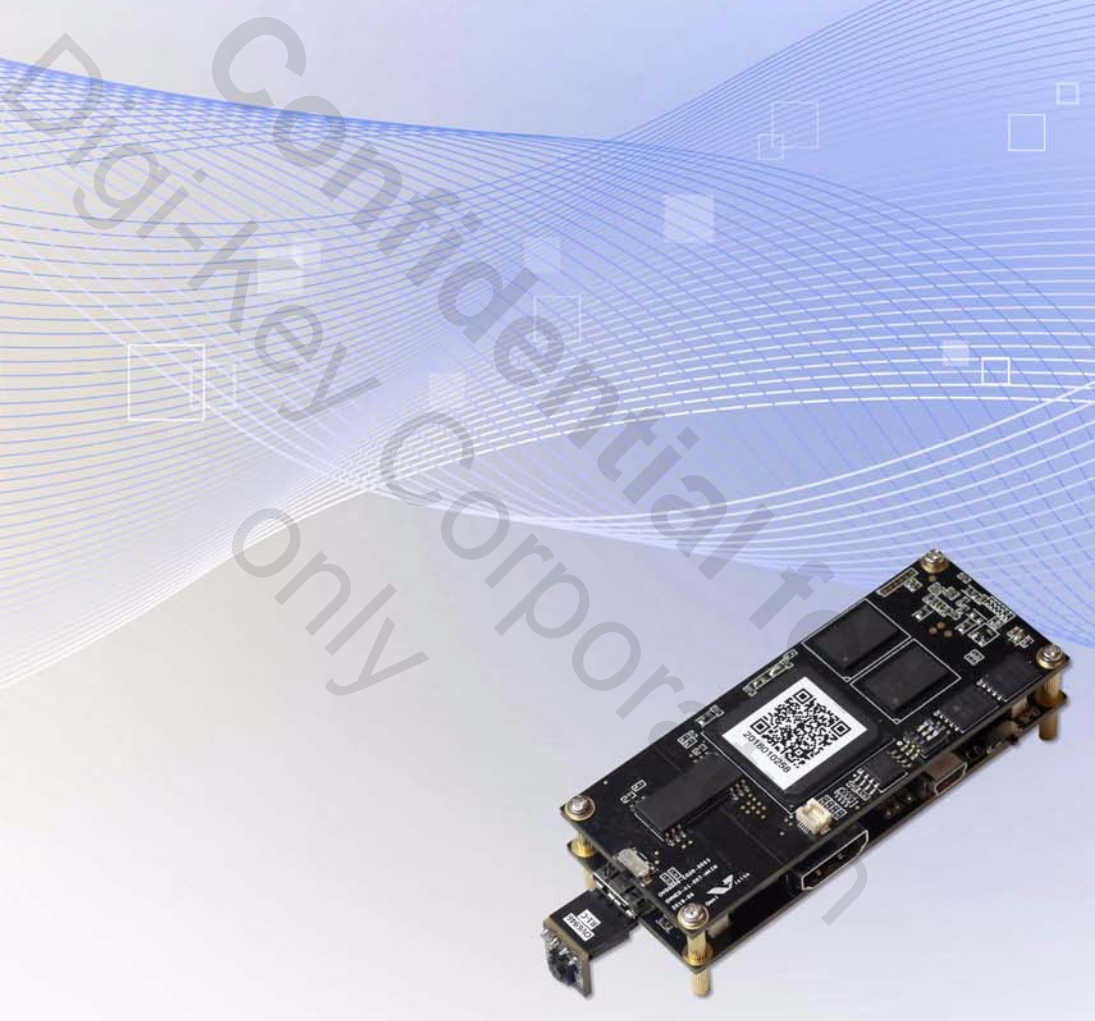

only

# application note

USER MANUAL OVMed®-A1 DVP (OH00000-EG02-1A-0093)

### 00Copyright © 2019 OmniVision Technologies, Inc. All rights reserved.

This document is provided "as is" with no warranties whatsoever, including any warranty of merchantability, non-infringement, fitness for any particular purpose, or any warranty otherwise arising out of any proposal, specification, or sample.

OmniVision Technologies, Inc. and all its affiliates disclaim all liability, including liability for infringement of any proprietary rights, relating to the use of information in this document. No license, expressed or implied, by estoppel or otherwise, to any intellectual property rights is granted herein.

The information contained in this document is considered proprietary to OmniVision Technologies, Inc. and all its affiliates. This information may be distributed to individuals or organizations authorized by OmniVision Technologies, Inc. to receive said information. Individuals and/or organizations are not allowed to re-distribute said information. d information. Individuals and/or organizations are not allowed to re-distribute<br>
Information<br>
Invision, and the OmniVision logo are registered trademarks of OmniVision T<br> **Confidential for the Confidental Formation** 

#### Trademark Information

OVMed, OmniVision, and the OmniVision logo are registered trademarks of OmniVision Technologies, Inc. Trademark Information<br>
OVMed, OmniVision, and the OmniVision logo are registered trademarks of OmniVision<br>
Digital and Corporation of the Corporation of the Corporation of the Corporation of the AM ISP board with DVP outpu

#### **OVMed®-A1 ISP board with DVP output**

only

application note USER MANUAL

version 1.01 august 2019

To learn more about OmniVision Technologies, visit www.ovt.com.

# table of contents

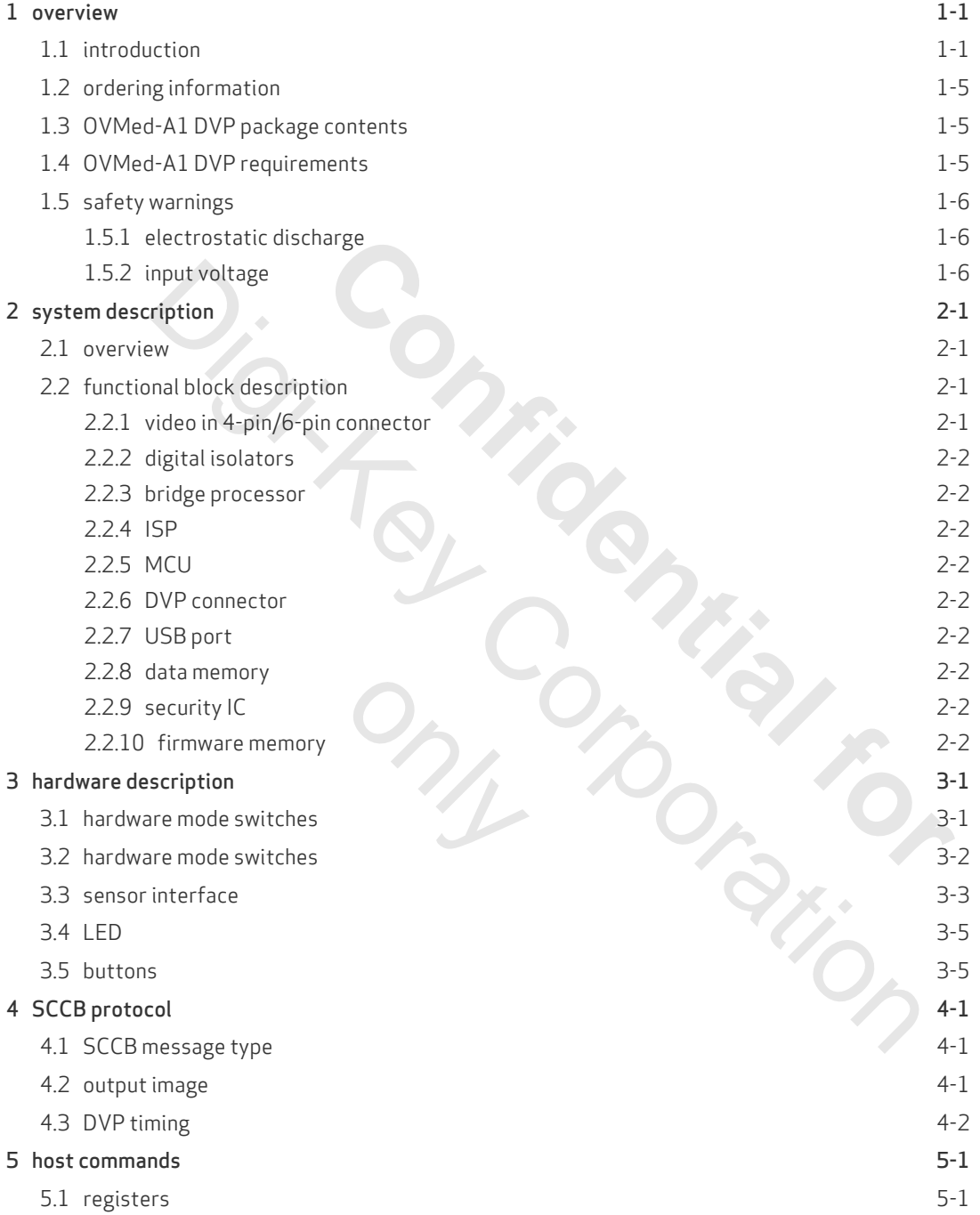

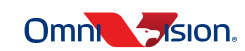

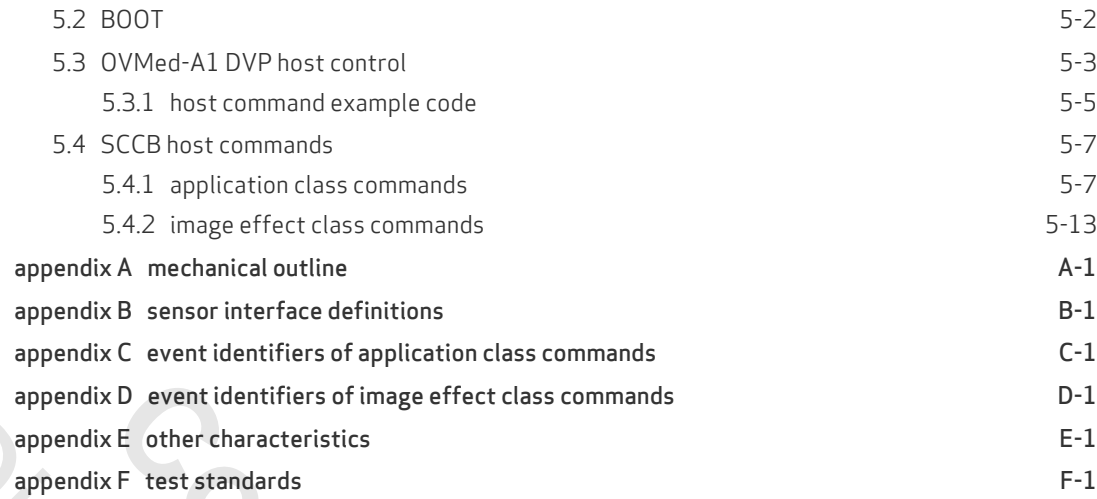

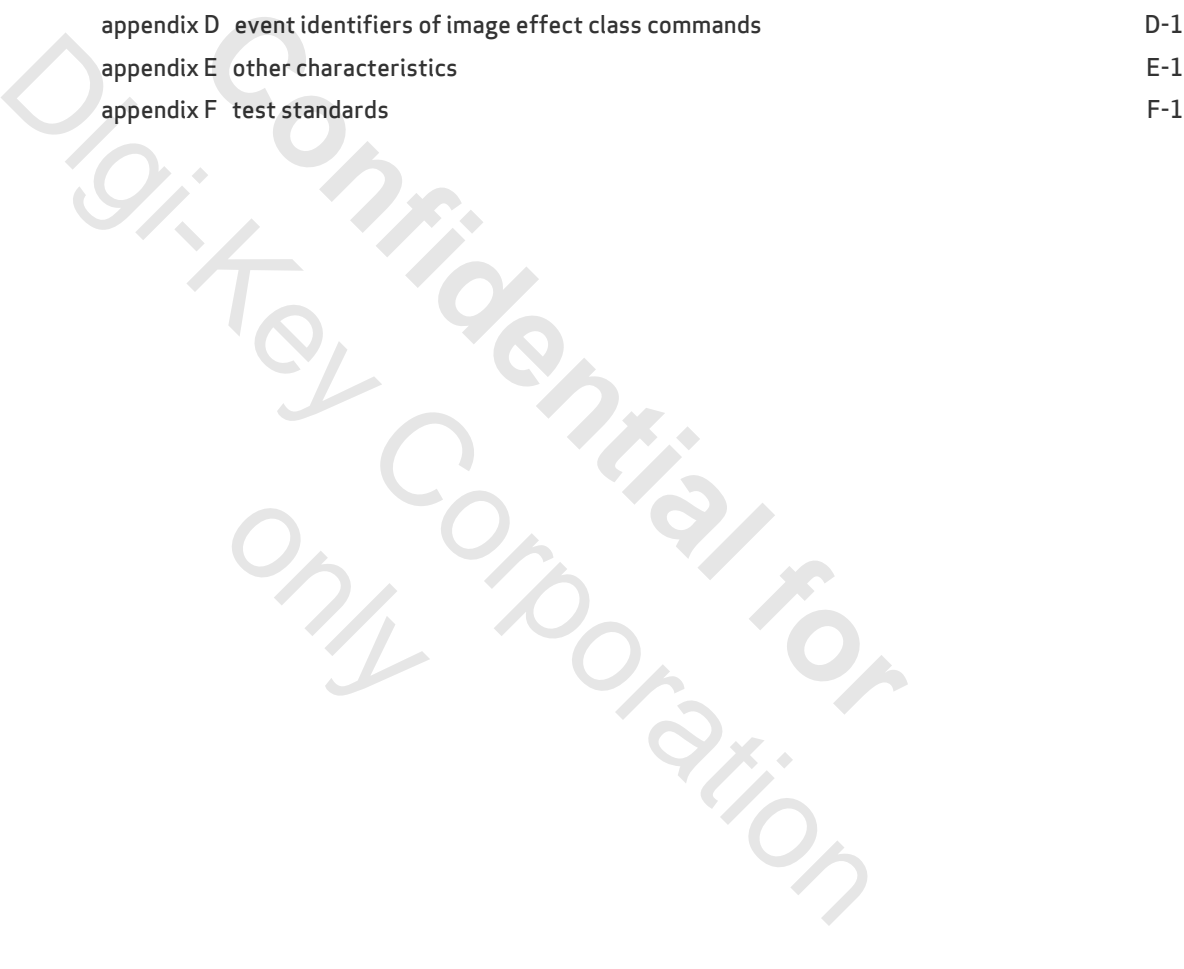

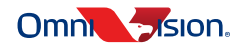

# list of figures

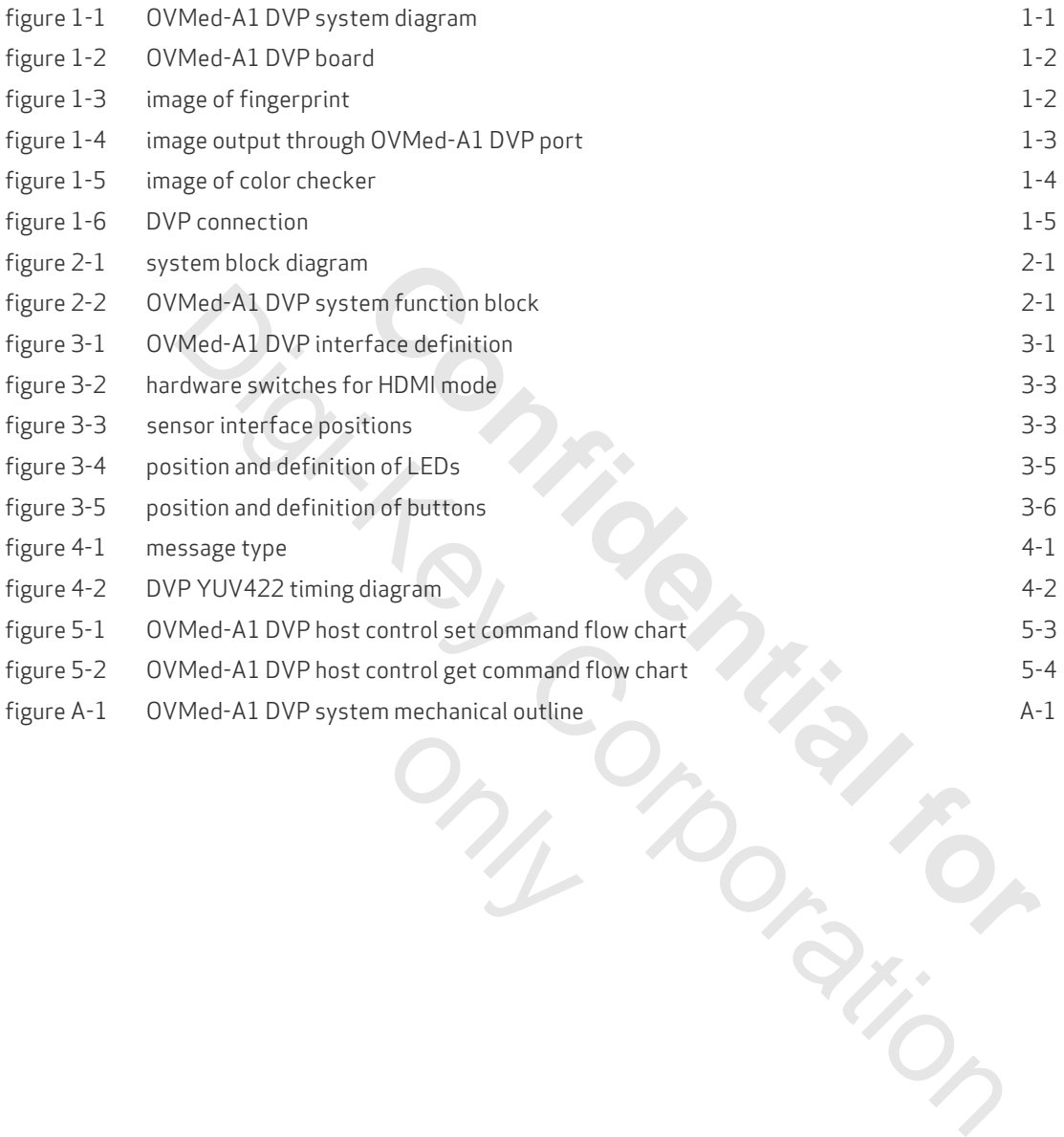

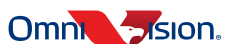

**iii**

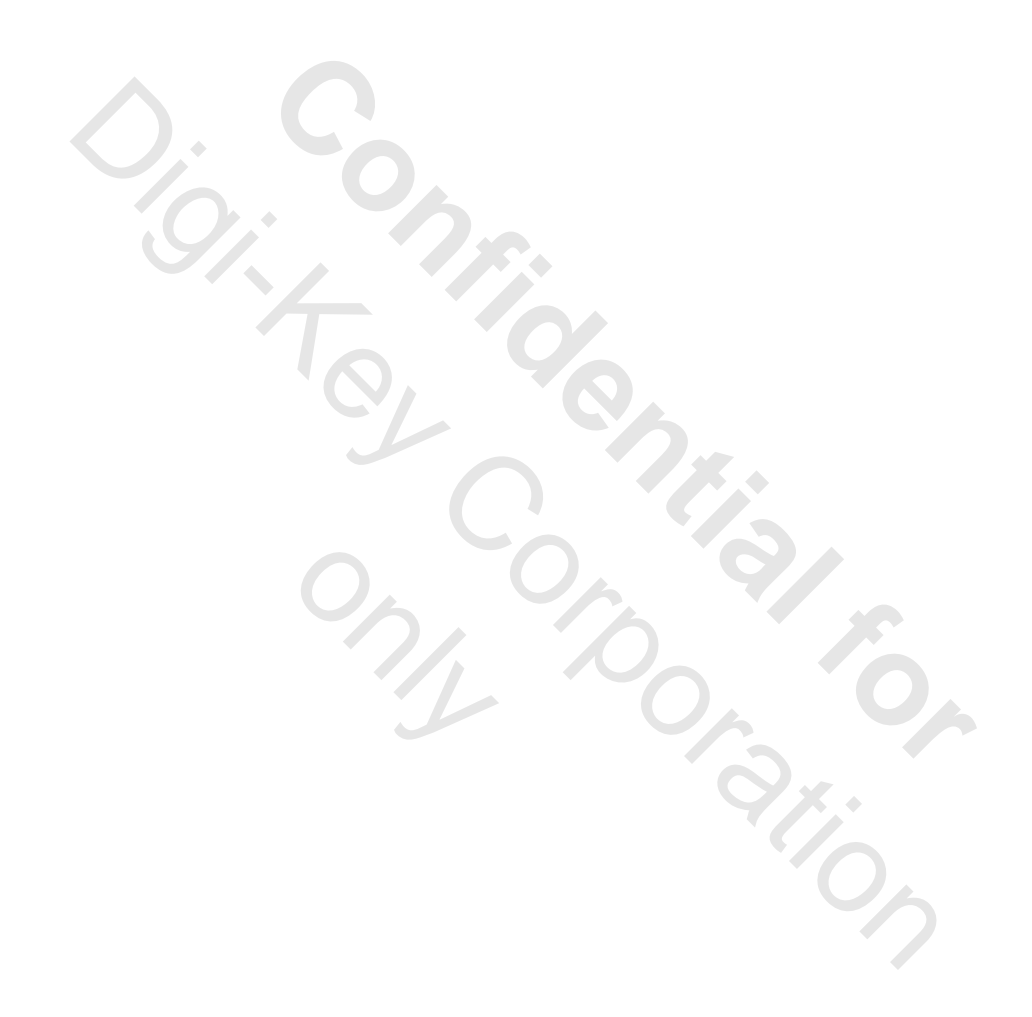

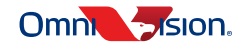

# list of tables

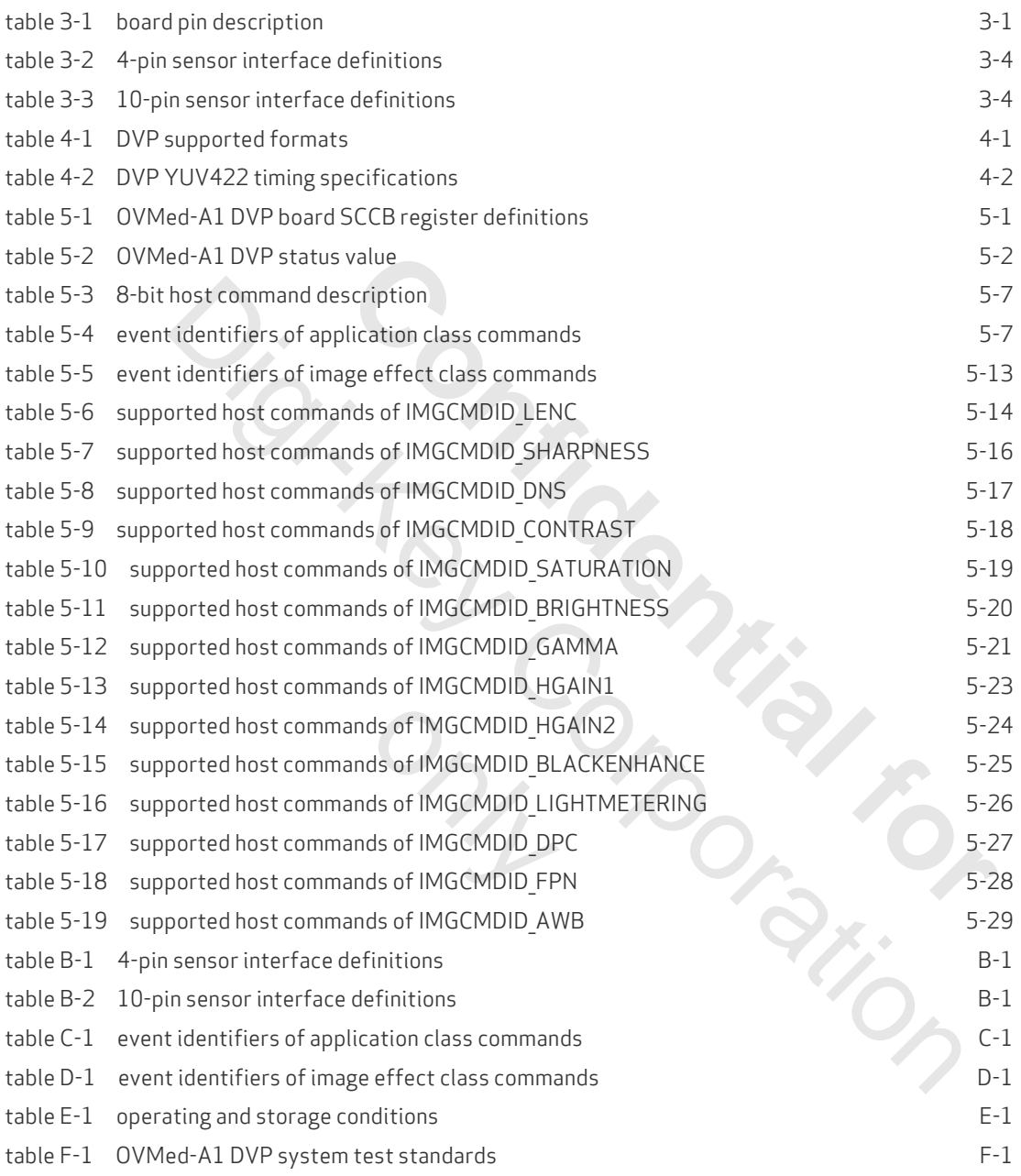

**v**

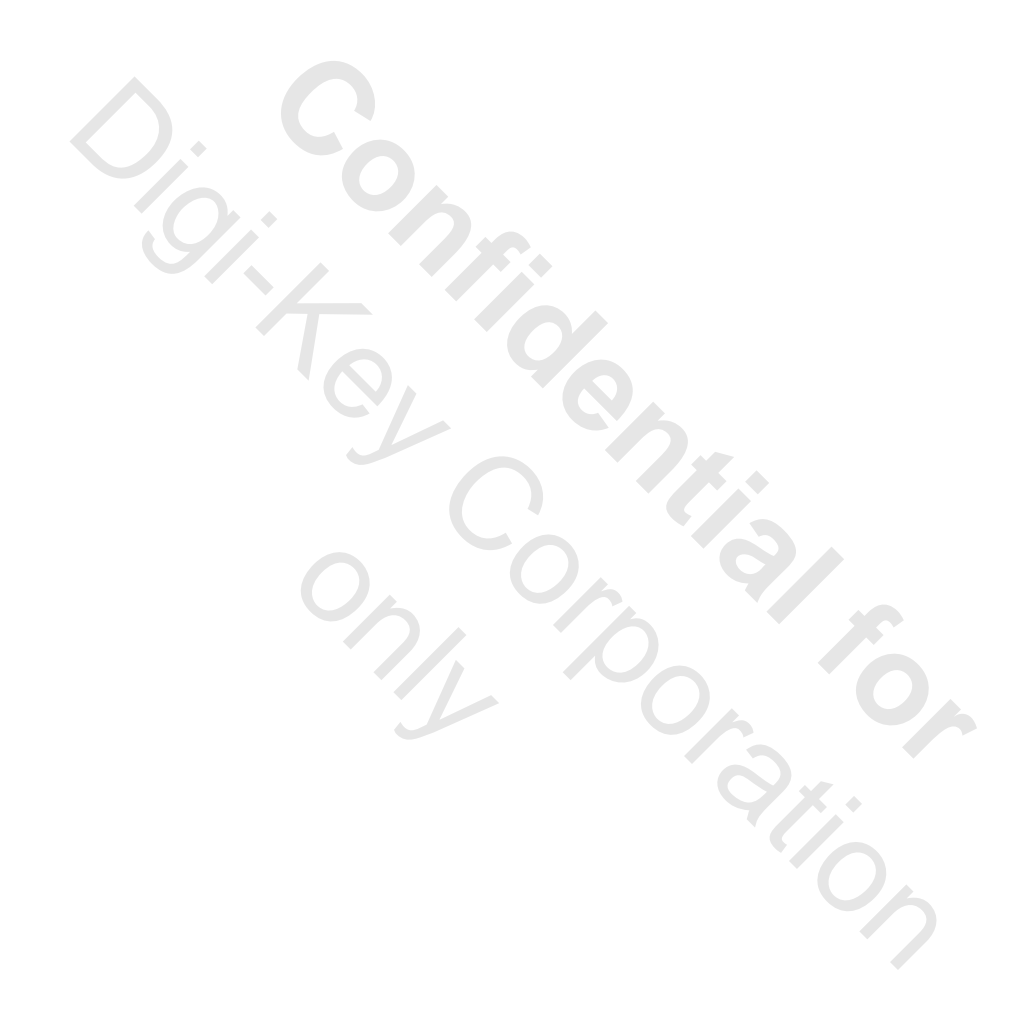

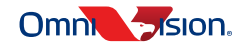

# <span id="page-8-0"></span>1 overview

### 1.1 introduction

The OVMed®-A1 is a high quality image output board with a stand-alone ISP SoC. It integrates a high-performance ISP DSP solution, analog-digital converter, and support connection with host device for medical applications.

#### figure 1-1 OVMed-A1 DVP system diagram

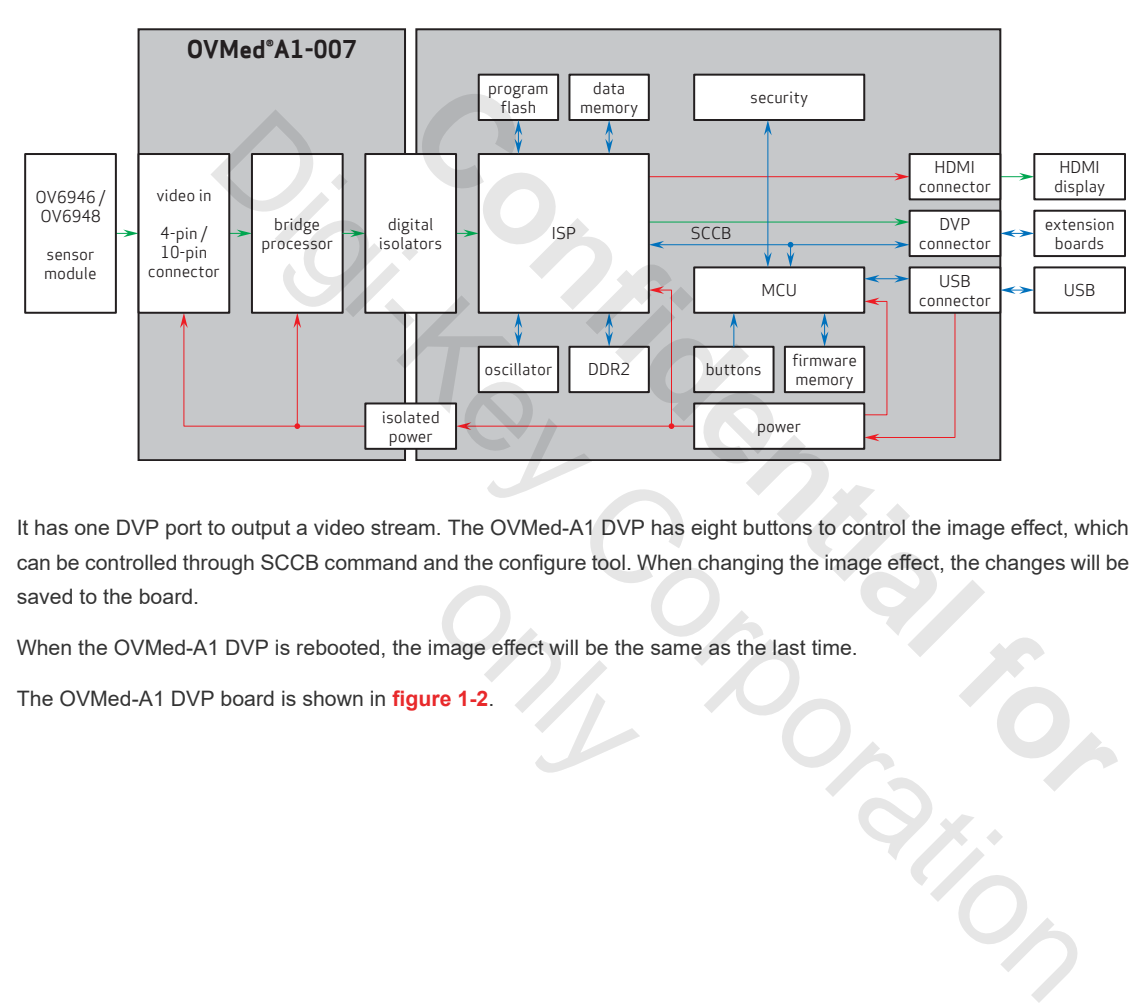

It has one DVP port to output a video stream. The OVMed-A1 DVP has eight buttons to control the image effect, which can be controlled through SCCB command and the configure tool. When changing the image effect, the changes will be saved to the board. image effect will be the<br>re 1-2.

When the OVMed-A1 DVP is rebooted, the image effect will be the same as the last time.

The OVMed-A1 DVP board is shown in **figure 1-2**.

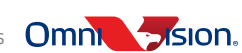

### figure 1-2 OVMed-A1 DVP board

<span id="page-9-0"></span>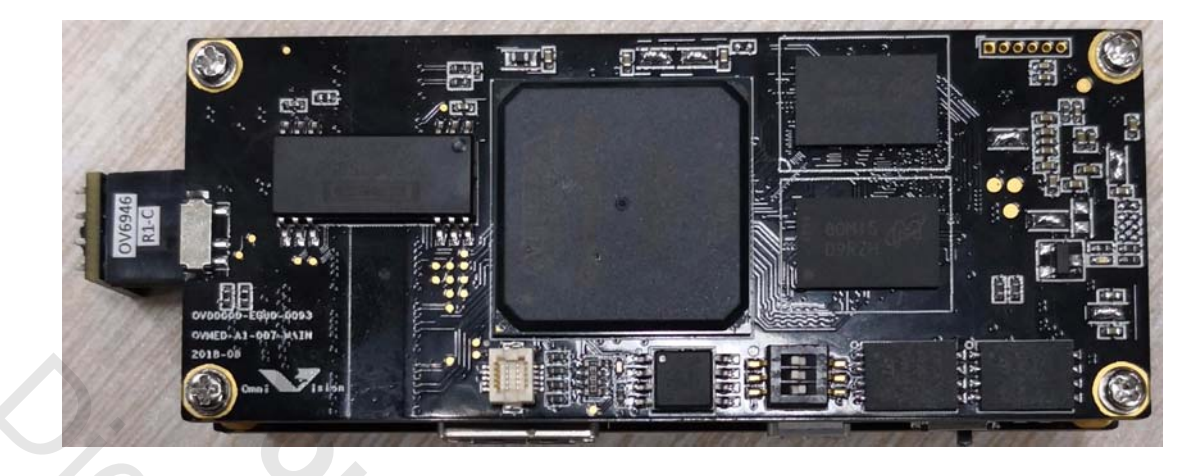

<span id="page-9-1"></span>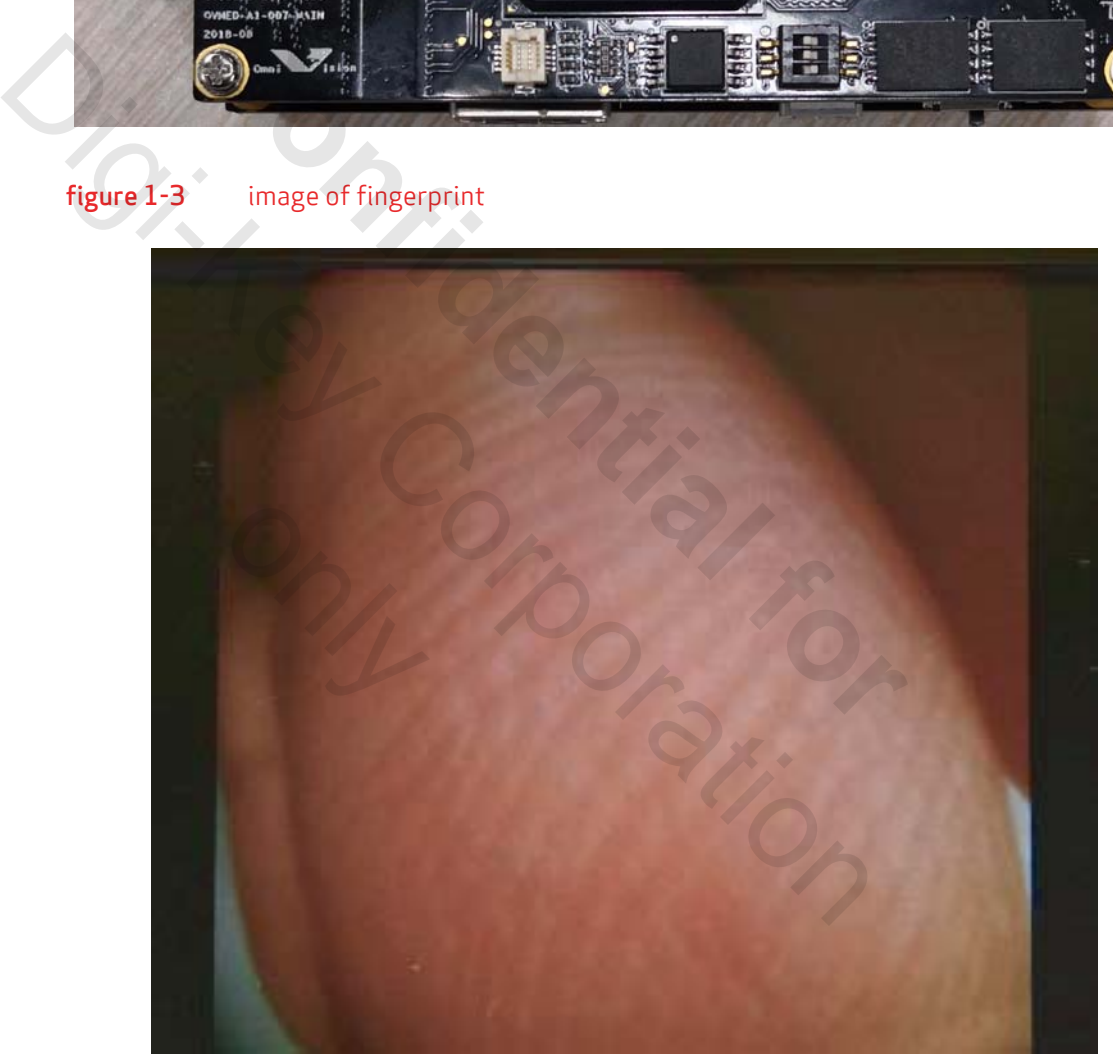

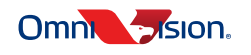

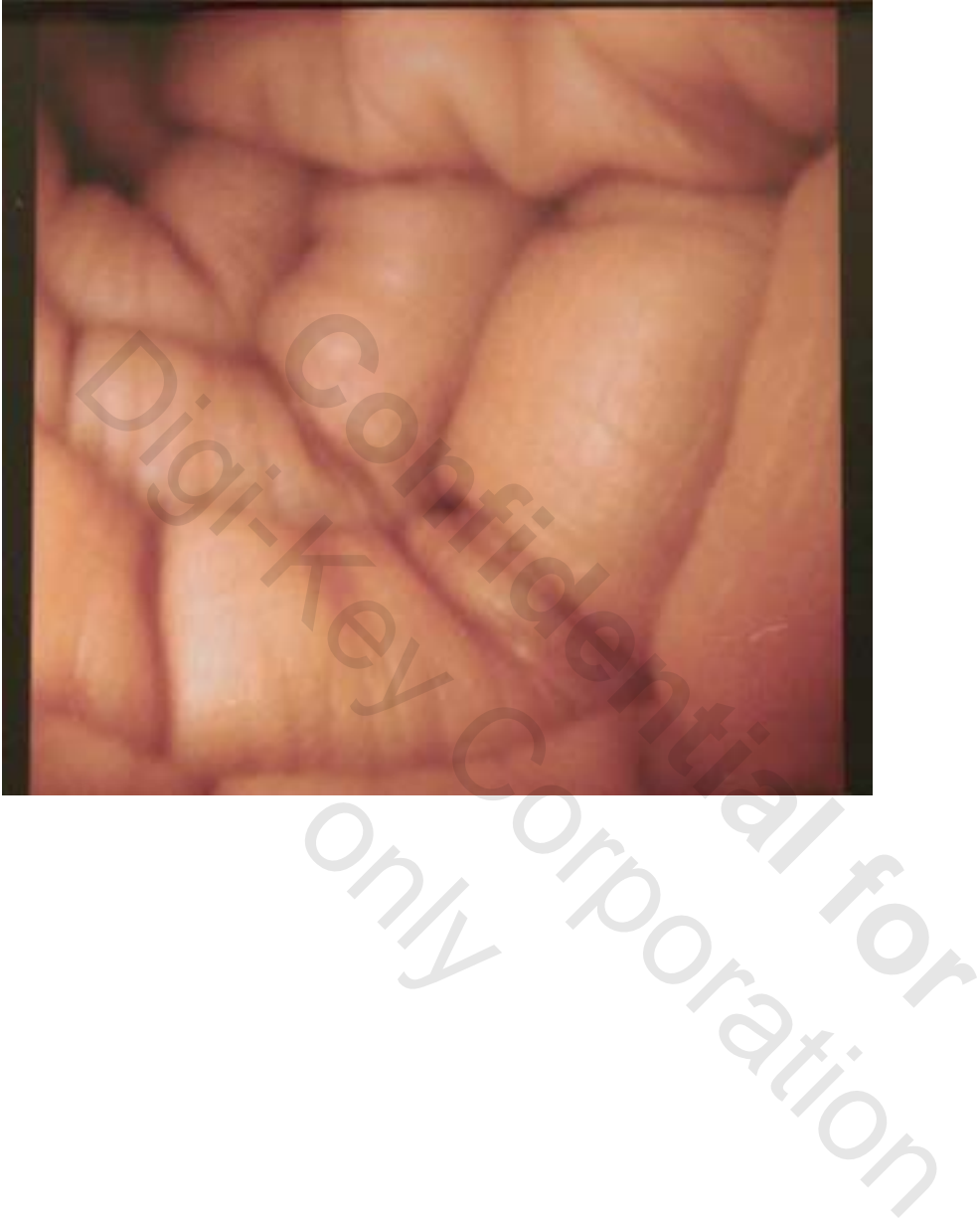

# <span id="page-10-0"></span>figure 1-4 image output through OVMed-A1 DVP port

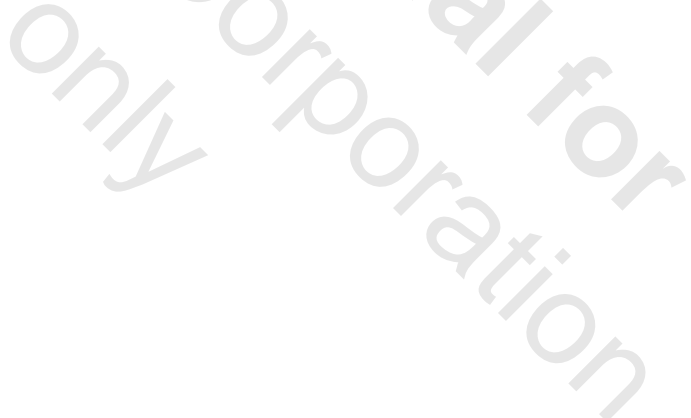

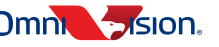

### <span id="page-11-0"></span>figure 1-5 image of color checker

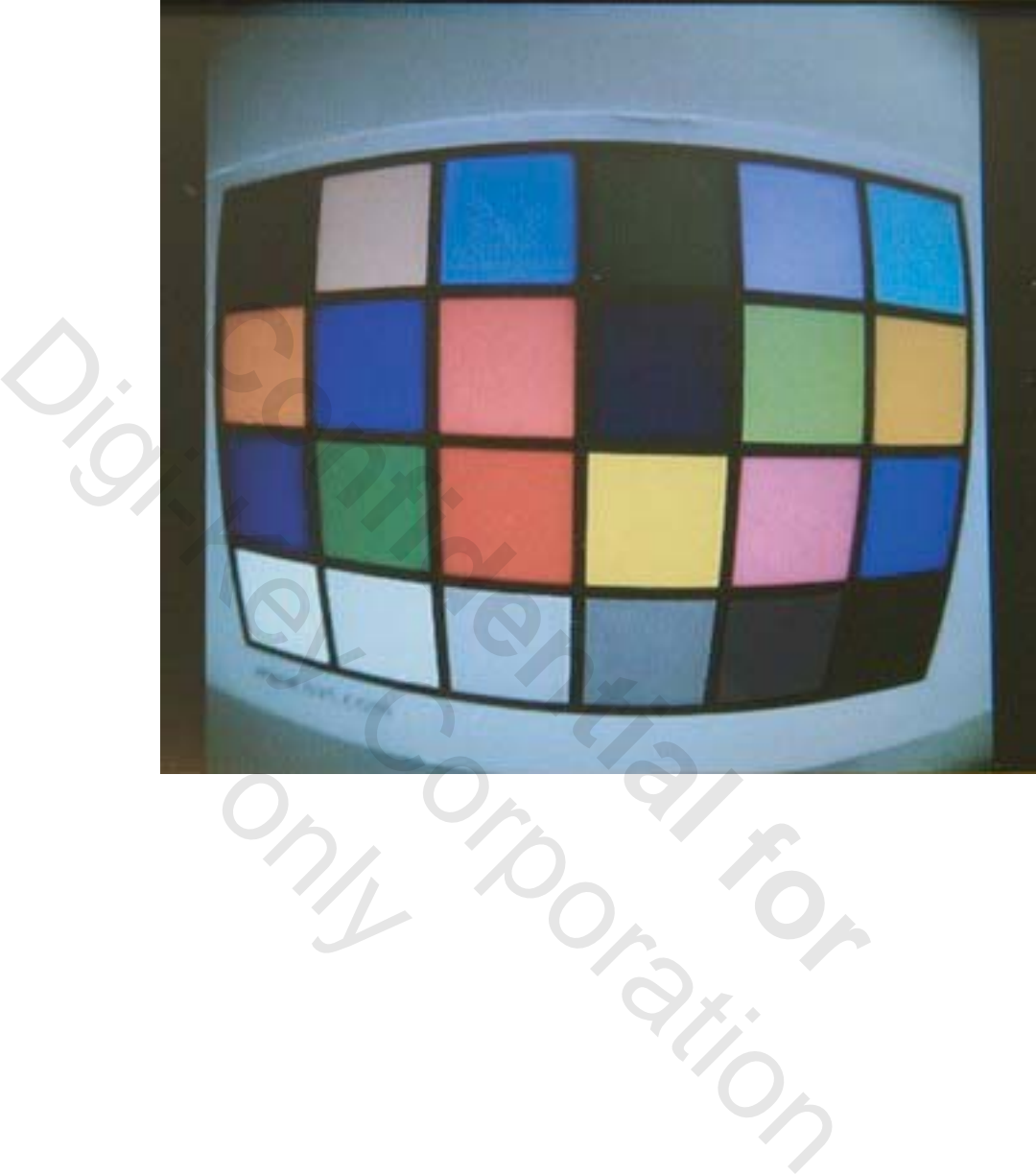

only

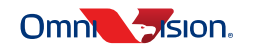

# <span id="page-12-0"></span>1.2 ordering information

Part number: OH00000-EG02-1A-0093

# <span id="page-12-1"></span>1.3 OVMed-A1 DVP package contents

The box of the OVMed-A1 DVP will contain the following items:

- OVMed-A1 DVP main board
- USB cable
- USB power adapter
- DVP cable
- CD-ROM

# <span id="page-12-2"></span>1.4 OVMed-A1 DVP requirements

<span id="page-12-3"></span>To retrieve the video stream on the monitor through the DVP port, a monitor with an HDMI port must be configured. It is recommended to use 1280 x 720 resolution for the monitor.

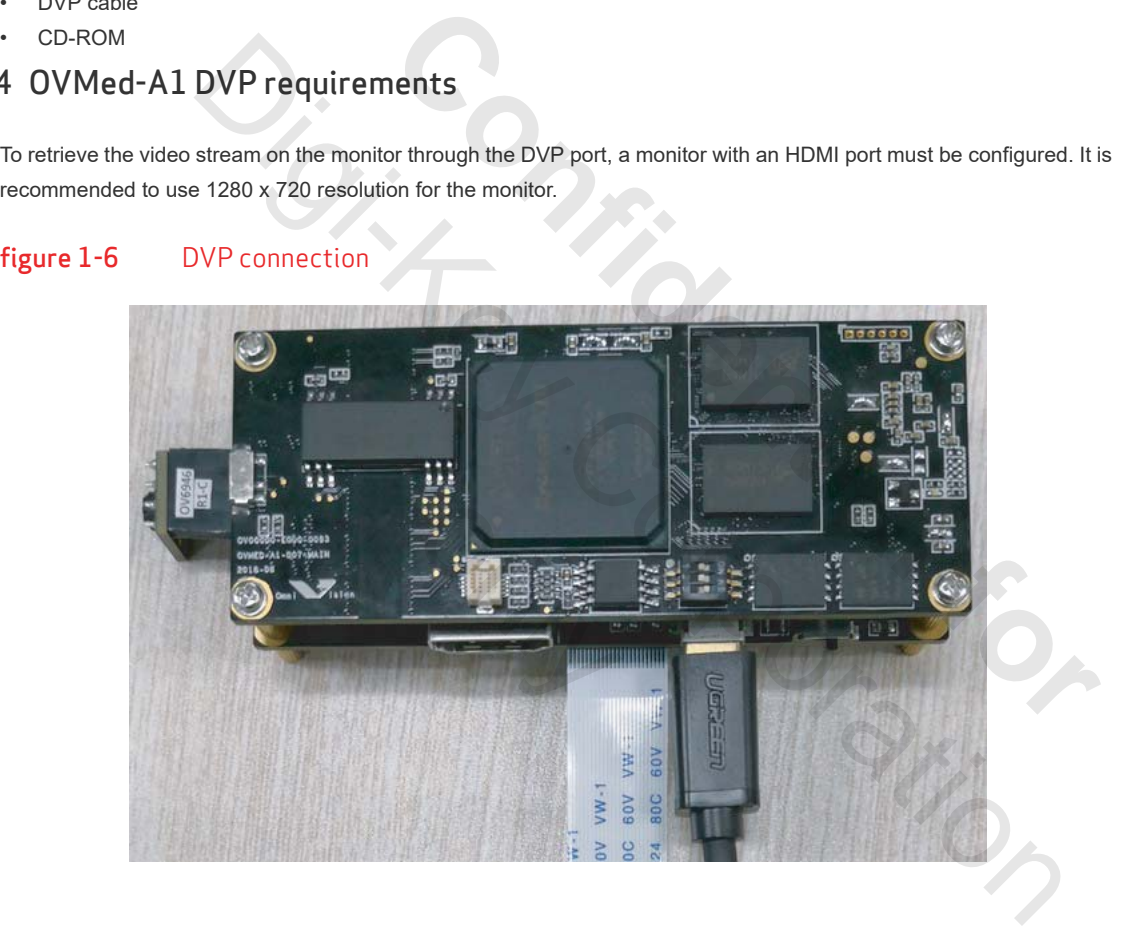

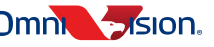

### <span id="page-13-0"></span>1.5 safety warnings

#### <span id="page-13-1"></span>1.5.1 electrostatic discharge

This device must be installed on a properly grounded ESD protection surface to avoid damage to the components. A properly grounded ESD wrist strap must be worn during operation/installation of the device, or connection of cables.

#### <span id="page-13-2"></span>1.5.2 input voltage

The input voltage of device is 5V. Please select the appropriate adapter to avoid damage to the components.

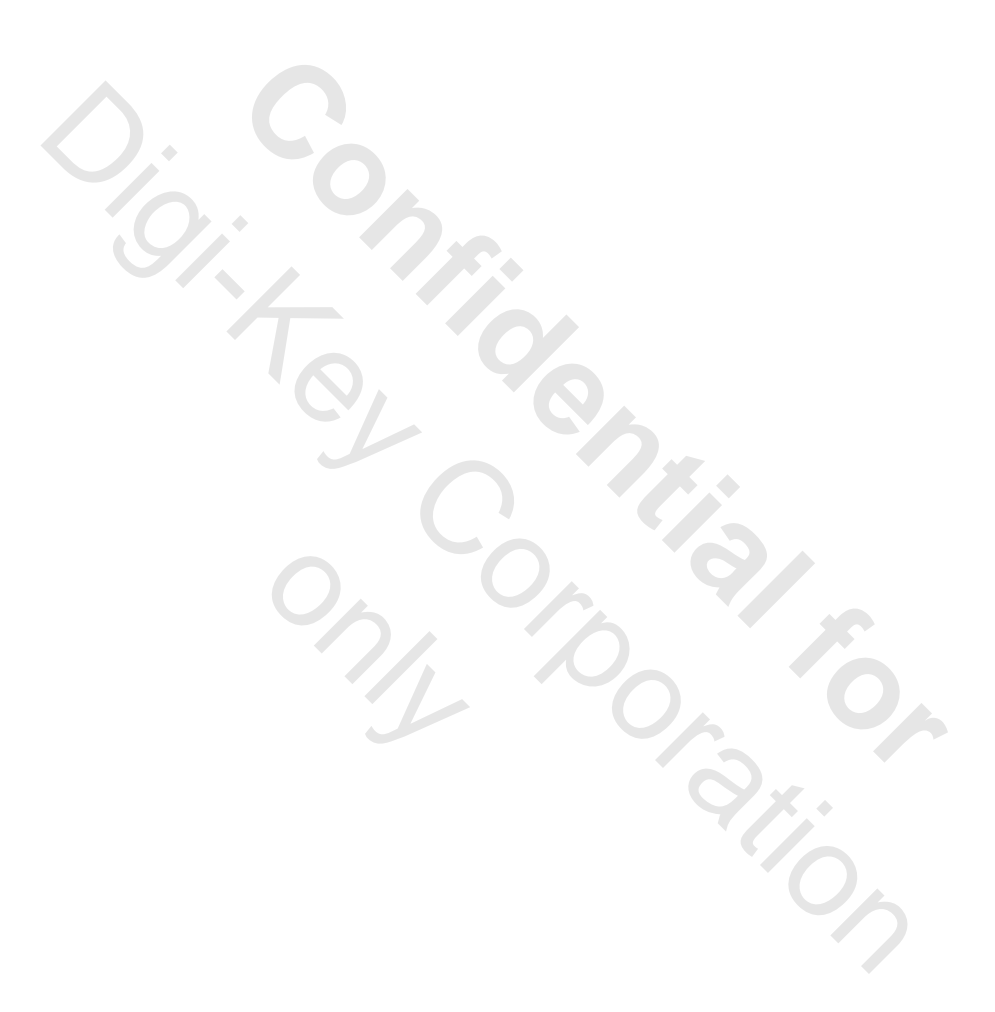

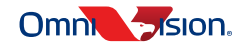

# <span id="page-14-1"></span><span id="page-14-0"></span>2 system description

### 2.1 overview

The OVMed-A1 DVP system is a single board solution for medical applications. It supports two sensors, OV6949 and OV6948, wh[en combine](#page-14-4)d with the sensor, it provides analog data and the OVMed-A1 DVP system provides digital data as shown in **figure 2-1**.

#### <span id="page-14-4"></span>figure 2-1 system block diagram

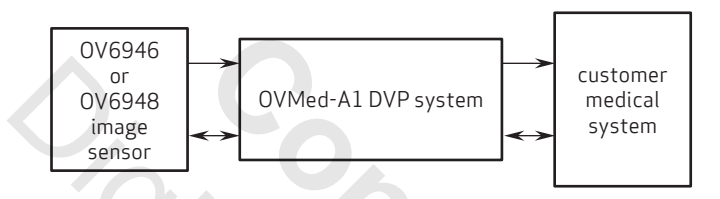

# <span id="page-14-5"></span><span id="page-14-2"></span>2.2 functional block description

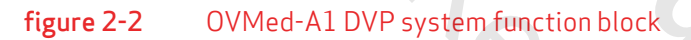

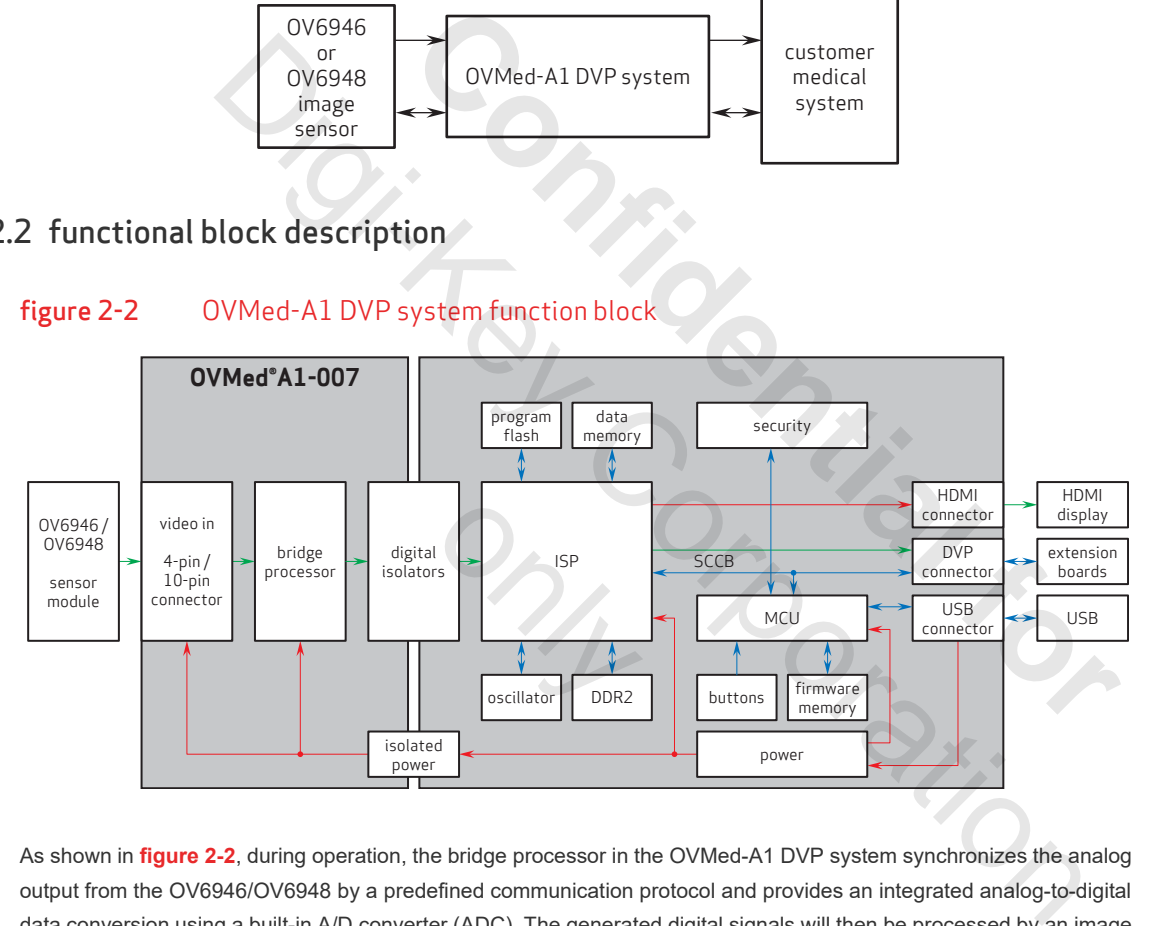

As shown in **figure 2-2**, during operation, the bridge processor in the OVMed-A1 DVP system synchronizes the analog output from the OV6946/OV6948 by a predefined communication protocol and provides an integrated analog-to-digital data conversion using a built-in A/D converter (ADC). The generated digital signals will then be processed by an image signal processor (ISP). Then finally, standard DVP outputs are sent out through the DVP transmitter.

#### <span id="page-14-3"></span>2.2.1 video in 4-pin/6-pin connector

The current OVMed-A1 DVP supports both OV6946 (size 400x400) and OV6948 (size 200x200) image sensor input and can auto detect the sensor type.

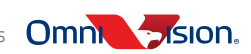

#### <span id="page-15-0"></span>2.2.2 digital isolators

Digital isolators are used to isolate the signal.

#### <span id="page-15-1"></span>2.2.3 bridge processor

The bridge processor in the OVMed-A1 DVP system synchronizes the analog output from the sensor by a predefined communication protocol and provides an integrated analog-to-digital data conversion using a built-in A/D converter (ADC). The output of the bridge processor is standard DVP signals and will be sent to the ISP of the OVMed-A1 DVP system for further process.

#### <span id="page-15-2"></span>2.2.4 ISP

The image signal processor (ISP) is used to process the digital image signals generated by the bridge processor. The ISP has its own data-memory and security module.

#### 2.2.5 MCU

The micro-controller unit (MCU) is used to control the OVMed-A1 DVP system and is in charge of processing host commands from the host SCCB through the SCCB port. It outputs a debug log through the UART port. The MCU has its own flash and firmware memory.

#### <span id="page-15-4"></span>2.2.6 DVP connector

<span id="page-15-3"></span>The DVP connector for the OVMed-A1 DVP system is used to connect the DVP transmitter to the DVP Rx of customer's platform. The pixel clock is 80 MHz. Operation is controlled via the SCCB interface and the system is considered to be the SCCB slave when the user writes or reads the registers of the OVMed-A1 DVP. The SCCB slave ID is 0x2D. The host SCCB used must be a SCCB master. 2.2.5 MCU<br>The micro-controller unit (MCU) is used to control the OVMed-A1 DVP system and is<br>commands from the host SCCB through the SCCB port. It outputs a debug log through<br>own flash and firmware memory.<br>2.2.6 DVP connect In data-memory and security module.<br>
Controller unit (MCU) is used to control the OVMed-A1 DVP system and is in character the host SCCB through the SCCB port. It outputs a debug log through the<br>
firmware memory.<br> **Confiden** 

#### <span id="page-15-5"></span>2.2.7 USB port

The USB port is used to supply power to the OVMed-A1 DVP.

#### <span id="page-15-6"></span>2.2.8 data memory

Data memory is used to process image data by ISP. nory<br>used to process image<br>IC<br>dule is used by MCU fo

#### <span id="page-15-7"></span>2.2.9 security IC

The security module is used by MCU for authorization.

#### <span id="page-15-8"></span>2.2.10 firmware memory

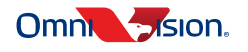

# <span id="page-16-1"></span><span id="page-16-0"></span>3 hardware description

### 3.1 hardware mode switches

<span id="page-16-2"></span>The interface definition of the OVMed-A1 DVP board as shown in **figure 3-1**.

#### figure 3-1 OVMed-A1 DVP interface definition

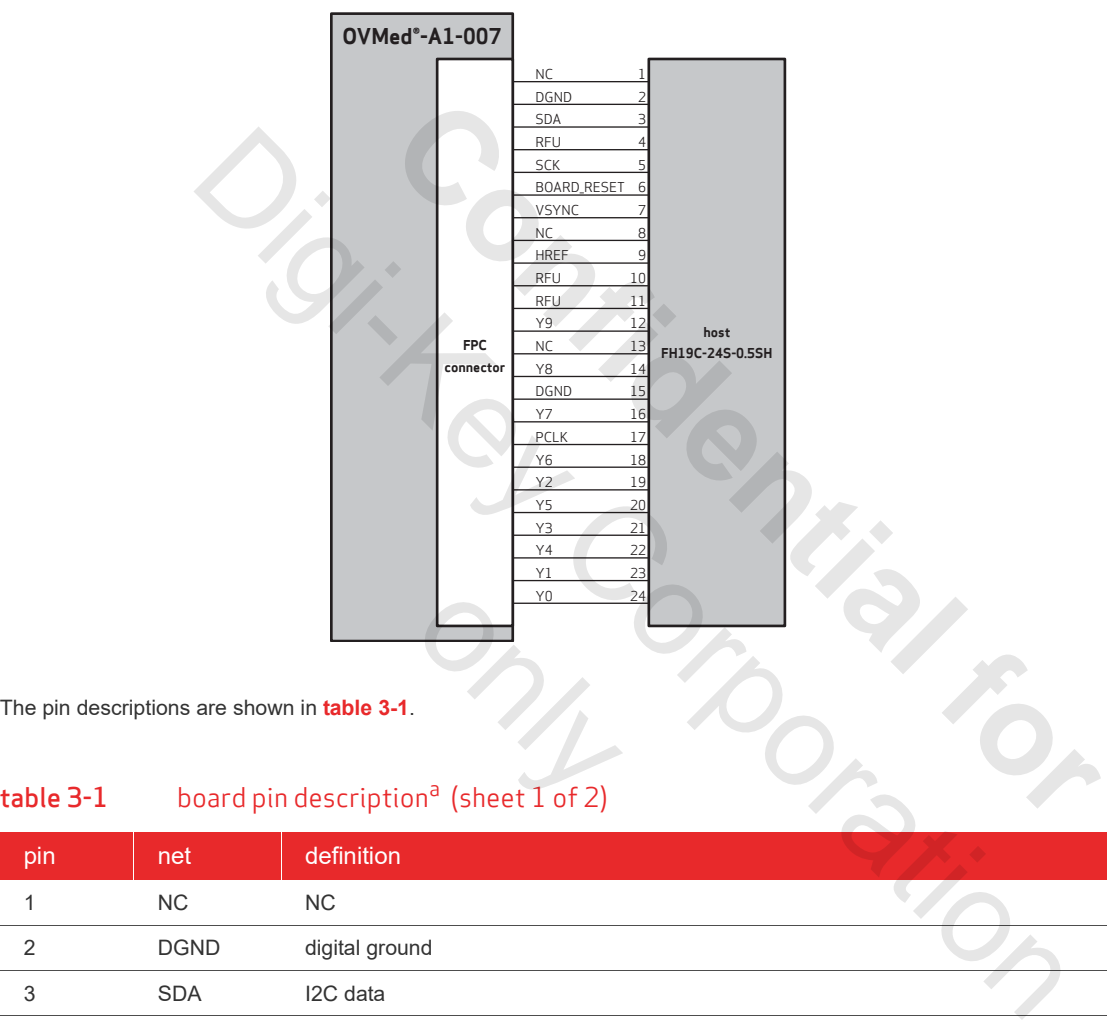

<span id="page-16-3"></span>The pin descriptions are shown in **table 3-1**.

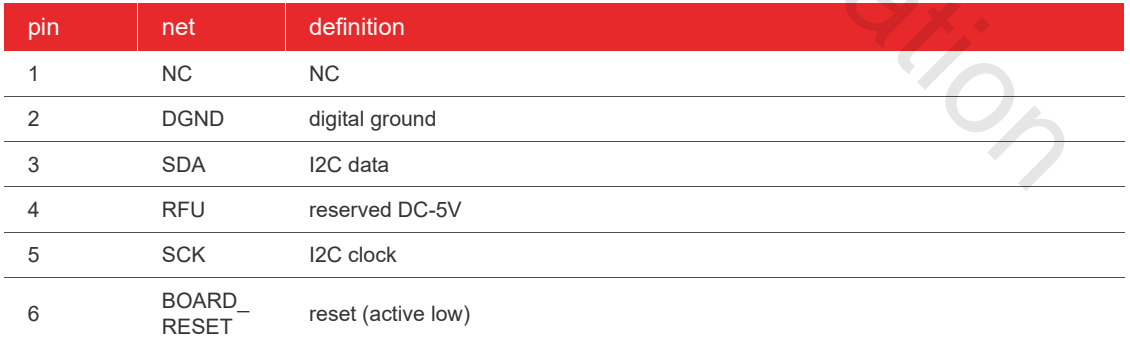

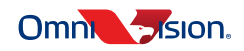

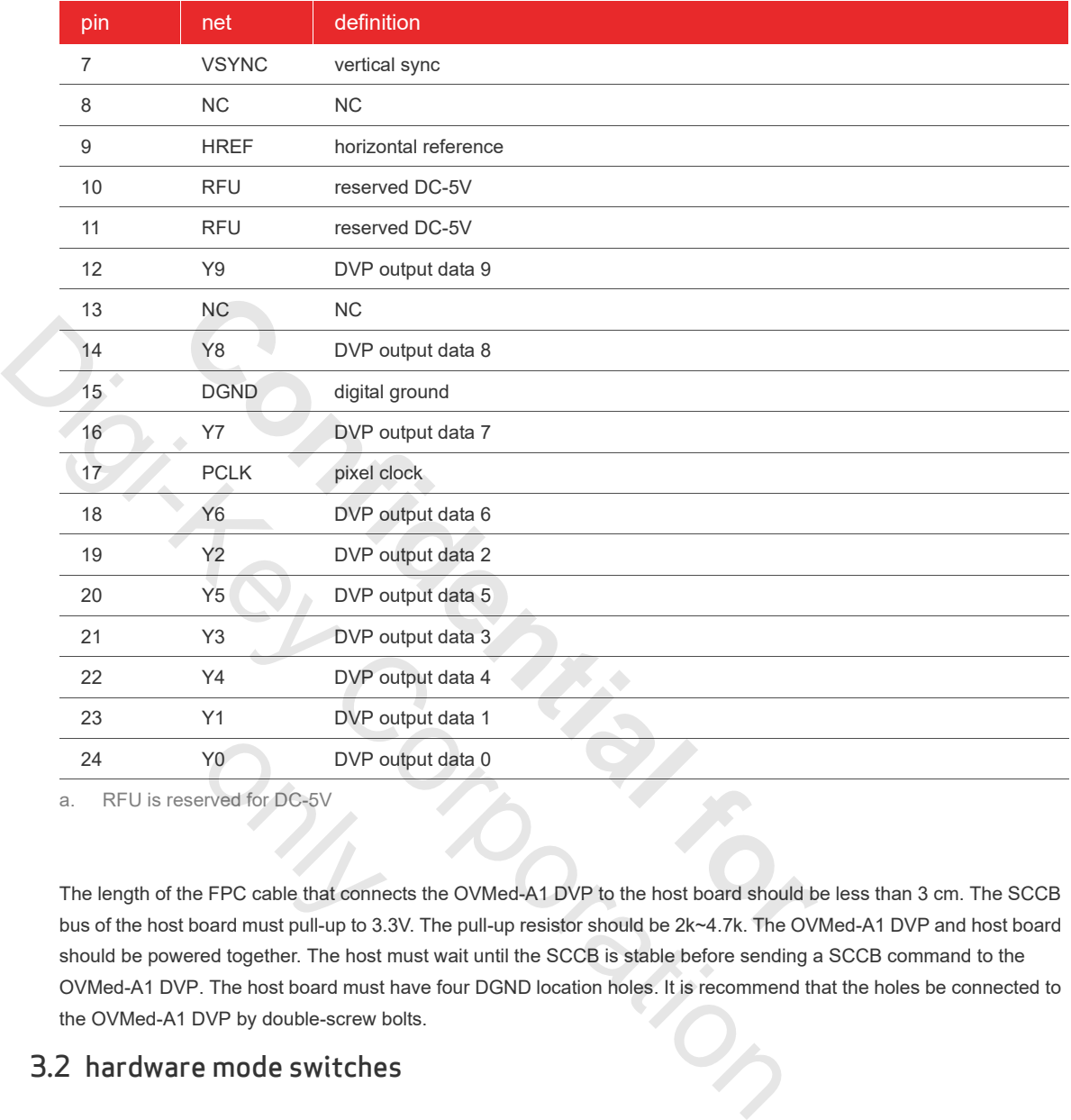

#### table  $3-1$  board pin description<sup>a</sup> (sheet 2 of 2)

a. RFU is reserved for DC-5V

The length of the FPC cable that connects the OVMed-A1 DVP to the host board should be less than 3 cm. The SCCB bus of the host board must pull-up to 3.3V. The pull-up resistor should be 2k~4.7k. The OVMed-A1 DVP and host board should be powered together. The host must wait until the SCCB is stable before sending a SCCB command to the OVMed-A1 DVP. The host board must have four DGND location holes. It is recommend that the holes be connected to the OVMed-A1 DVP by double-screw bolts. Y0 DVP of<br>Prived for DC-5V<br>Perped that connerging the state of the S3.<br>Perped must pull-up to 3.

### <span id="page-17-0"></span>3.2 hardware mode switches

The OVMed-A1 DVP work mode is controlled by hardware mode switches.

When switching to OVMed-A1 DVP mode, keep the hardware mode switches in DVP mode as shown in **figure 3-2**.

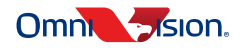

### <span id="page-18-1"></span>figure 3-2 hardware switches for HDMI mode

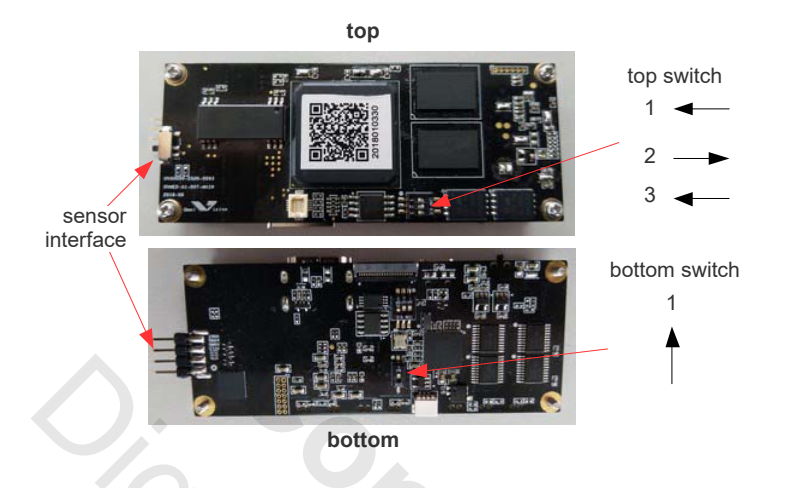

# <span id="page-18-0"></span>3.3 sensor interface

<span id="page-18-2"></span>There are two sensor interfaces: 4-pin sensor interface and 10-pin sensor interface as shown in **figure 3-3**.

#### figure 3-3 sensor interface positions

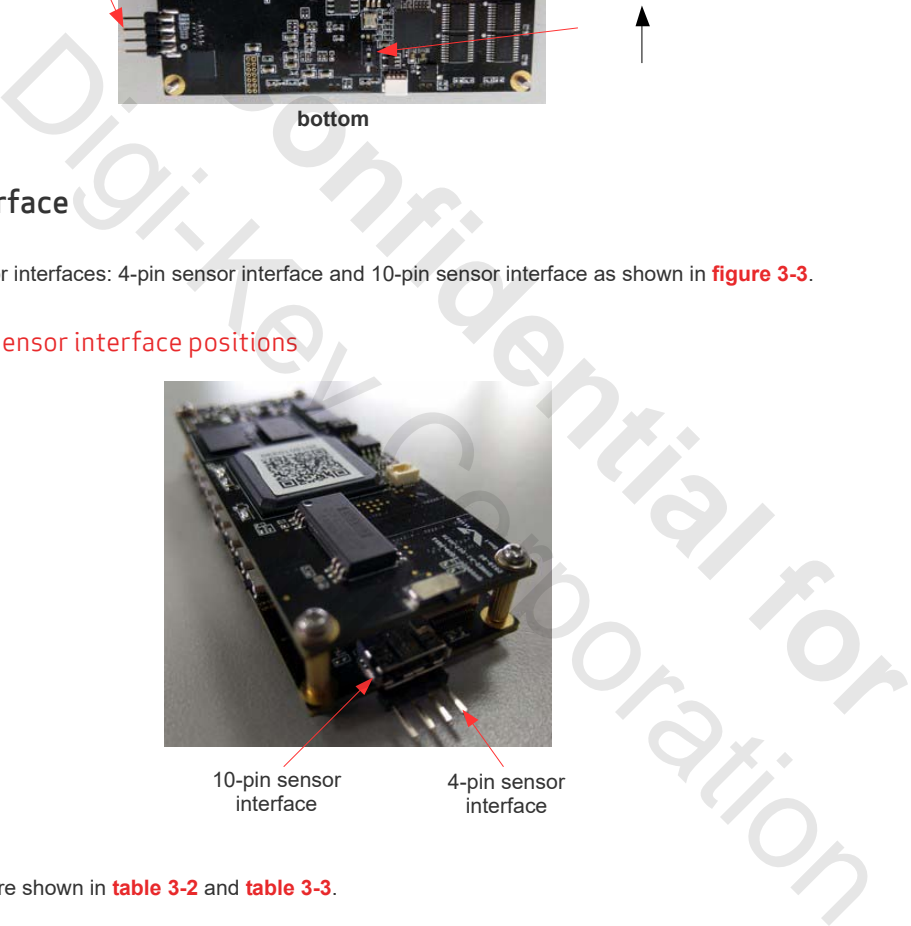

The pin definitions are shown in **table 3-2** and **table 3-3**.

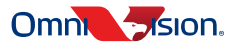

**3-3**

#### <span id="page-19-0"></span>table 3-2 4-pin sensor interface definitions

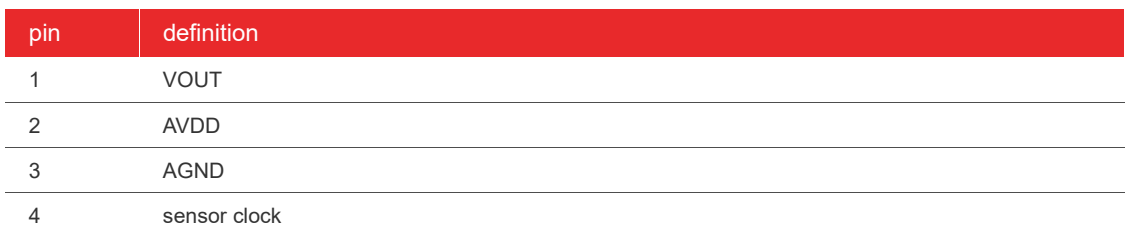

### table 3-3 10-pin sensor interface definitions

<span id="page-19-1"></span>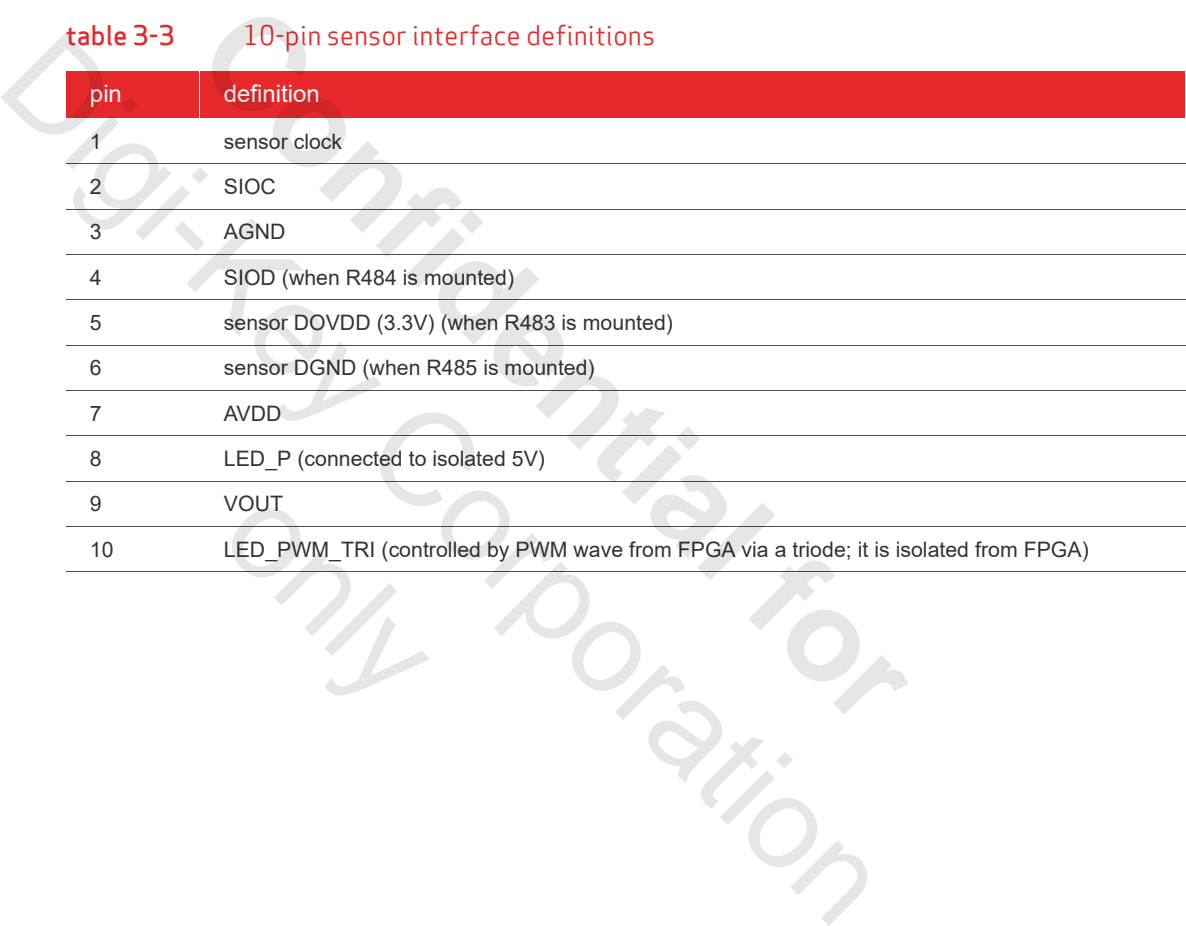

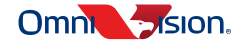

### <span id="page-20-0"></span>3.4 LED

<span id="page-20-2"></span>The OVMed-A1 DVP board has two LEDs: power supply and software status as shown in **figure 3-4**.

## figure 3-4 position and definition of LEDs

power supply LED

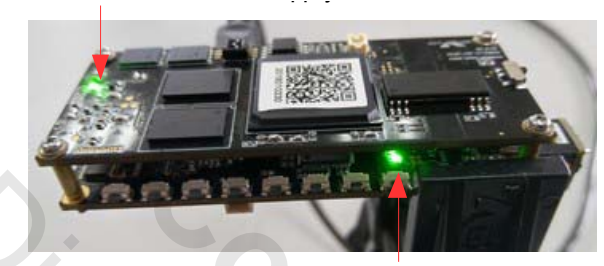

firmware status LED

When the power supply is connected and power switch is turned on, the LED of power supply will be lit.

When the OVMed-A1 DVP board is in the initialization process, the LED of firmware status will remain lit. When the initialization process of the OVMed-A1 DVP board is complete and if the sensor is plugged in, the firmware status LED will remain off with periodic double blinks; otherwise, the firmware status LED will remain lit with periodic double blinks. **Confidential for**

[If the firmwa](#page-16-1)re LED continues to single blink after initialization, please check the hardware mode switches (see **section 3.1**).

### <span id="page-20-1"></span>3.5 buttons

The OVMed-A1 DVP board has eight buttons as shown in **figure 3-5**.

The buttons' functions can be changed using the configure tool. For more details, please refer to the documents about the OVMed-A1 DVP configure tool. Ira<sub>tion</sub>  $\frac{1}{2}$  as shown in **figure** 3<br>g the configure tool. For  $\frac{1}{2}$ 

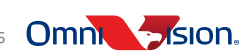

#### <span id="page-21-0"></span>figure 3-5 position and definition of buttons

button 1 button 2 Button3 button 3 button 4 button 5 button 6 Button7 button 7 button 8 button 1: brightness button 2: saturation Button3: Contrast button 3: contrast DULLUIT 4. DNO<br>button 5: oborr button 0. Sharphess<br>button 6: Iane ehadin button 6: Ions Shading Son Solion.<br>button 7: AWR button 8: calibration button 2: saturation button 4: DNS button 5: sharpness button 6: lens shading correction button 7: AWB Digital Dution 4 button 4 button 6<br>Digital Manus Station 6<br>Ony Corporation button 3<br>
button 4<br>
button 4<br>
button 5<br>
Confident<br>
Confident<br>
Confident<br>
Confident<br>
Confident<br>
Confident<br>
Confident<br>
Confident<br>
Confident<br>
Confident<br>
Confident<br>
Confident<br>
Confident<br>
Confident<br>
Confident<br>
Confident<br>
Confid only

Sensor sensor interface

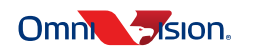

# <span id="page-22-0"></span>4 SCCB protocol

The host can access the registers through the SCCB interface to control OVMed-A1 DVP. The data transfer of the OVMed-A1 DVP follows the SCCB protocol.

### <span id="page-22-1"></span>4.1 SCCB message type

The OVMed-A1 DVP supports the message format shown in **figure 4-1**.

<span id="page-22-3"></span>The 7-bit address of OVMed-A1 DVP is 0x2D. The maximum SCCB clock is 400K/bs.

#### figure 4-1 message type

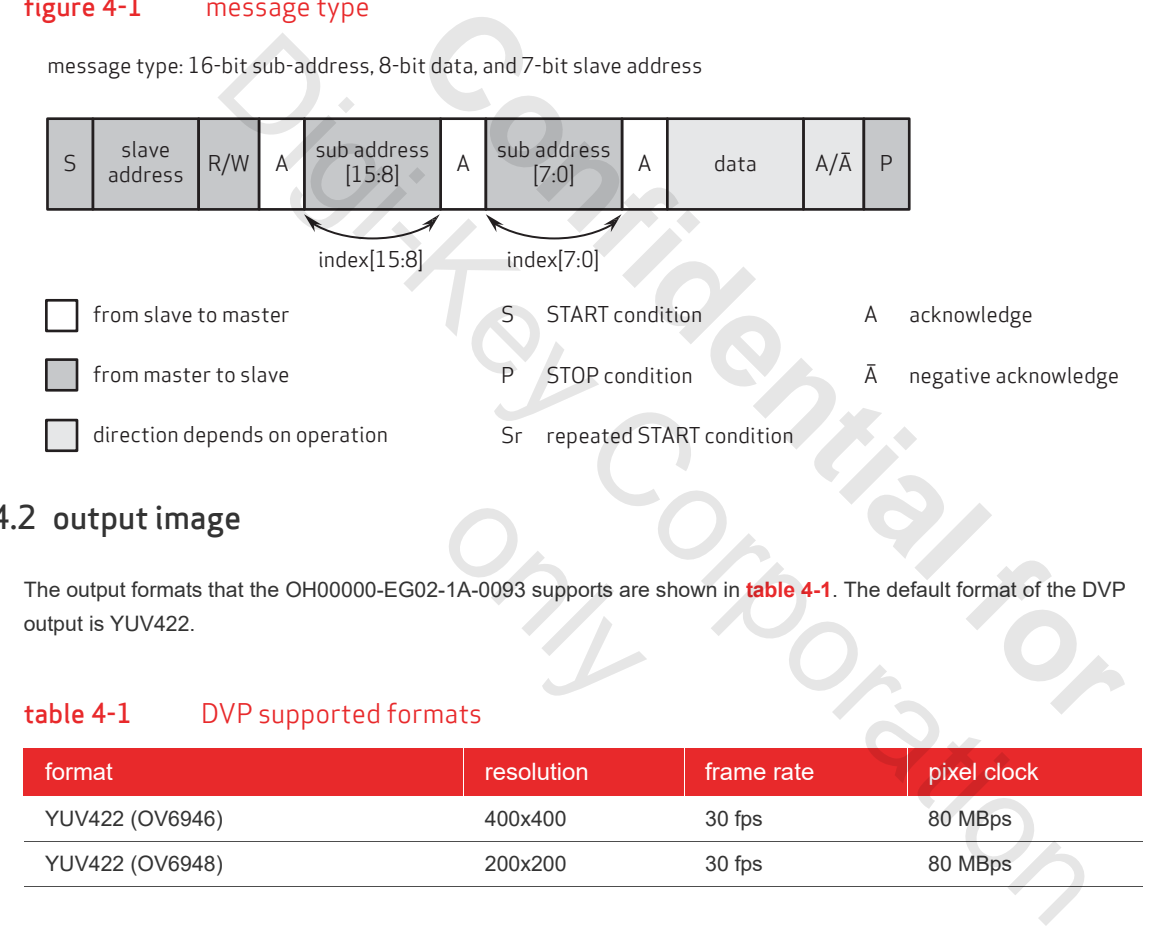

### <span id="page-22-2"></span>4.2 output image

The output formats that the OH00000-EG02-1A-0093 supports are shown in **table 4-1**. The default format of the DVP output is YUV422. -1A-0093 supports are<br>ats

#### <span id="page-22-4"></span>table 4-1 DVP supported formats

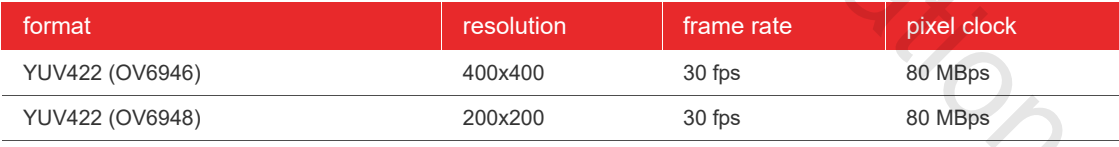

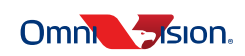

# <span id="page-23-0"></span>4.3 DVP timing

#### figure 4-2 DVP YUV422 timing diagram

<span id="page-23-2"></span><span id="page-23-1"></span>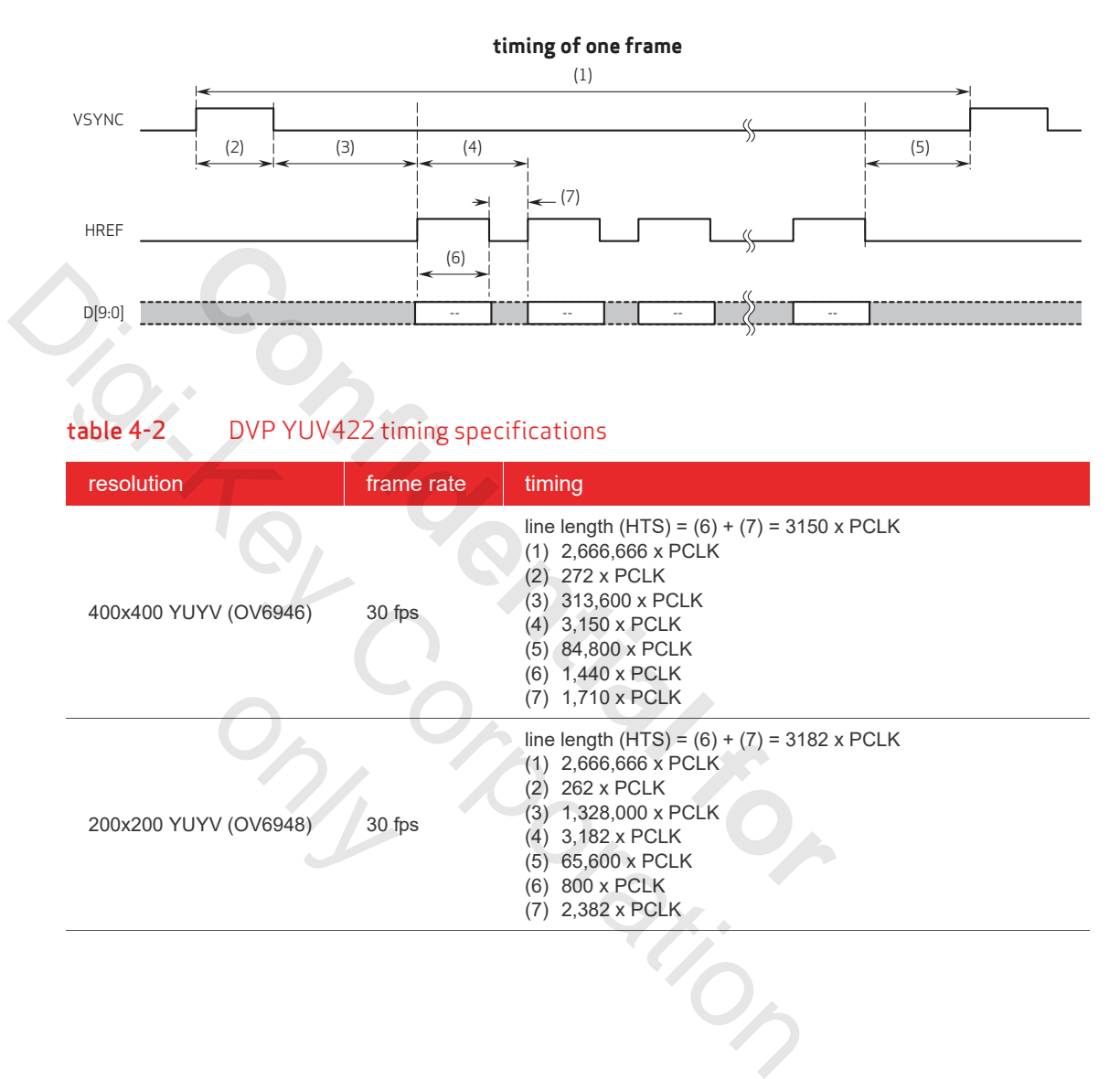

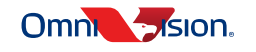

# <span id="page-24-1"></span><span id="page-24-0"></span>5 host commands

### 5.1 registers

The OVMed-A1 DVP system defines the control registers below. The host can control image effects settings using the SCCB r[egisters. T](#page-24-2)he HDMI mode's SCCB ID of OVMed-A1 DVP is 7'b0101100 (7 bits of binary).

<span id="page-24-2"></span>Refer to **table 5-1** for registers definition.

#### table 5-1 OVMed-A1 DVP board SCCB register definitions

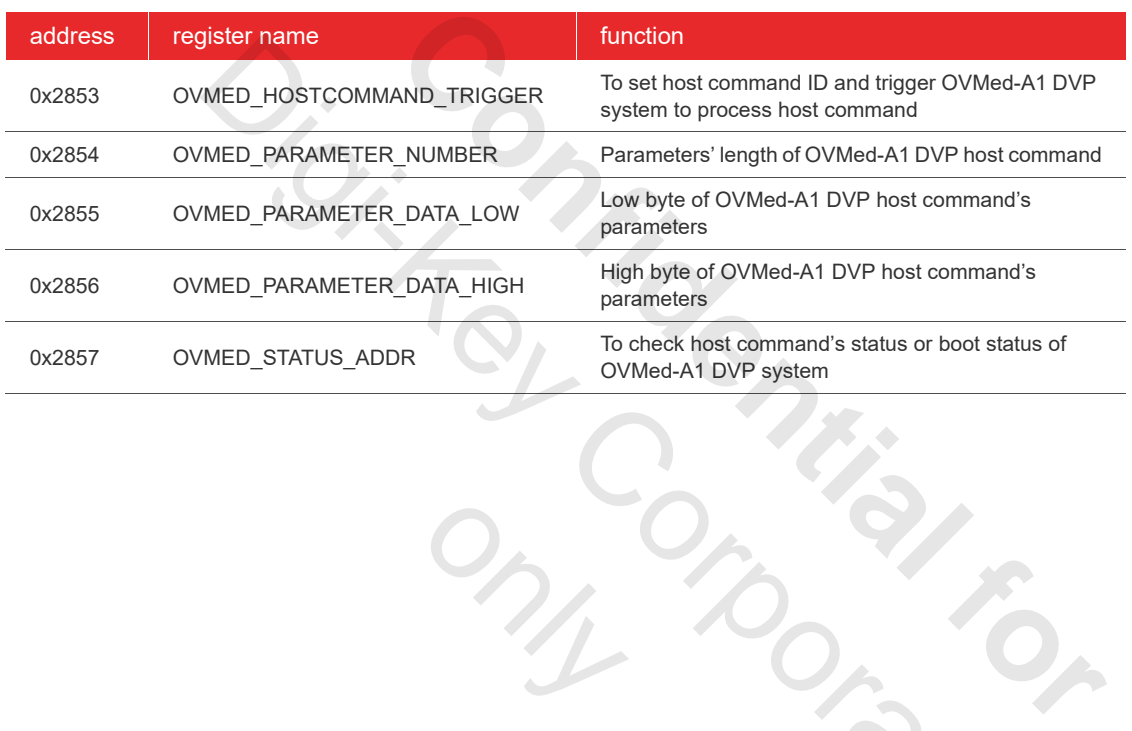

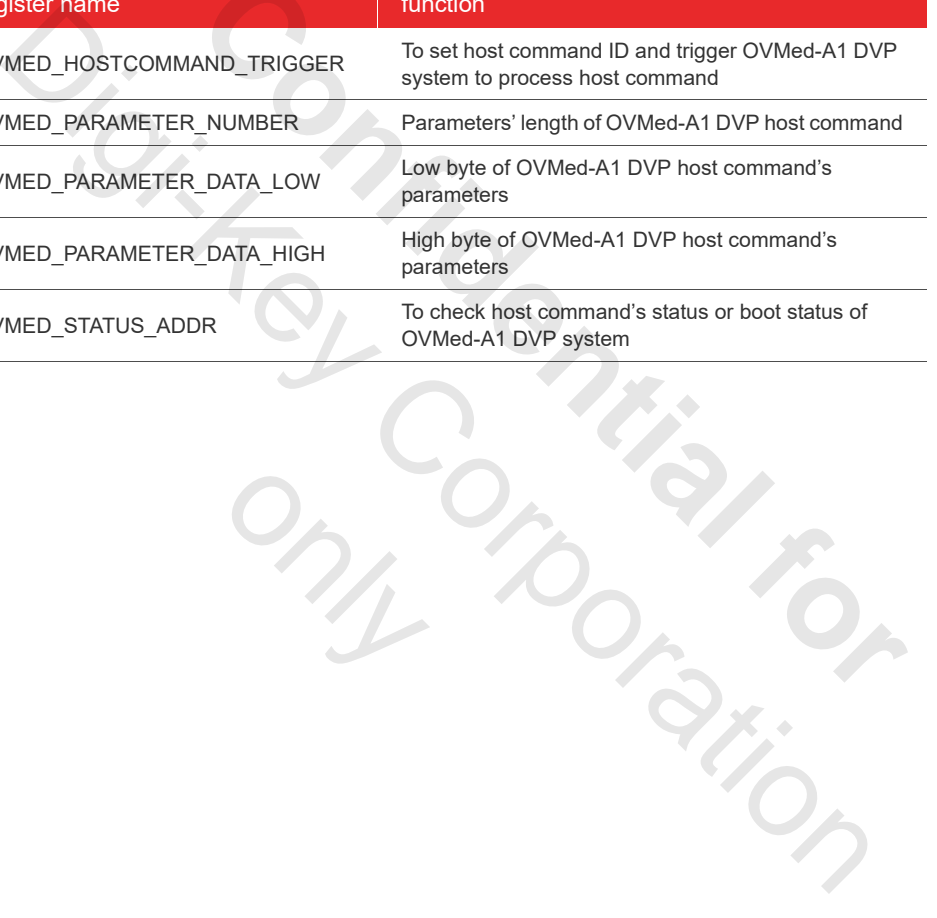

**5-1**

#### 5.2 BOOT

The host must check the firmware running stage status (OVMED\_STATUS\_ADDR) and only if the value is STATUS INIT DONE, then it can begin to send host command to the OVMed-A1 DVP.

**table 5-2** shows the value of register OVMED\_STATUS\_ADDR, which will occur when the OVMed-A1 DVP board boots.

STATUS\_INIT\_DONE, STATUS\_ERROR\_FPGABOOT, STATUS\_ERROR\_STREAM, and STATUS\_ERROR\_SETTING are special status.

The STATUS\_ERROR\_FPGABOOT means the board boot failed and the hardware must be checked.

Only after the host receives STATUS\_INIT\_DONE, the host can send a host command. But if the board is powered without the sensor, the status will show STATUS\_ERROR\_STREAM. In that case, all the host commands about image effects will return STATUS\_ERRORCOMMANDID because the firmware cannot determine which sensor effect events should be used.

The STATUS\_ERROR\_SETTING means that the system cannot find the same sensor settings in setting file.

The user must plug-in an unsupported sensor.

# <span id="page-25-0"></span>table 5-2 OVMed-A1 DVP status value

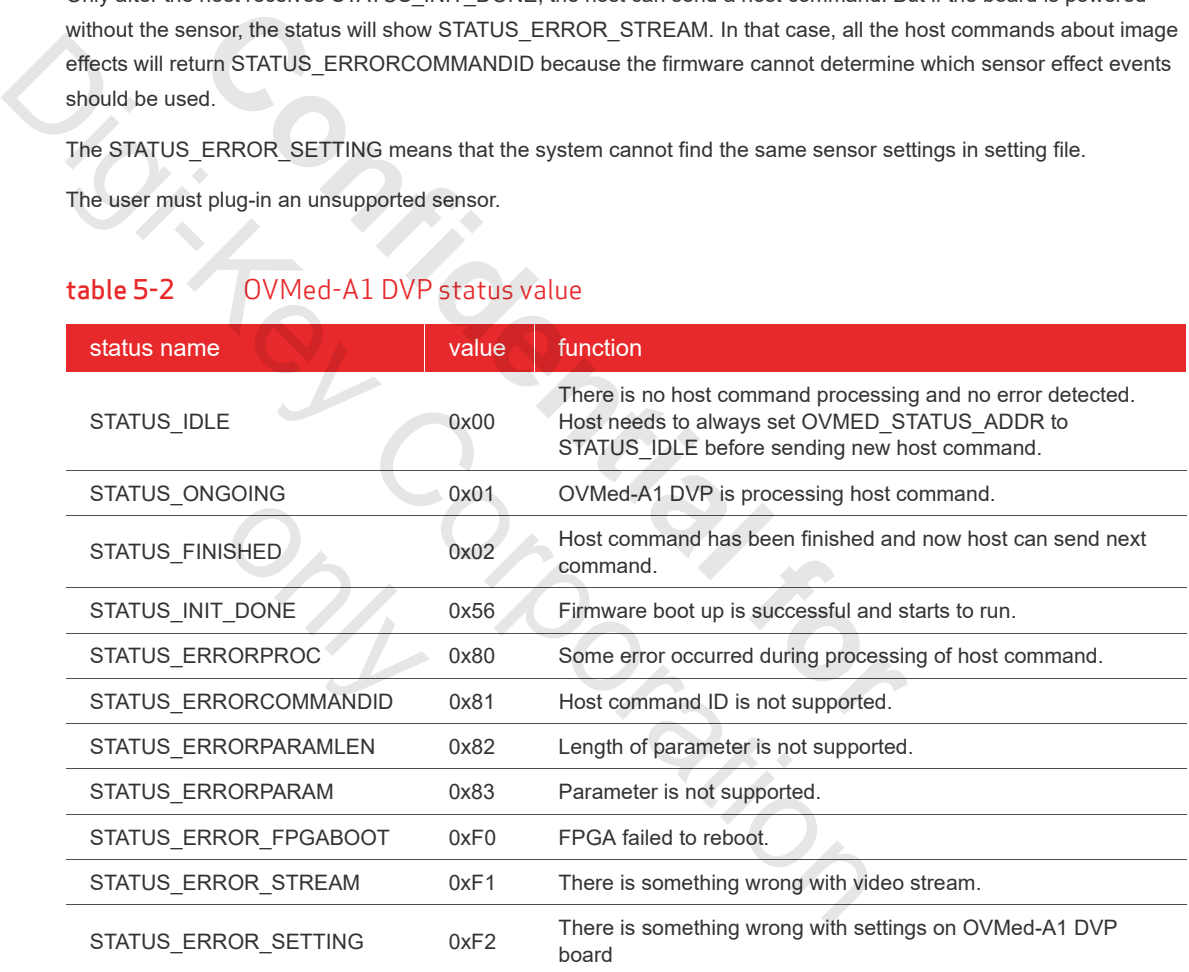

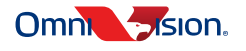

### <span id="page-26-0"></span>5.3 OVMed-A1 DVP host control

<span id="page-26-1"></span>The OVMed-A1 DVP host control flows are shown in **figure 5-1** and **figure 5-2**.

#### figure 5-1 OVMed-A1 DVP host control set command flow chart

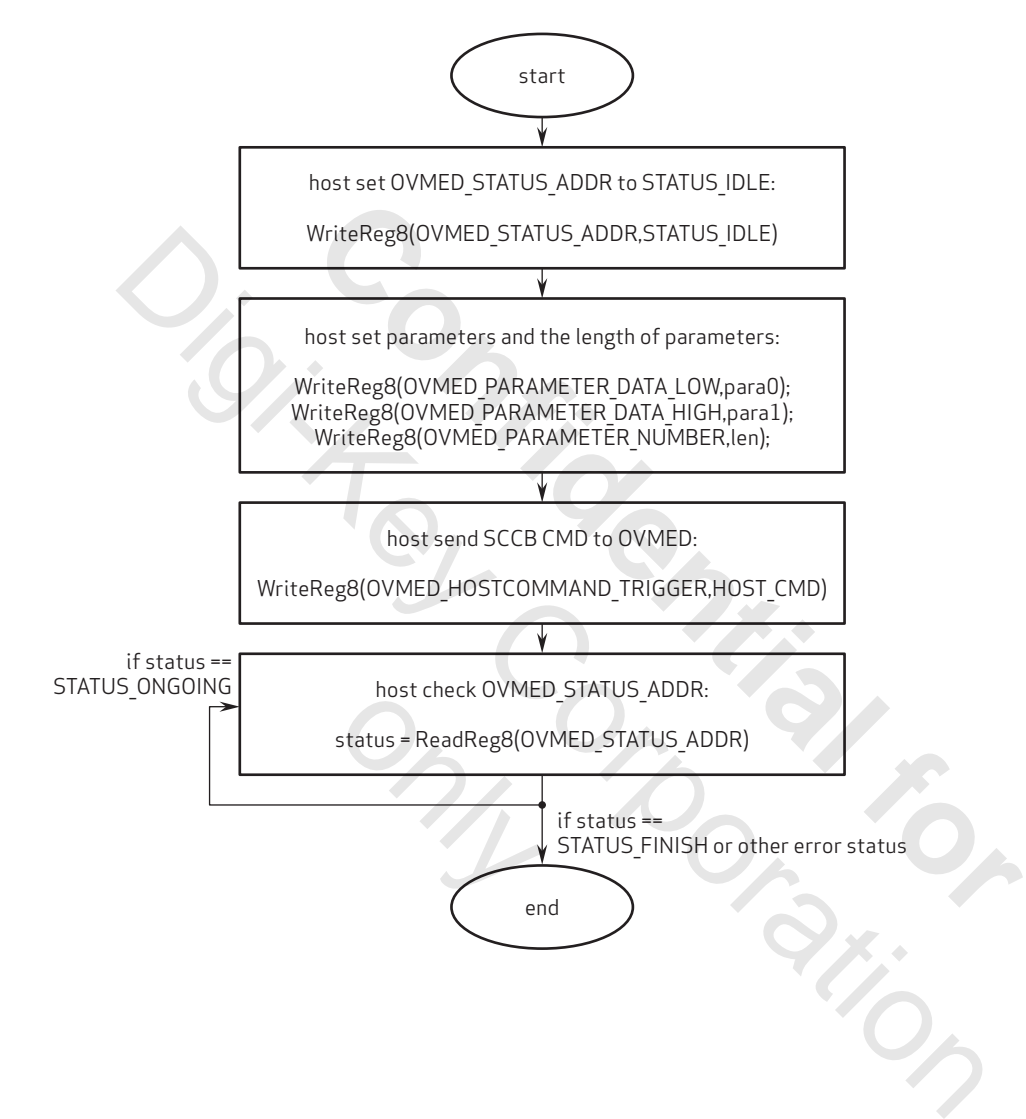

#### figure 5-2 OVMed-A1 DVP host control get command flow chart

<span id="page-27-0"></span>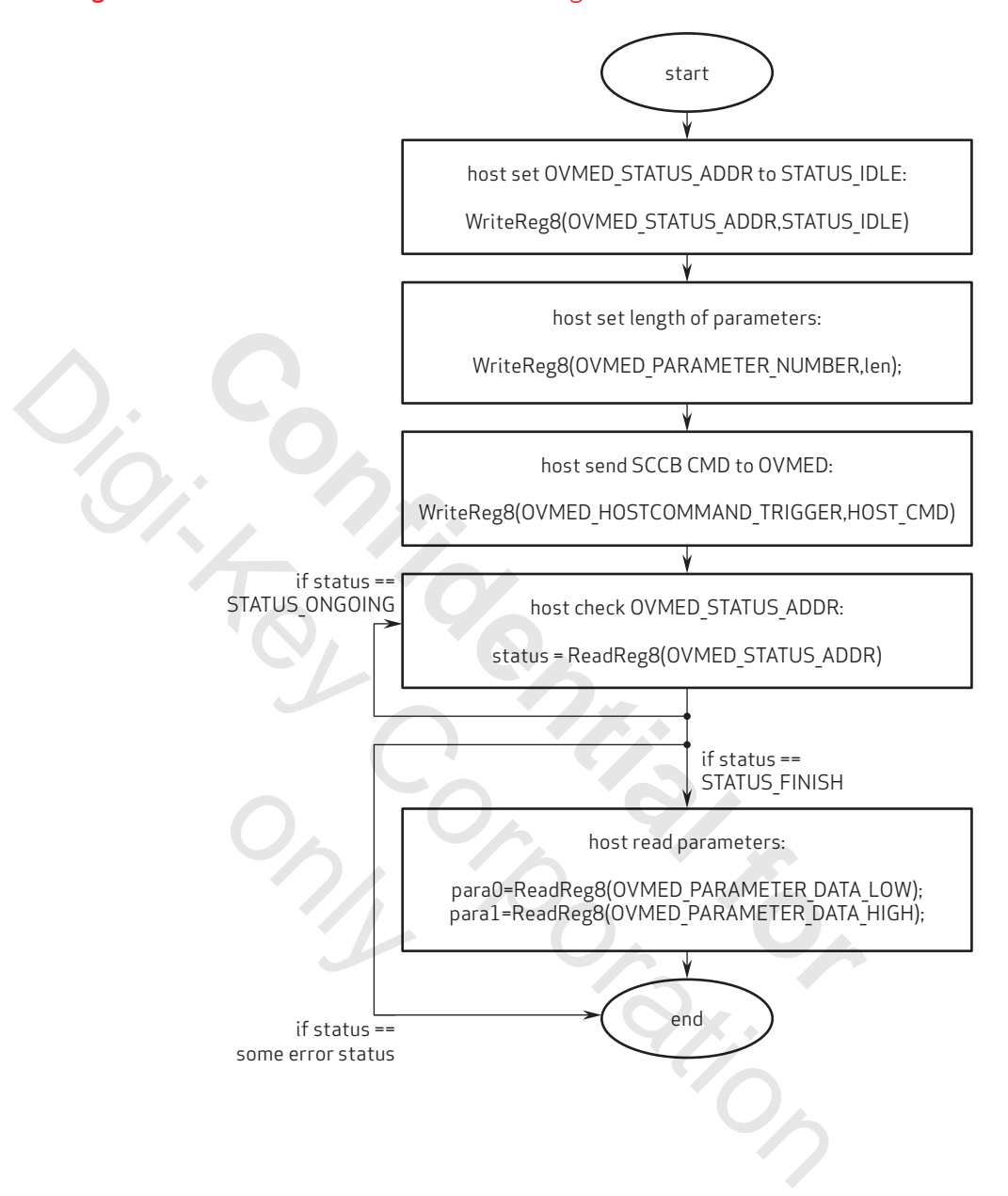

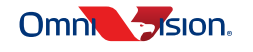

#### <span id="page-28-0"></span>5.3.1 host command example code

{

unsigned char HostControl Set(unsigned char host cmd, unsigned char\* para, unsigned char lenParam)

```
unsigned char ret;
//Host set OVMED status register to STATUS IDLE;
Sccb Write8(OVMED STATUS ADDR, STATUS IDLE);
//Host set the length of parameter
Sccb Write8(OVMED PARAMETER NUMBER, lenParam);
// Host write parameters to OVMED; 
Sccb Write8(OVMED PARAMETER DATA LOW, *para);
if(lenParam>1)
{
      Sccb Write8(OVMED PARAMETER DATA HIGH, *(para+1) );
}
//Host send SCCB CMD to OVMED to start task: 
Sccb_Write8(OVMED_HOSTCOMMAND_TRIGGER, host_cmd);
// Host check OVMED_STATUS_ADDR to determine whether the task is finished or not 
while(1)
{
      ret = Sccb_Read8(OVMED_STATUS_ADDR);
      if(ret == STATUS_FINISH)
      {
              break;
       }
      else if(ret >= STATUS ERRORPROC || ret == STATUS INIT DONE)
       {
              return ret;
      }
      else
       {
              // if task is not finished, wait n ms; 
              wait(n); 
       }
}
return 0;
              The parameters to OWNED,<br>
SIGOWED PARAMETER DATA LOW, *para);<br>
NTILES (OWNED PARAMETER DATA LOW, *para);<br>
NTILES (OWNED PARAMETER DATA HIGH, *(para+1));<br>
Nd SCCS CMD to OVMED LO Start Lask;<br>
SIGOWED HOSTCOMMAND TRIGGER, ho
                                    to OVMED;<br>
ER_DATA_LOW, *para);<br>
RAMETER_DATA_HIGH, *(para+1) );<br>
WMED to start task;<br>
MAND_TRIGGER, host_cmd);<br>
<u>IS_ADDR to determine</u> whether the task is finished or not<br>
ED_STATUS_ADDR);<br>
ISH)<br>
S_ERRORPROC || ret == STA
                                       ERRORPROC | | ret
```

```
}
```
unsigned char HostControl\_Get(unsigned char host\_cmd, unsigned char\* para, unsigned char lenParam)

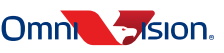

# OVMed-A1 DVP OVMed®-A1 ISP board with DVP output

```
{
               unsigned char ret;
               //Host reset OVMED_STATUS_ADDR
               Sccb Write8(OVMED STATUS ADDR, STATUS IDLE);
               //Host set the length of parameter
               Sccb_Write8(OVMED_PARAMETER_NUMBER, lenParam); 
                //Host send Sccb CMD to OVMED to start task: 
               Sccb_Write8(OVMED_HOSTCOMMAND_TRIGGER, host_cmd);
               // Host check OVMED_STATUS_ADDR to determine whether the task is finished or not 
               while(1)
              {
                      ret = Sccb_Read8(OVMED_STATUS_ADDR);
                       if(ret == STATUS FINISH){
                            break;
                       }
                      else if(ret >= STATUS ERRORPROC || ret == STATUS INIT DONE)
                       {
                               return ret;
                       }
                       else
                       {
                               // if task is not finished, wait n ms; 
                               wait(n);
                       }
                }
                // Host read results from OVMED; 
               if( lenParam)
                {
                       *param = Sccb_Read8( OVMED_PARAMETER_DATA_LOW
                }
               if(lenParam>1)
                {
                       *(para+1) = Sccb_Read8(OVMED_PARAMETER_DATA_HIGH); 
                }
               return 0;
       }
While(1)<br>
while(1)<br>
(ret = Scob Read8 (OVMED STATUS_ADDR);<br>
if (ret = STATUS_FINISH)<br>
{<br>
break;<br>
else if (ret > STATUS_FINISH)<br>
{<br>
break;<br>
else if (ret > STATUS_FINISH)<br>
{<br>
return ret;<br>
}<br>
else<br>
{<br>
// if task is not finish
                       Solence Comment Confidential ADDR to determine whether the tast<br>
(1)<br>
The confident of the seads (OVMED STATUS ADDR);<br>
if (ret = STATUS FINISH)<br>
{<br>
break;<br>
}<br>
clse if (ret >= STATUS ERRORPROC || ret == STATUS INIT DC<br>
{<br>
<br>
                          wait(n);<br>
<br>
t read results fr<br>
nParam)
```
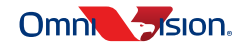

### <span id="page-30-0"></span>5.4 SCCB host commands

<span id="page-30-2"></span>Each OVMed-A1 DVP host command includes eight bits as shown in **table 5-3**.

#### table 5-3 8-bit host command description

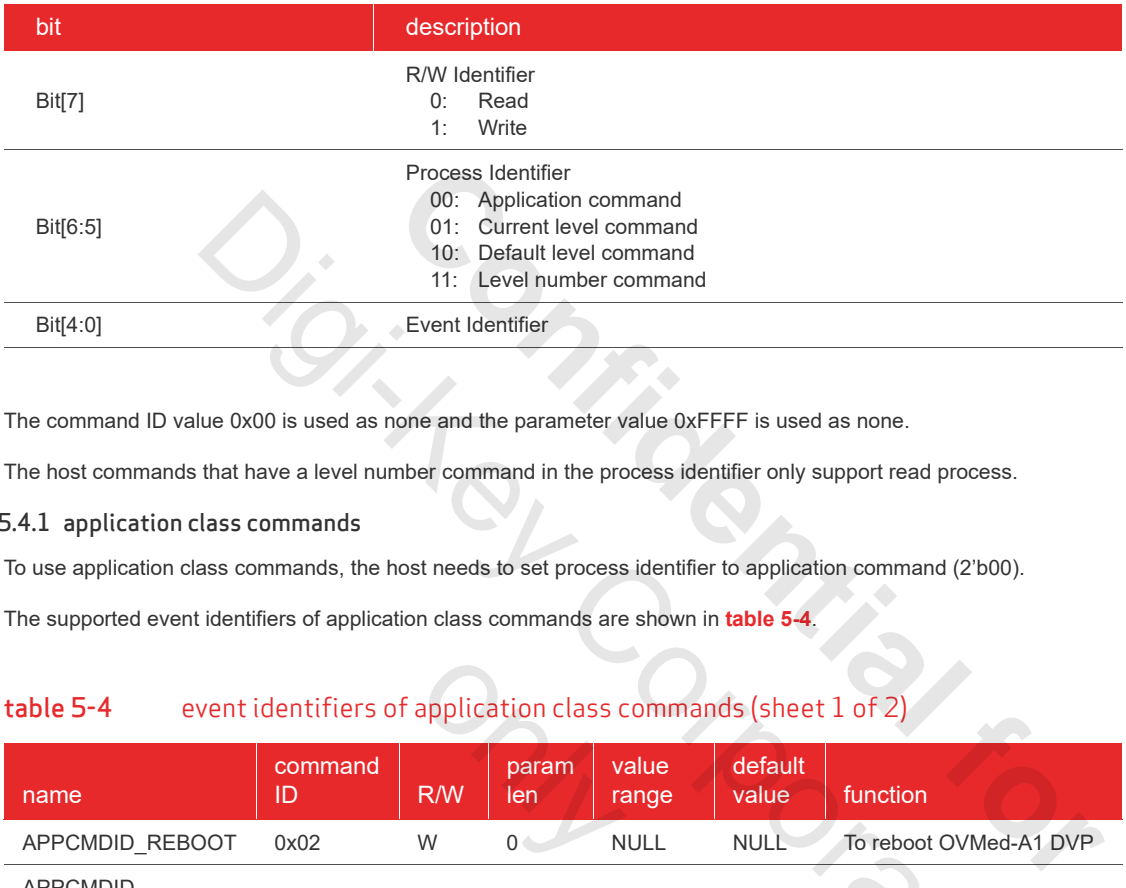

The command ID value 0x00 is used as none and the parameter value 0xFFFF is used as none.

<span id="page-30-1"></span>The host commands that have a level number command in the process identifier only support read process.

#### 5.4.1 application class commands

To use application class commands, the host needs to set process identifier to application command (2'b00).

<span id="page-30-3"></span>The supported event identifiers of application class commands are shown in **table 5-4**.

#### table 5-4 event identifiers of application class commands (sheet 1 of 2)

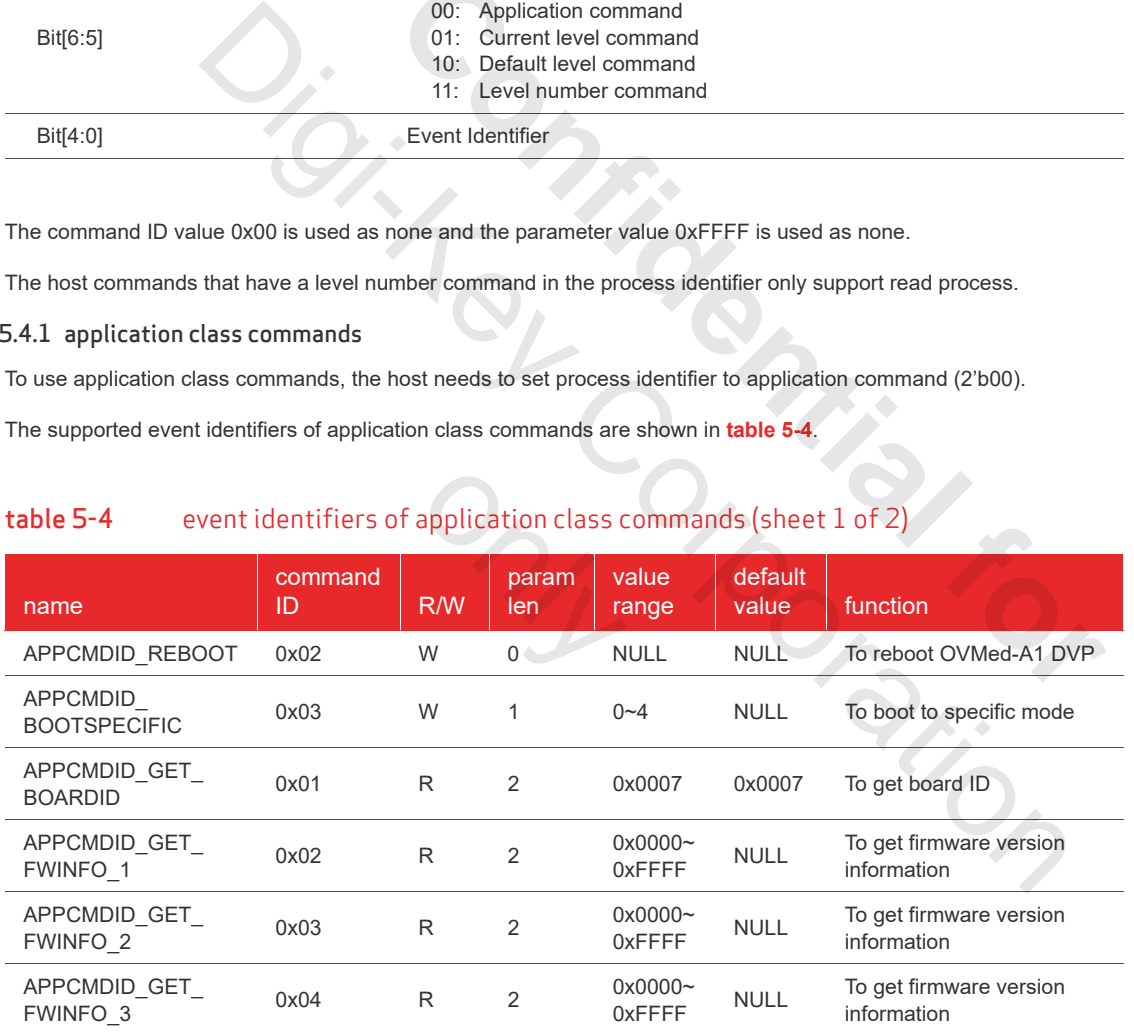

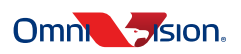

#### APPCMDID\_ APPCMDID\_<br>BUTTONLOCK 0x10 RW 2 0x0001 0x0000 To control button process function APPCMDID\_FRESH\_ AFFOMDID\_FRESH\_ 0x11 W 0 NULL NULL To refresh setting for debug<br>SETTING APPCMDID\_GET\_ APPCMDID\_GET\_ 0x11 R 2 NULL NULL To get sensor type<br>SENSOR\_TYPE 0x11 R 2 NULL NULL information information APPCMDID\_  $APPCMDID$ <br>SKIPSETTINGSAVE  $0x12$  RW 2  $0x0000 - C$ 0x0000 To control setting change save function APPCMDID\_WB\_ RGAIN 0x13 RW 2 0x0400~  $0x0400\sim$  NULL To control white balance  $0x0$ FFF NULL RGain RGain APPCMDID\_WB\_ GGAIN 0x14 RW 2 0x0400~  $0x0400\sim$  NULL To control white balance  $0x0$ FFF  $\overline{G}$ GGain  $\begin{array}{ccc} \mathsf{APPCMDID\_WB\_} & 0x15 \end{array}$  RW 2  $\begin{array}{ccc} 0x0400 \sim & 0x15 \end{array}$  $0x0400\sim$  NULL To control white balance  $0x0$ FFF  $B$ Gain **BGain** APPCMDID\_GET\_ APPCMDID\_GET\_<br>BUTTON\_STATUS 0x16 R 2 0x0000~ NULL To get button trigger status APPCMDID\_GET\_ISP 0x1F R 2 0x0000~<br>INFO0 0xFFFF  $0x0000^\sim$  NULL To get ISP hardware<br> $0x$ FFFF NULL information information  $APPCMD\_GET\_ISP$   $0x1E$  R  $2$  0x0000~  $0x0000^\sim$  NULL To get ISP hardware<br> $0x$ FFFF NULL information information APPCMDID\_GET\_ISP<br>
0x1D R 2 0x0000~<br>
0x1D R 2 0xFFFF  $0x0000^\sim$  NULL To get ISP hardware<br>0xFFFF  $\overline{0}$  NULL information information APPCMDID\_GET\_ISP \_INFO3 0x1C R 2 0x0000~  $0x0000^\sim$  NULL To get ISP hardware<br>0xFFFF  $\overline{0}$ information  $\begin{array}{ccc} \text{APPCMDID\_GET\_ISP} & 0x1B \qquad & R & 2 \qquad & 0xFFFF \end{array}$  $0x0000^\sim$  NULL To get ISP hardware<br>0xFFFF  $0x000^\sim$  information information APPCMDID\_GET\_ VALID\_EFFECT INFO\_HIGH  $0x1A$  R 2  $0x0000 -$ <br> $0x$ FFFF NULL To get valid effect flag information APPCMDID\_GET\_ VALID\_EFFECT INFO\_LOW  $0x19$  R 2  $0x0000-$ <br> $0x$ FFFF To get valid effect flag information name command ID R/W param len value range default value function APPCMDID\_WB\_<br>
APPCMDID\_WB\_<br>
APPCMDID\_WB\_<br>
GGAIN<br>
APPCMDID\_WB\_<br>
Ox14 RW 2 0x0400<sup>--</sup> NULL<br>
APPCMDID\_WB\_<br>
APPCMDID\_GET\_<br>
BOAIN<br>
APPCMDID\_GET\_ISP 0x1E R 2 0x0000--<br>
NPCOMD\_GET\_ISP 0x1E R 2 0x0000--<br>
NPCOMD\_INFO1<br>
APPCMDID\_GET **CONFIDENTIAL CONFIDENTIAL CONFIDENTIAL CONFIDENTIAL CONFIDENTIAL CONFIDENTIAL CONFIDENTIAL CONFIDENTIAL CONFIDENTIAL CONFIDENTIAL CONFIDENTIAL CONFIDENTIAL CONFIDENTIAL CONFIDENTIAL CONFIDENTIAL CONFIDENTIAL CONFIDENTIAL** BET\_ISP<br>BET\_ISP<br>BET\_ISP<br>BET\_ISP<br>Dx1B<br>BET

#### table 5-4 event identifiers of application class commands (sheet 2 of 2)

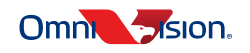

#### 5.4.1.1 APPCMDID\_REBOOT

APPCMDID\_REBOOT command is a write-only command.

This event ID only supports 0x82 (0x80|0x00|0x02). This command does not need a parameter.

For example, when the host wants to reboot the OVMed-A1 DVP, it should use this command as follows:

HostControl\_Set(0x82,NULL,0);

#### 5.4.1.2 APPCMDID\_ BOOTSPECIFIC APPCMDID\_ BOOTSPECIFIC command is a write-only command.

This event ID only supports 0x83 (0x80|0x00|0x03). This command needs one parameter:

- 0: Bootloader
- 1: USB
- 2: HDMI
- 3: DVP

For example, when the host wants to switch the OVMed-A1 DVP to bootloader mode, it should use this command as follows:

```
unsigned char param[2];
param[0]=0x00;
```
HostControl Set(0x82,param,1)

#### 5.4.1.3 APPCMDID\_GET\_BoardID

APPCMDID\_GET\_BoardID command is a read-only command.

This event ID only supports 0x01(0x00|0x00|0x01). This command returns two bytes' parameters, which is always 0x0007 for the OVMed-A1 DVP. switch the OVMed-A1 DVP to bootboader mode, it should use this command<br>
um, 1);<br>
d is a read-only command.<br>
00|0x00|0x01). This command returns two bytes' parameters, which is always<br>
get the OVMed-A1 DVP board ID informat

For example, when the host wants to get the OVMed-A1 DVP board ID information, it should use this command as follows: the OVMed-A1 DVP

```
unsigned char param[2];
HostControl_Get(0x01,param,2);
```
5.4.1.4 APPCMDID\_GET\_FWINFO\_1/APPCMDID\_GET\_FWINFO\_2/APPCMDID\_GET\_FWINFO\_3 APPCMDID\_GET\_FWINFO\_1, APPCMDID\_GET\_FWINFO\_2, and APPCMDID\_GET\_FWINFO\_3 host commands are read-only commands. en the host wants to switch the OVMed-A1 DVP to bootloader mode, it should use this comm<br>
Ehar param(21;<br>
DiD\_GET\_BoardID<br>
T\_BoardID command is a read-only command.<br>
Iy supports 0x01(0x00|0x00|0x01). This command returns t

These event IDs only support 0x02 (0x00|0x00|0x02) for APPCMDID\_GET\_FWINFO\_1, 0x03 (0x00|0x00|0x03) for APPCMDID\_GET\_FWINFO\_2, and 0x04 (0x00|0x00|0x04) for APPCMDID\_GET\_FWINFO\_3. These commands return two bytes' parameters.

For example, when the host wants to get the firmware version information of the OVMed-A1 DVP, it should use this command as follows:

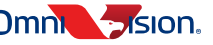

unsigned char param[6];

HostControl Get(0x02, &param[0], 2);

HostControl Get(0x03, &param[2], 2);

HostControl Get(0x04, &param[4], 2);

After that, param[0], param[1], param[2] is the firmware version for the OVMed-A1 DVP. If the current firmware version is v1.2.3, then param[0] should be 0x01, param[1] should be 0x02, and param[1] should be 0x03.

The other bytes are for internal use only.

5.4.1.5 APPCMDID\_BUTTONLOCK APPPCMDID\_BUTTONLOCK command is a R/W command.

This event ID supports 0x10 (0x00|0x00|0x10) for getting button lock status and 0x90 (0x80|0x00|0x10) for setting button lock status. This command needs two bytes' parameters:

• 0x0000: Board will process button event

• 0x0001: Board will not process button event

For example, when the host wants to get the button lock status of the OVMed-A1 DVP, it should use this command as follows:

unsigned char param[2];

HostControl Get(0x90,param,2);

When the host wants to stop the OVMed-A1 DVP from processing a button event, it should use this command as follows: Hoster Control Set(0x10, param, 2);<br>
The other of the state (axogenous) of the state of the state of the state of the state of the state of the property of the process button event<br>
For example, when the host wants to get It ID supports 0x10 (0x00|0x00|0x10) for getting button lock status and 0x90<br>
Ex status. This command needs two bytes' parameters:<br>
0000: Board will process button event<br>
ple, when the host wants to get the button lock sta

unsigned char param[2];

param[0]=0x01;

 $param[1] = 0x00;$ 

```
HostControl Set(0x10,param,2)
```
5.4.1.6 APPCMDID\_FRESH\_SETTING (for internal use) APPCMDID\_FRESH\_SETTING command is a write-only command. 1]=0x00;<br>ntrol\_Set (0x10,pa<br>PCMDID\_FRESH\_SET<br>FRESH\_SETTING cc<br>D only supports 0x91 (

This event ID only supports 0x91 (0x80|0x00|0x11). This command does not need a parameter.

For example, when the host wants to refresh the OVMed-A1 DVP setting file, it should use this command as follows:

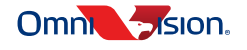

5.4.1.7 APPCMDID\_ GET\_SENSOR\_TYPE APPCMDID GET SENSOR TYPE command is a read-only command.

This event ID only supports 0x11 (0x00|0x00|0x11). This command returns two bytes' parameters which is always 0x0007 for the OVMed-A1 DVP.

For example, when the host wants to get the current sensor type of the OVMed-A1 DVP, it should use this command as follows:

unsigned char param[2];

HostControl Get(0x11, param, 2);

If the current connected sensor is the OV6946, after that process, param[0] should be 0x69 and param[1] should be 0x46.

5.4.1.8 APPCMDID\_ SKIPSETTINGSAVE

APPCMDID\_ SKIPSETTINGSAVE command is a R/W command.

This event ID supports 0x12 (0x00|0x00|0x12) for getting skip-setting-save status and 0x92 (0x80|0x00|0x12) for skip-setting-save status. This command needs two bytes' parameters: 1.8 APPCMDID\_SKIPSETTINGSAVE<br>
PCMDID\_SKIPSETTINGSAVE<br>
comunication and is a RW command.<br>
Setting-save status. This command is a RW command.<br>
Setting-save status. This command needs two bytes' parameters:<br>
0x0000: Board wil SAVE<br>
mmand is a R/W command.<br>
COI (0x12) for getting skip-setting-save status and 0x92 (0x80|0x00|0x12) for<br>
and needs two bytes' parameters:<br>
anges about image effect<br>
get the skip-setting-save status of the OVMed-A1 DVP

- 0x0000: Board will save the changes about image effect
- 0x0001: Board will not save any changes about image effect

For example, when the host wants to get the skip-setting-save status of the OVMed-A1 DVP, it should use this command as follows:

unsigned char param[2];

HostControl\_Get(0x92,param,2);

When the host wants to stop the OVMed-A1 DVP from saving any changes from the image effects, it should use this command as follows:  $O_{\lambda_{\underline{1}}}$ 

```
unsigned char param[2];
param[0] = 0x01;param[1] = 0x00;
```
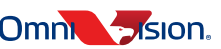

5.4.1.9 APPCMDID\_WB\_RGAIN/APPCMDID\_ WB\_GGAIN/APPCMDID\_ WB\_BGAIN

APPCMDID\_WB\_RGAIN, APPCMDID\_WB\_GGAIN, and APPCMDID\_WB\_BGAIN are used to set/get the R/G/B gain of the white balance if the white balance is set to manual mode.

These event IDs support 0x13 (0x00|0x00|0x13) for getting the R gain of the white balance and 0x93 (0x80|0x00|0x13) for setting the R gain of the white balance; 0x14(0x00|0x00|0x14) for getting the G gain of the white balance and 0x94(0x80|0x00|0x14) for setting the G gain of the white balance; 0x15 (0x00|0x00|0x15) for getting the B gain of the white balance and 0x95(0x80|0x00|0x15) for setting the B gain of the white balance. This command needs two bytes' parameters whose range is [0x0400, 0x0FFF].

For example, when the host wants to get the current B gain of the OVMed-A1 DVP, it should use this command as follows:

```
unsigned char param[2];
```
HostControl Get(0x15,param,2);

When the host wants to set the current B gain of the OVMed-A1 DVP to 0x412, it should use this command as follows:

```
unsigned char param[2];
param[0] = 0x12;param[1]=0x04;HostControl Set(0x95,param,2);
```
#### 5.4.1.10 APPCMDID GET BUTTON STAT US

APPCMDID GET BUTTON STAT US command is a read-only command which is used to get the current button trigger status after setting APPPCMDID\_BUTTONLOCK to 0x0001. gned char param[2];<br>
Control\_Get (0x15, param, 2);<br>
host wants to set the current B gain of the OVMed-A1 DVP to 0x412, it show<br>
gned char param[2];<br>
m(10] = 0x12;<br>
m(11] = 0x04;<br>
Control\_Set (0x95, param, 2);<br>
APPCMDID\_GET

This event ID only supports 0x16 (0x00|0x00|0x16). This command returns two bytes' parameters.

For example, when the host wants to get the current button triggered status of the OVMed-A1 DVP, it should use this command as follows: D only supports 0x16 (<br>e, when the host wants<br>nd as follows:<br>ed char param[2];<br>ntrol\_Get (0x16,pa<br>VMed-A1 DVP[0] is th

unsigned char param[2];

HostControl Get(0x16,param,2);

After that, OVMed-A1 DVP[0] is the button trigger status. Bit[7:0] corresponds to button8-button1. The 1'b1 means this button is triggered.

5.4.1.11 APPCMDID\_GET\_ISP\_INFO0/APPCMDID\_GET\_ISP\_INFO1/APPCMDID\_GET\_ISP\_INFO2/ APPCMDID\_ GET\_ISP\_INFO3/APPCMDID\_ GET\_ISP\_INFO4

APPCMDID\_GET\_ISP\_INFO0, APPCMDID\_GET\_ISP\_INFO1, APPCMDID\_GET\_ISP\_INFO2, APPCMDID\_GET\_ISP\_INFO3, and APPCMDID\_GET\_ISP\_INFO4 are read-only commands, which are used to get the ISP version information for the OVMed-A1 DVP. unsigned chat param(2);<br>
HoteControl\_Get (0x15, param, 2);<br>
When the host wants to set the current B gain of the OVMed-A1 DVP to 0x412, it:<br>
follows:<br>
unsigned char param(2);<br>
param(1) = 0x12;<br>
param(1) = 0x12;<br>
param(1) =

These event IDs support 0x1F (0x00|0x00|0x1F) for getting ISP information0, 0x1E (0x00|0x00|0x1E) for getting ISP information1, 0x1D (0x00|0x00|0x1D) for getting ISP information2, 0x1C (0x00|0x00|0x1C) for getting ISP information3, and 0x1B (0x00|0x00|0x1B) for getting ISP information4. These commands return two parameters.

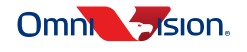

For example, when the host wants to get the ISP version information of the OVMed-A1 DVP, it should use this command as follows:

```
unsigned char param[10];
HostControl Get(0x1F, &param[0], 2);
HostControl Get(0x1E, &param[2], 2);
HostControl Get(0x1D, &param[4], 2);
HostControl Get(0x1C, &param[6], 2);
HostControl Get(0x1B, &param[8], 2);
```
After that, param[4], param[5], param[6] is the ISP version of OVMedA1-007. If current ISP version is v1.2.3, then OVMed-A1 DVP[4] should be 0x01, OVMed-A1 DVP[5] should be 0x02, and param[6] should be 0x03.

The other bytes are for internal use only.

5.4.1.12 APPCMDID\_GET\_ VALID\_EFFECT\_INF O\_HIGH/APPCMDID\_ GET\_ VALID\_EFFECT INF O\_LOW (for internal use)

APPCMDID\_GET\_VALID\_EFFECT\_INF O\_HIGH and APPCMDID\_ GET\_ VALID\_EFFECT\_INF O\_LOW are read-only commands who are used to get current valid effect flags.

These event IDs support 0x1A (0x00|0x00|0x1A) for getting the high two bytes of valid effect flags, 0x19 (0x00|0x00|0x19) for getting the low two bytes of valid effect flags. These commands return two parameters. DVMed-A1 DVP[5] should be 0x02, and param[6] should be 0x03.<br>
Inly.<br>
EFFECT\_INF O\_HIGH/APPCMDID\_ GET\_ VALID\_EFFECT\_<br>
9)<br>
INF O\_HIGH and APPCMDID\_ GET\_ VALID\_EFFECT\_INF O\_LOW are<br>
0 get current valid effect flags.<br>
[0x00]0x

For example, when the host wants to get the ISP version information of the OVMed-A1 DVP, it should use this command as follows:

```
unsigned char param[4];
HostControl Get(0x1A, &param[0], 2);
HostControl Get(0x19, &param[2], 2);
```
#### 5.4.2 image effect class commands

<span id="page-36-0"></span>The process identifier of the image effect class commands supports current level command (2'b01), default level command (2'b10), and level number command (2'b11). n [2] , 2) ;<br>ass commands support<br>and (2'b11).<br>effect class command

<span id="page-36-1"></span>The supported event identifiers of the image effect class commands are shown in **table 5-5**.

#### table 5-5 event identifiers of image effect class commands (sheet 1 of

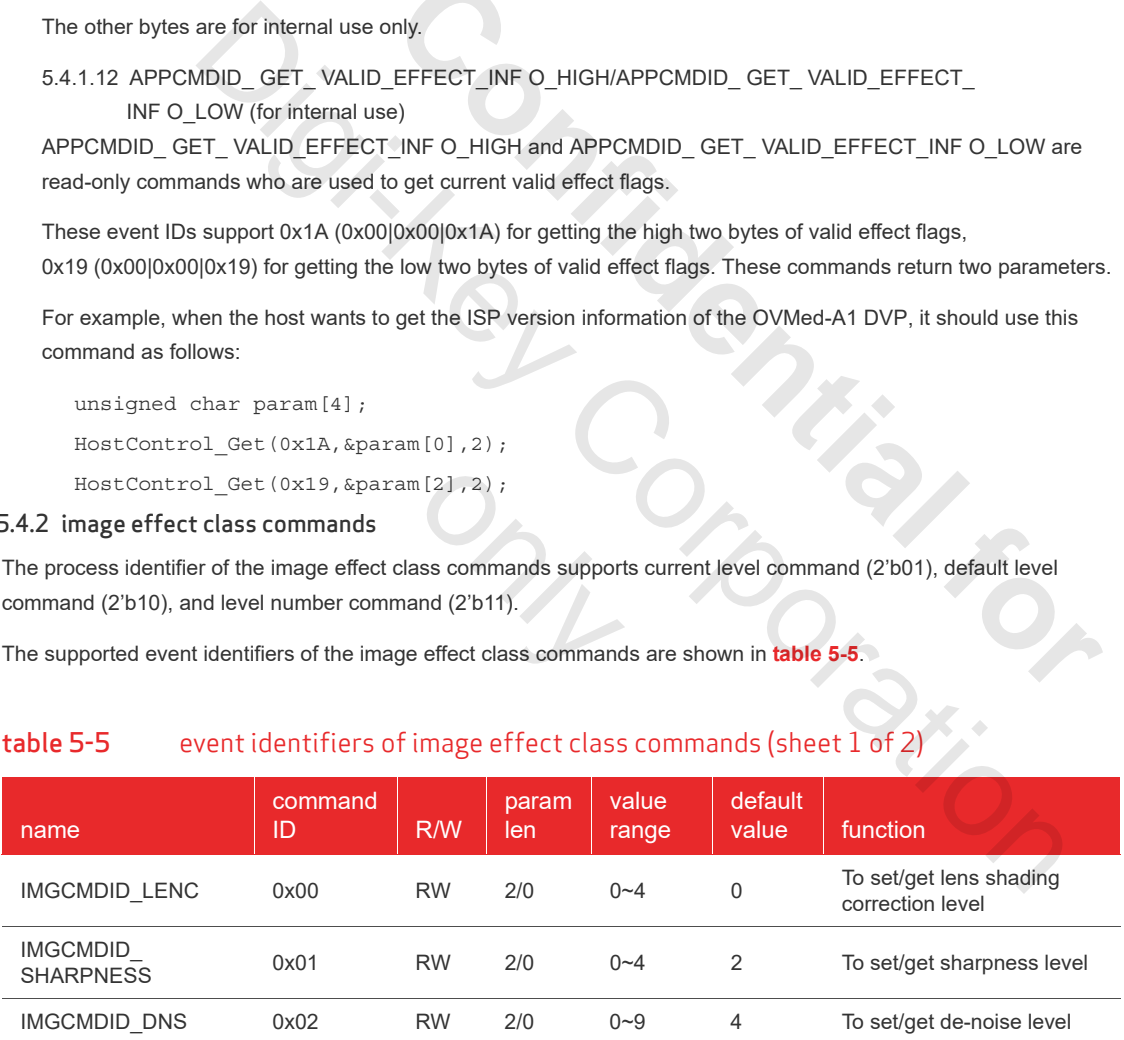

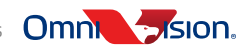

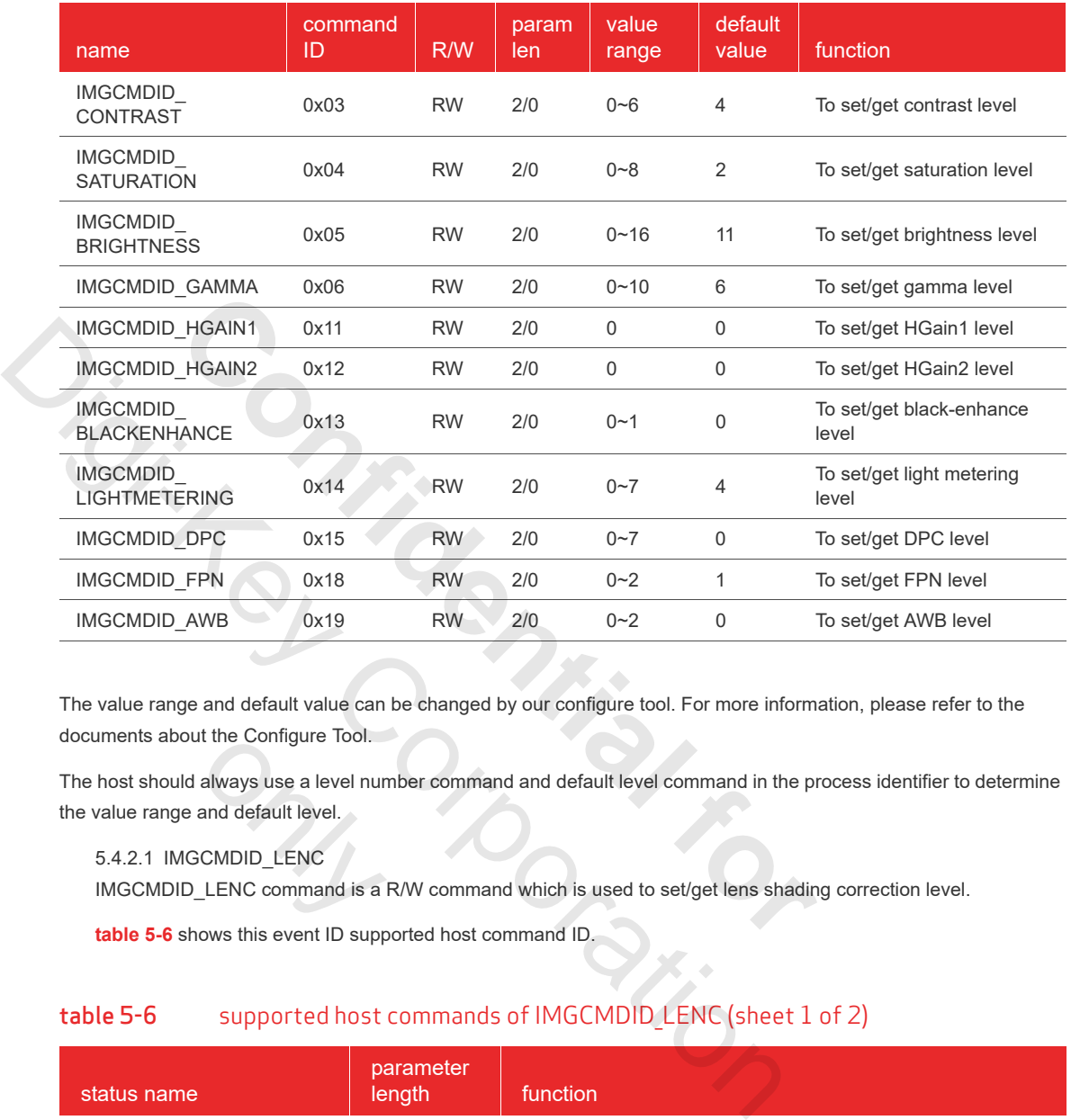

#### table 5-5 event identifiers of image effect class commands (sheet 2 of 2)

The value range and default value can be changed by our configure tool. For more information, please refer to the documents about the Configure Tool.

The host should always use a level number command and default level command in the process identifier to determine the value range and default level. it the Conrigure 1001.<br>
always use a level nur<br>
and default level.<br>
CMDID\_LENC<br>
LENC command is a<br>
ows this event ID supp

5.4.2.1 IMGCMDID\_LENC

IMGCMDID LENC command is a R/W command which is used to set/get lens shading correction level.

**table 5-6** shows this event ID supported host command ID.

### <span id="page-37-0"></span>table 5-6 supported host commands of IMGCMDID\_LENC (sheet 1 of 2)

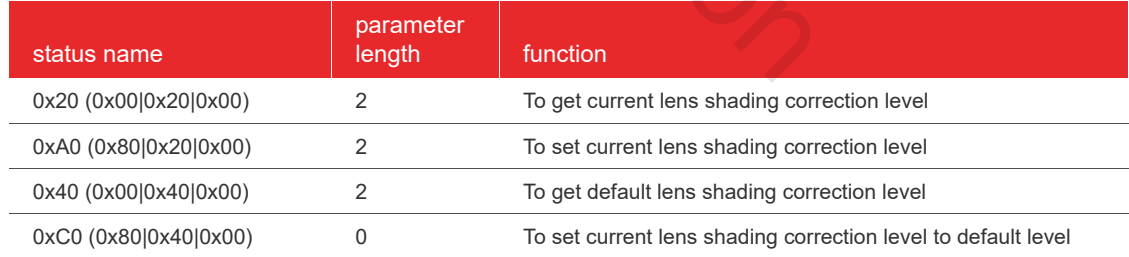

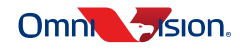

#### table 5-6 supported host commands of IMGCMDID LENC (sheet 2 of 2)

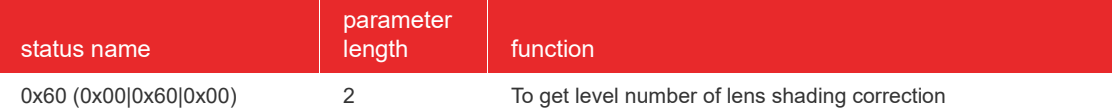

The meaning of the two bytes' parameters are shown as follows:

- 0x0000: OV lens shading correction
- 0x0001: Chiyi lens shading correction
- 0x0002: FJK lens shading correction
- 0x0003: OVM lens shading correction
- 0x0004: FISBA lens shading correction

For example, when the host wants to get the current lens shading correction level, it should use this command as follows: ection<br>
get the current lens shading correction level, it should use this command as<br>
the current lens shading correction level to OV lens, it should use this command as<br>
thens shading correction level, it should use this

unsigned char param[2];

```
HostControl Get(0x20,param,2);
```
When the host wants to set the current lens shading correction level to OV lens, it should use this command as follows: WM lens shading correction<br>
ISBA lens shading correction<br>
en the host wants to get the current lens shading correction level, it should use this command<br>
char param [2] ;<br>
Di\_Get (0x20, param, 2) ;<br>
Di\_Get (0x20, param, 2)

unsigned char param<sup>[2]</sup>;

 $param[0] = 0x00;$ 

 $param[1]=0x00;$ 

HostControl Set(0xA0, param, 2);

When the host wants to get the default lens shading correction level, it should use this command as follows:

```
unsigned char param[2];
```
HostControl\_Get(0x40,param,2);

When the host wants to set the current lens shading correction level to default level, it should use this command as follows: ens shading correction<br>2 );<br>ens shading correction

HostControl\_Set(0xC0,NULL,0);

When the host wants to get level number of lens shading correction levels, it should use this command as follows:

unsigned char param[2];

```
HostControl Get(0x60,param,2);
```
unsigned char maxLevel =  $(param[1]<0)$  |  $param[0]$ ;

The parameter's range should be [0, maxLevel].

#### 5.4.2.2 IMGCMDID\_SHARPNESS

[IMGCMD](#page-39-0)ID SHARPNESS command is a R/W command which is used to set/get sharpness level.

**table 5-7** shows this event ID supported host command ID.

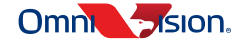

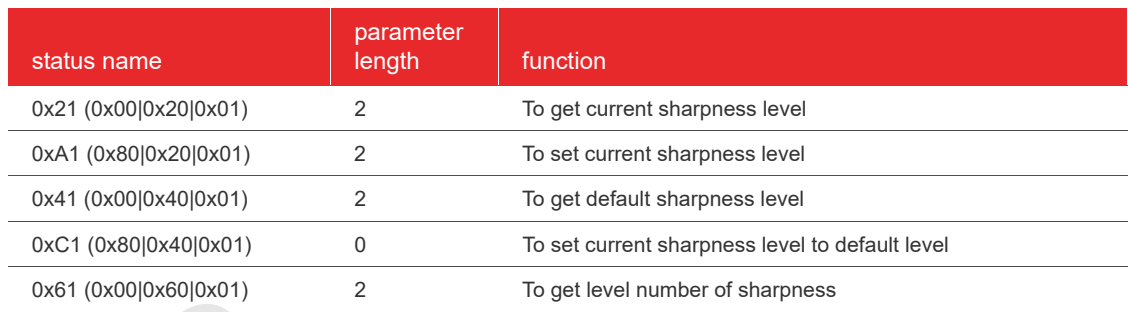

#### <span id="page-39-0"></span>table 5-7 supported host commands of IMGCMDID SHARPNESS

The higher the level is, the higher the image sharpness will be.

For example, when the host wants to get the current sharpness level, it should use this command as follows:

unsigned char param[2];

HostControl Get(0x21,param,2);

When the host wants to set the current sharpness level to level-1, it should use this command as follows: The higher the level is, the higher the image sharpness will be.<br>
For example, when the host wants to get the current sharpness level, it should use<br>
unsigned char param(2);<br>
Host Control\_Get (0x21, param, 2);<br>
When the h **Confidential Formulation** of starting to the control set of the control set of the control set (is though the phet with formulation of the control of the control of the control of the control of the control of the control

unsigned char param[2];

```
param[0] = 0x01;
```
 $param[1] = 0x00;$ 

HostControl Set(0xA1, param, 2);

When the host wants to get the default sharpness level, it should use this command as follows:

unsigned char param[2]; ed char param[2];<br>htrol\_Get (0x41, pa<br>ost wants to set the cuntrol\_Set (0xC1, NU

HostControl\_Get(0x41,param,2);

When the host wants to set the current sharpness level to default level, it should use this command as follows:

HostControl\_Set(0xC1,NULL,0);

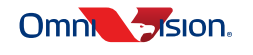

**5-17**

When the host wants to get the level number of sharpness levels, it should use this command as follows:

```
unsigned char param[2];
HostControl Get(0x61, param, 2);
unsigned char maxLevel = (parrow1]<<8) | param[0];
```
The parameter's range should be [0, maxLevel].

5.4.2.3 IMGCMDID\_DNS [IMGCMD](#page-40-0)ID\_DNS command is a R/W command which is used to set/get de-noise level.

**table 5-8** shows this event ID supported host command ID.

#### table 5-8 supported host commands of IMGCMDID DNS

<span id="page-40-0"></span>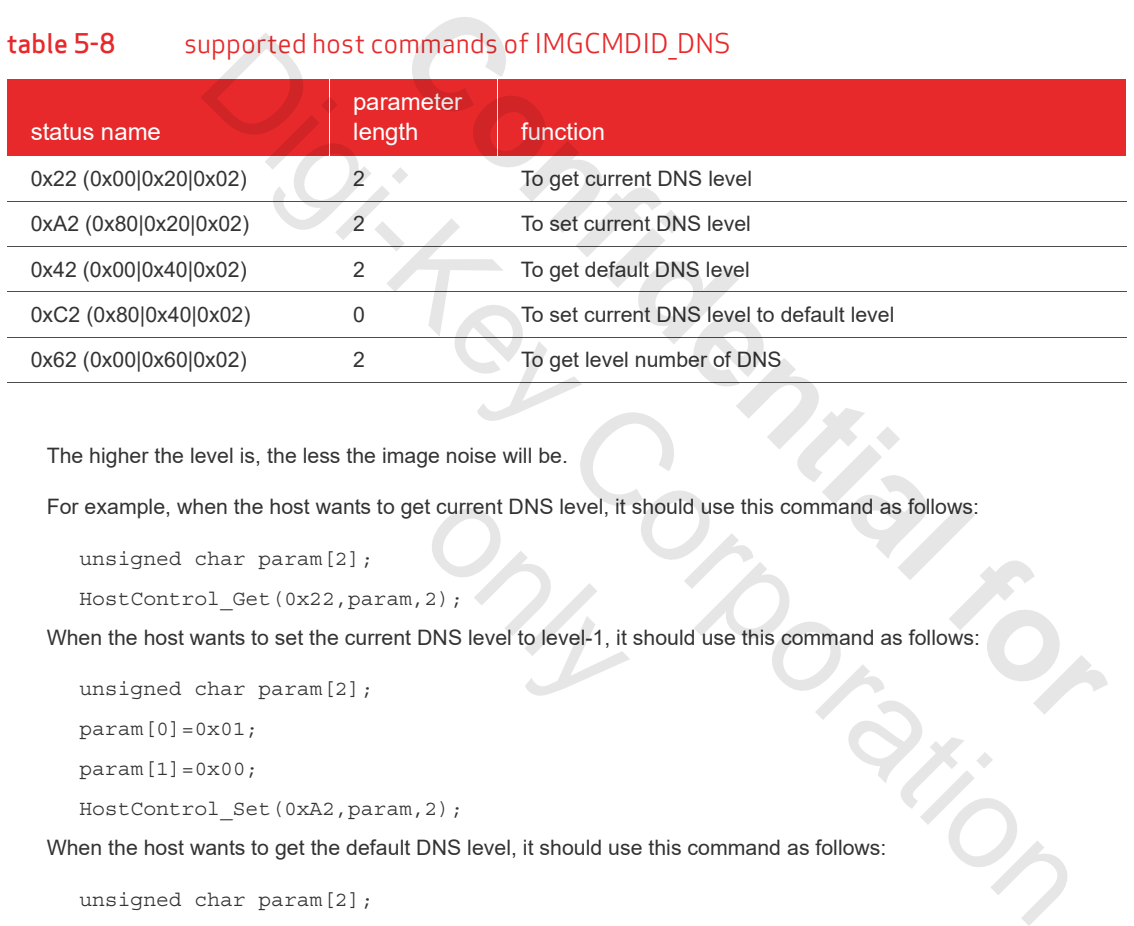

The higher the level is, the less the image noise will be.

For example, when the host wants to get current DNS level, it should use this command as follows:

unsigned char param[2];

HostControl Get(0x22,param,2);

When the host wants to set the current DNS level to level-1, it should use this command as follows: only the current DNS level, it<br>
2 and the set of the set of the set of the set of the set of the set of the set of the set of the set of the set of the set of the set of the set of the set of the set of the set of the set

```
unsigned char param[2];
```

```
param[0] = 0x01;
```

```
param[1] = 0x00;
```
HostControl Set(0xA2, param, 2);

When the host wants to get the default DNS level, it should use this command as follows:

unsigned char param[2];

HostControl\_Get(0x42,param,2);

When the host wants to set the current DNS level to default level, it should use this command as follows:

HostControl\_Set(0xC2,NULL,0);

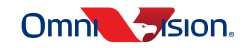

# OVMed-A1 DVP OVMed®-A1 ISP board with DVP output

When the host wants to get the level number of DNS levels, it should use this command as follows:

```
unsigned char param[2];
```

```
HostControl_Get(0x62,param,2);
unsigned char maxLevel = (\text{param}[1] < 8) | param[0];
```
The parameter's range should be [0, maxLevel].

```
5.4.2.4 IMGCMDID_CONTRAST
IMGCMDID_CONTRAST command is a R/W command which is used to set/get contrast level.
```
**table 5-9** shows this event ID supported host command ID.

#### table 5-9 supported host commands of IMGCMDID\_CONTRAST

<span id="page-41-0"></span>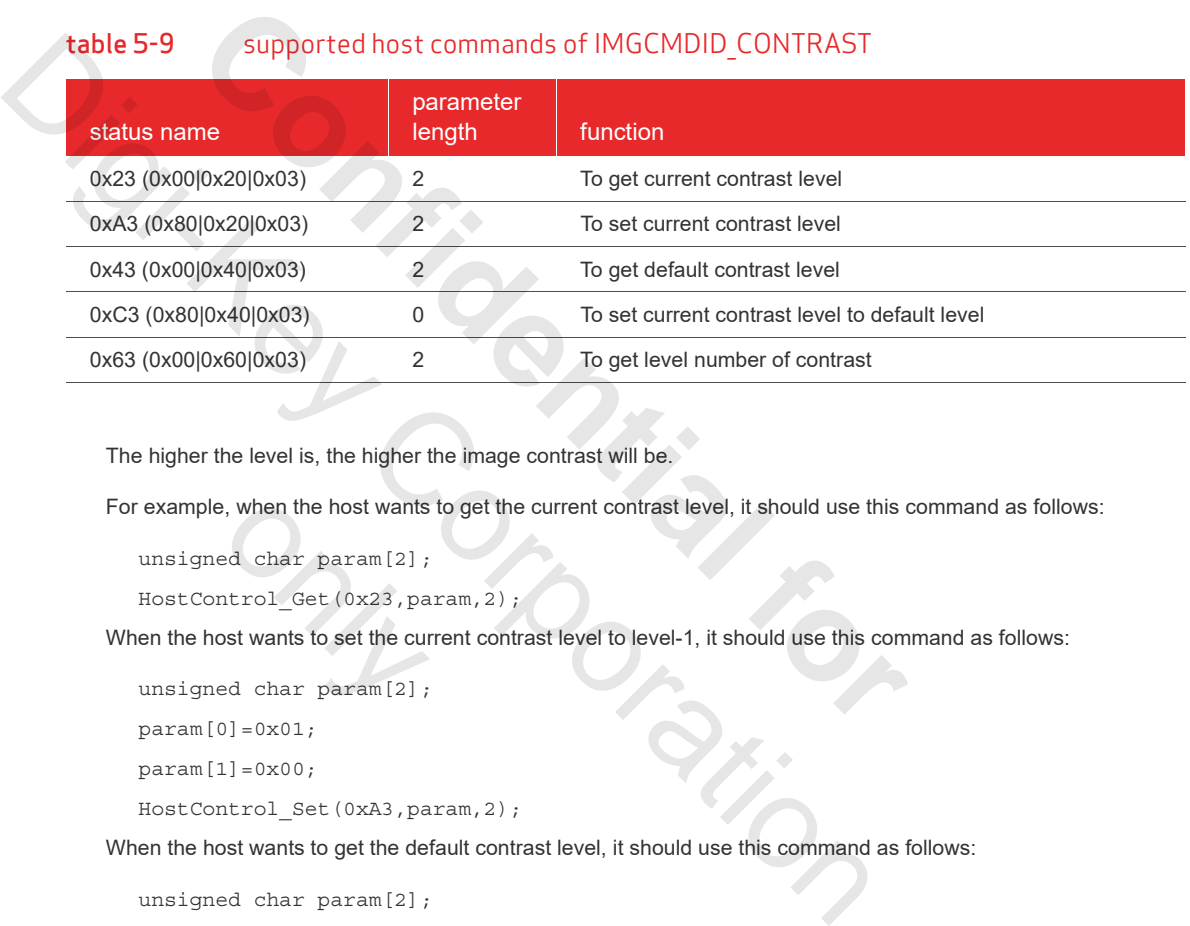

The higher the level is, the higher the image contrast will be.

For example, when the host wants to get the current contrast level, it should use this command as follows:

```
unsigned char param[2];
                       e, when the host wants<br>ed char param[2];<br>ntrol_Get (0x23, pa<br>ost wants to set the cured char param[2];
```
HostControl Get(0x23,param,2);

When the host wants to set the current contrast level to level-1, it should use this command as follows:

```
unsigned char param[2];
```

```
param[0] = 0x01;
```

```
param[1]=0x00;
```

```
HostControl Set(0xA3,param,2);
```
When the host wants to get the default contrast level, it should use this command as follows:

unsigned char param[2];

HostControl Get(0x43,param,2);

When the host wants to set the current contrast level to default level, it should use this command as follows:

HostControl\_Set(0xC3,NULL,0);

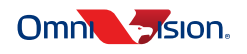

**5-19**

When the host wants to get the level number of contrast levels, it should use this command as follows:

```
unsigned char param[2];
HostControl Get(0x62,param,2);
unsigned char maxLevel = (param[1] << 8) | param[0];
```
The parameter's range should be [0, maxLevel].

#### 5.4.2.5 IMGCMDID\_SATURATION [IMGCMDID](#page-42-0)\_SATURATION command is a R/W command which is used to set/get saturation level.

**table 5-10** shows this event ID supported host command ID.

#### table 5-10 supported host commands of IMGCMDID\_SATURATION

<span id="page-42-0"></span>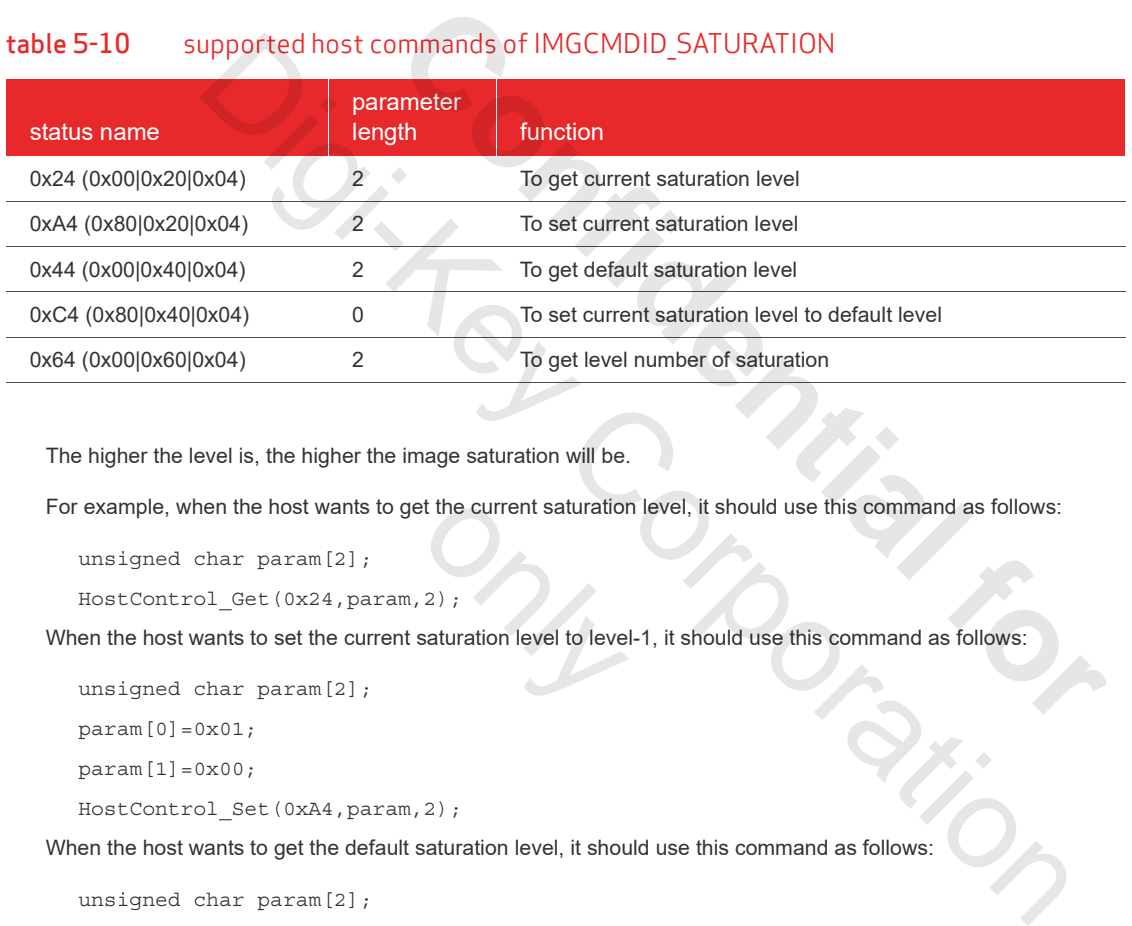

The higher the level is, the higher the image saturation will be.

For example, when the host wants to get the current saturation level, it should use this command as follows:

unsigned char param[2];

HostControl Get(0x24,param,2);

When the host wants to set the current saturation level to level-1, it should use this command as follows: only the current saturation<br>
2 )<br>
3 )<br>
Saturation level to leve

unsigned char param[2];

```
param[0] = 0x01;
```
 $param[1] = 0x00;$ 

HostControl Set(0xA4, param, 2);

When the host wants to get the default saturation level, it should use this command as follows:

unsigned char param[2];

HostControl\_Get(0x44,param,2);

When the host wants to set the current saturation level to default level, it should use this command as follows:

HostControl\_Set(0xC4,NULL,0);

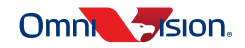

# OVMed-A1 DVP OVMed®-A1 ISP board with DVP output

When the host wants to get the level number of saturation levels, it should use this command as follows:

```
unsigned char param[2];
HostControl Get(0x64,param,2);
unsigned char maxLevel = (parrow1] << 8) | param[0];
```
The parameter's range should be [0, maxLevel].

5.4.2.6 IMGCMDID\_BRIGHTNESS [IMGCMDID](#page-43-0)\_BRIGHTNESS command is a R/W command which is used to set/get brightness level.

**table 5-11** shows this event ID supported host command ID.

#### table 5-11 Supported host commands of IMGCMDID\_BRIGHTNESS

<span id="page-43-0"></span>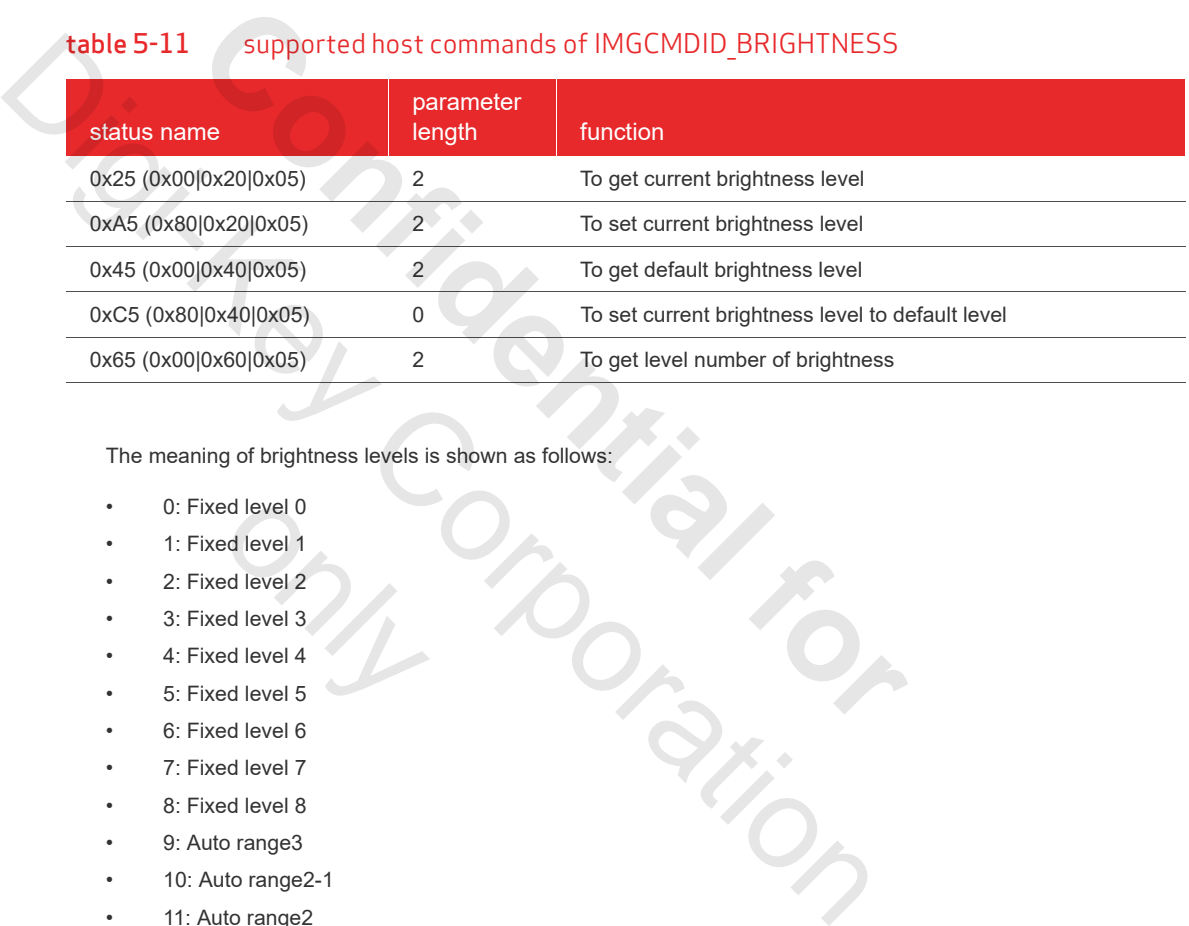

The meaning of brightness levels is shown as follows:

- 0: Fixed level 0
- 1: Fixed level 1
- 2: Fixed level 2
- 3: Fixed level 3
- 4: Fixed level 4 ed level 0<br>ed level 1<br>ed level 2<br>ed level 4<br>ed level 5
- 5: Fixed level 5
- 6: Fixed level 6
- 7: Fixed level 7
- 8: Fixed level 8
- 9: Auto range3
- 10: Auto range2-1
- 11: Auto range2
- 12: Auto range2+1
- 13: Auto range1-1
- 14: Auto range1
- 15: Auto range1+1
- 16: Auto range

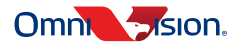

The levels 0~8 are fixed levels for debug only.

The other levels are auto control levels. The higher the level is, the higher the image brightness will be.

For example, when the host wants to get the current brightness level, it should use this command as follows:

```
unsigned char param[2];
```

```
HostControl_Get(0x25,param,2);
```
When the host wants to set the current brightness level to Auto Range3, it should use this command as follows:

```
unsigned char param[2];
```
param[0]=0x09;

 $param[1] = 0x00;$ 

```
HostControl Set(0xA5,param,2);
```
When the host wants to get the default brightness level, it should use this command as follows:

unsigned char param[2];

```
HostControl_Get(0x45,param,2);
```
When the host wants to set the current brightness level to default level, it should use this command as follows: Form, 2);<br>
Intertigations and the state of the state of the state of the state of the state of the state of the state of the state of the state of the state of the state of the state of the state of the state of the state

```
HostControl_Set(0xC5,NULL,0);
```
When the host wants to get the level number of brightness levels, it should use this command as follows:

```
unsigned char param[2];
```

```
HostControl_Get(0x65,param,2);
```
unsigned char maxLevel =  $(param[1] << 8)$   $| param[0];$ 

The parameter's range should be [0, maxLevel].

5.4.2.7 IMGCMDID\_GAMMA

[IMGCMDID](#page-44-0)\_GAMMA command is a R/W command which is used to set/get gamma level.

<span id="page-44-0"></span>**table 5-12** shows this event ID supported host command ID.

# table 5-12 supported host commands of IMGCMDID GAMMA W command which is under<br>A host command ID.<br>Thanks of IMGCMI

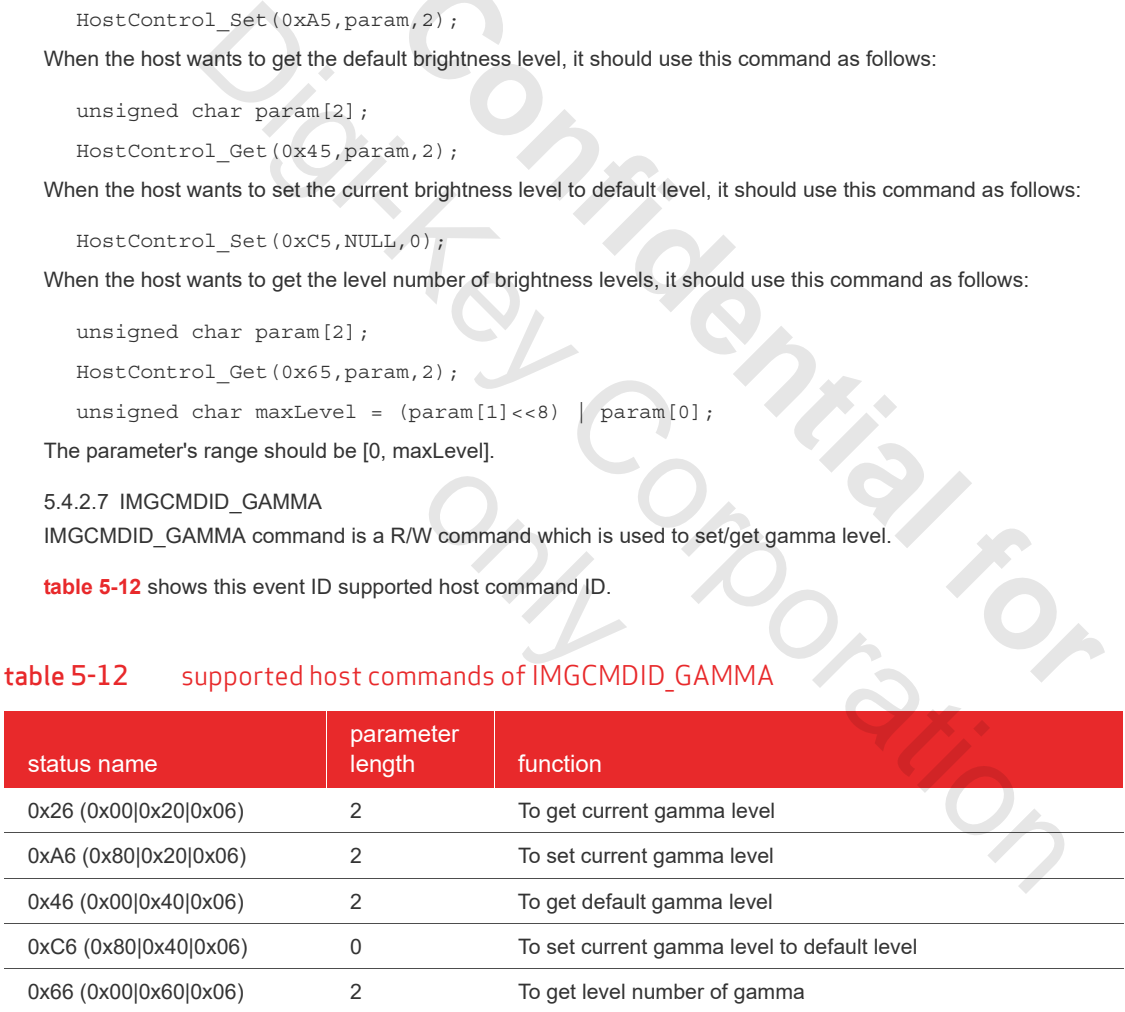

08.02.2019 USER MANUAL USER MANUAL proprietary to OmniVision Technologies **OmniVision** 

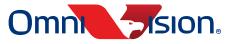

The meaning of gamma levels is shown as follows:

- 0: gamma 1.0 (off)
- 1: gamma 1.6
- 2: gamma 1.7
- 3: gamma 1.8
- 4: gamma 1.9
- 5: gamma 2.0
- 6: gamma 2.1
- 7: gamma 2.2
- 8: gamma 2.3
- 9: gamma 2.4
	- 10: gamma 2.5

For example, when the host wants to get the current gamma level, it should use this command as follows:

unsigned char param[2];

```
HostControl Get(0x26,param,2);
```
When the host wants to set the current gamma level to gamma 2.0, it should use this command as follows: parama 2.4<br>
gamma 2.5<br>
gamma 2.5<br>
ple, when the host wants to get the current gamma level, it should use this c<br>
gamed char param[2];<br>
Control\_Get (0x26, param, 2);<br>
host wants to set the current gamma level to gamma 2.0,

```
unsigned char param[2];
```

```
param[0] = 0x05;
```

```
param[1] = 0x00;
```

```
HostControl_Set(0xA6,param,2);
```
When the host wants to get the default gamma level, it should use this command as follows: The parameter's range should be [0, maxLevel]<br>The parameter's range should use the current gamma level, it should use the sum signed char param [2] ;<br>For example, when the host wants to set the current gamma level to gamm

unsigned char param[2];

HostControl Get(0x46,param,2);

When the host wants to set the current gamma level to default level, it should use this command as follows: ed char param[2];<br>ntrol\_Get (0x46, pa<br>ost wants to set the current<br>ntrol\_Set (0xC6, NU<br>ost wants to get the lev

HostControl Set(0xC6,NULL,0);

When the host wants to get the level number of gamma levels, it should use this command as follows:

unsigned char param[2];

HostControl\_Get(0x66,param,2);

unsigned char maxLevel =  $(param[1] << 8)$  |  $param[0]$ ;

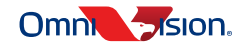

#### 5.4.2.8 IMGCMDID\_HGAIN1

[IMGCMDID](#page-46-0)\_HGAIN1 command is a R/W command which is used to set/get HGain1 level.

**table 5-13** shows this event ID supported host command ID.

#### <span id="page-46-0"></span>table 5-13 supported host commands of IMGCMDID\_HGAIN1

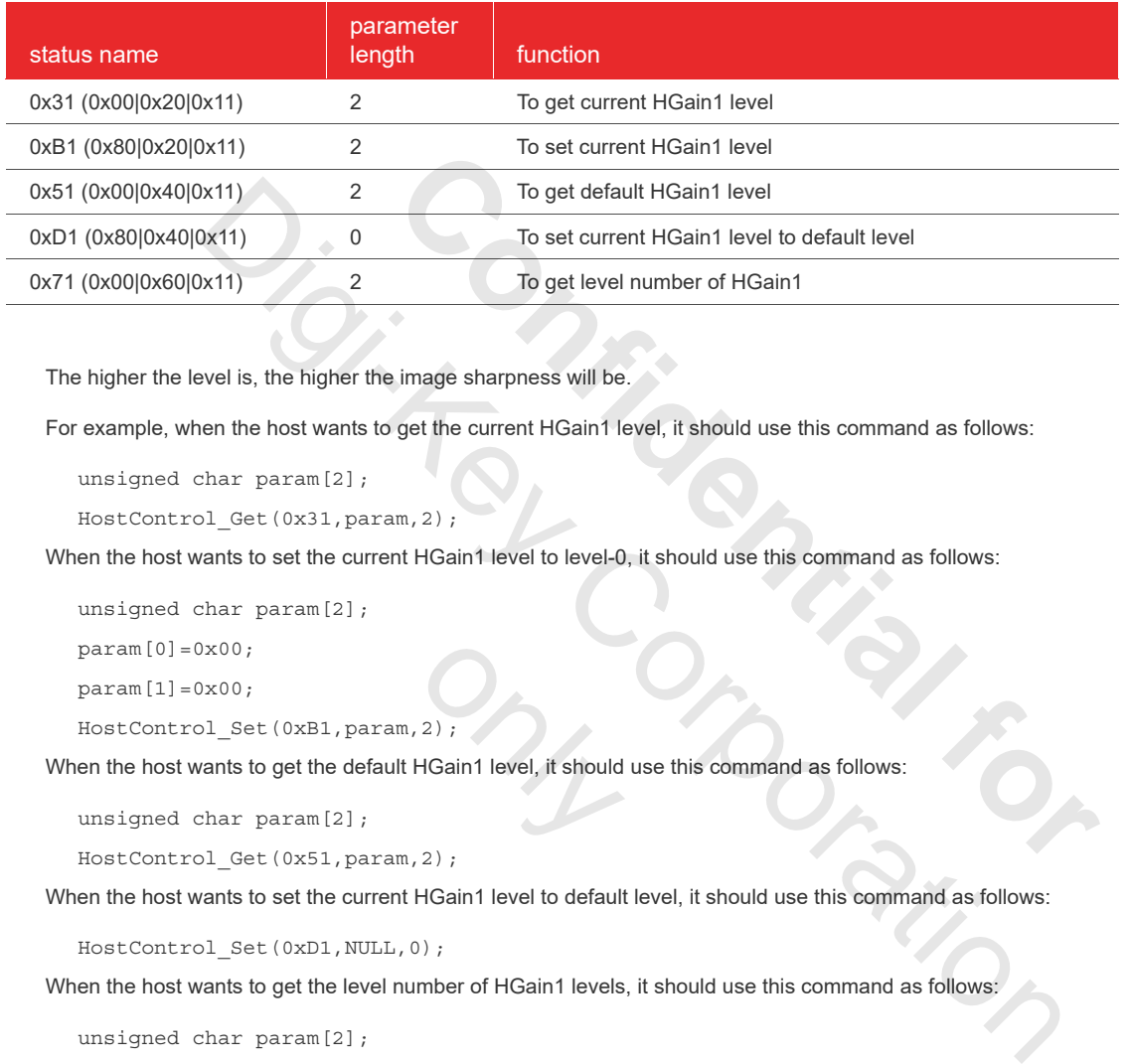

The higher the level is, the higher the image sharpness will be.

For example, when the host wants to get the current HGain1 level, it should use this command as follows:

unsigned char param[2];

HostControl Get(0x31,param,2);

When the host wants to set the current HGain1 level to level-0, it should use this command as follows:

unsigned char param[2];

 $param[0] = 0x00;$ 

 $param[1] = 0x00;$ 

HostControl\_Set(0xB1,param,2);

When the host wants to get the default HGain1 level, it should use this command as follows:  $\begin{bmatrix} 2 \end{bmatrix}$ ;<br>HGain1 level, it should

unsigned char param[2];

HostControl\_Get(0x51,param,2);

When the host wants to set the current HGain1 level to default level, it should use this command as follows:

HostControl\_Set(0xD1,NULL,0);

When the host wants to get the level number of HGain1 levels, it should use this command as follows

unsigned char param[2];

HostControl\_Get(0x71,param,2);

unsigned char maxLevel =  $(param[1]<0)$  |  $param[0]$ ;

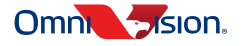

## OVMed-A1 DVP OVMed®-A1 ISP board with DVP output

5.4.2.9 IMGCMDID\_HGAIN2

[IMGCMDID](#page-47-0)\_HGAIN2 command is a R/W command which is used to set/get HGain2 level.

**table 5-14** shows this event ID supported host command ID.

#### <span id="page-47-0"></span>table 5-14 supported host commands of IMGCMDID\_HGAIN2

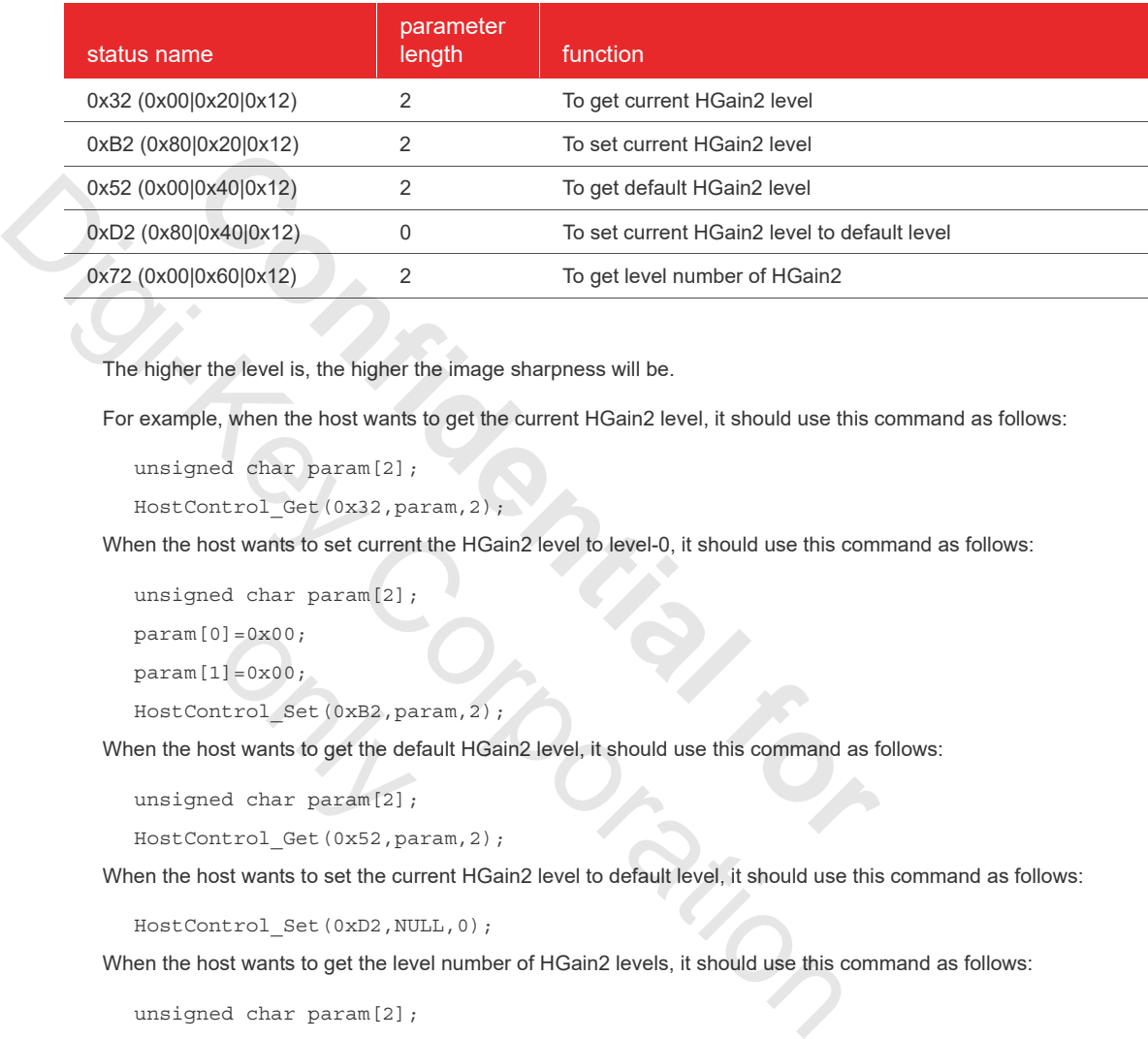

The higher the level is, the higher the image sharpness will be.

For example, when the host wants to get the current HGain2 level, it should use this command as follows:

```
unsigned char param[2];
```

```
HostControl_Get(0x32,param,2);
```
When the host wants to set current the HGain2 level to level-0, it should use this command as follows:

```
unsigned char param[2];
```

```
param[0]=0x00;
```

```
param[1] = 0x00;
```
HostControl Set(0xB2,param,2); 0]=0x00;<br>1]=0x00;<br>ntrol\_Set(0xB2,pa<br>ostwantstogetthede<br>edcharparam[2];<br>ntrol Get(0x52.pa

When the host wants to get the default HGain2 level, it should use this command as follows:

```
unsigned char param[2];
```
HostControl Get(0x52,param,2);

When the host wants to set the current HGain2 level to default level, it should use this command as follows:

HostControl\_Set(0xD2,NULL,0);

When the host wants to get the level number of HGain2 levels, it should use this command as follows:

unsigned char param[2];

HostControl\_Get(0x72,param,2);

unsigned char maxLevel =  $(param[1] << 8)$  |  $param[0]$ ;

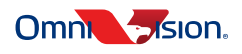

5.4.2.10 IMGCMDID\_BLACKENHANCE

[IMGCMDID](#page-48-0)\_BLACKENHANCE command is a R/W command which is used to set/get black enhance level.

**table 5-15** shows this event ID supported host command ID.

#### <span id="page-48-0"></span>table 5-15 supported host commands of IMGCMDID\_BLACKENHANCE

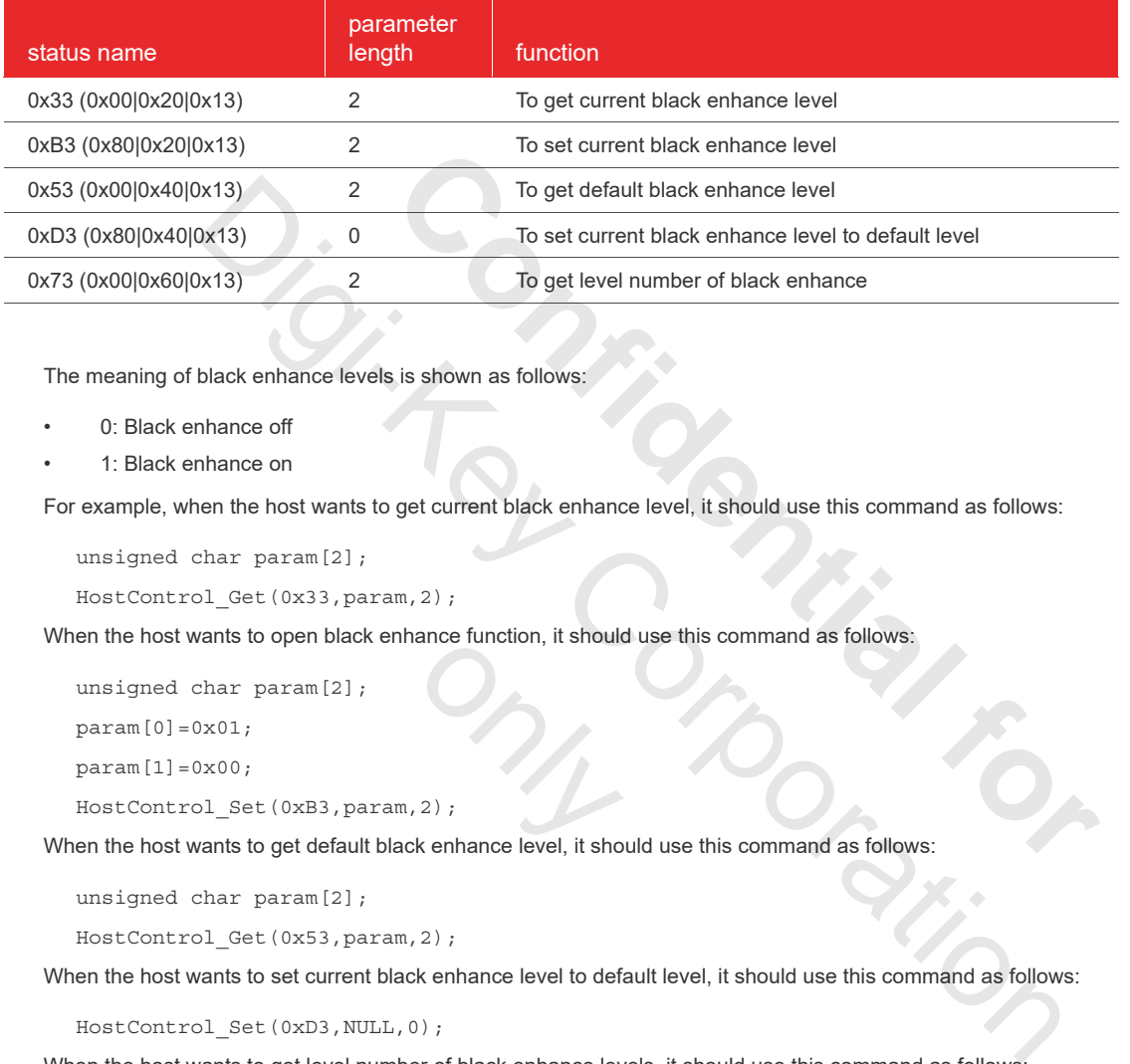

The meaning of black enhance levels is shown as follows:

- 0: Black enhance off
- 1: Black enhance on

For example, when the host wants to get current black enhance level, it should use this command as follows:

```
unsigned char param[2];
```

```
HostControl_Get(0x33,param,2);
```
When the host wants to open black enhance function, it should use this command as follows:

unsigned char param[2];

 $param[0]=0x01;$ 

 $param[1] = 0x00;$ 

HostControl\_Set(0xB3,param,2);

When the host wants to open black enhance function, it should use this command as follows:<br>
unsigned char param [2];<br>
param [1] = 0x00;<br>
Host Control\_Set (0xB3, param, 2);<br>
When the host wants to get default black enhance

unsigned char param[2];

HostControl\_Get(0x53,param,2);

When the host wants to set current black enhance level to default level, it should use this command as follows:

HostControl\_Set(0xD3,NULL,0);

When the host wants to get level number of black enhance levels, it should use this command as follows:

unsigned char param[2];

HostControl Get(0x73, param, 2);

unsigned char maxLevel =  $(parrow1]<<8)$  | param[0];

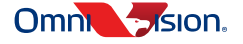

5.4.2.11 IMGCMDID\_LIGHTMETERING

[IMGCMDID](#page-49-0)\_LIGHTMETERING command is a R/W command which is used to set/get light metering level.

**table 5-16** shows this event ID supported host command ID.

#### <span id="page-49-0"></span>table 5-16 supported host commands of IMGCMDID\_LIGHTMETERING

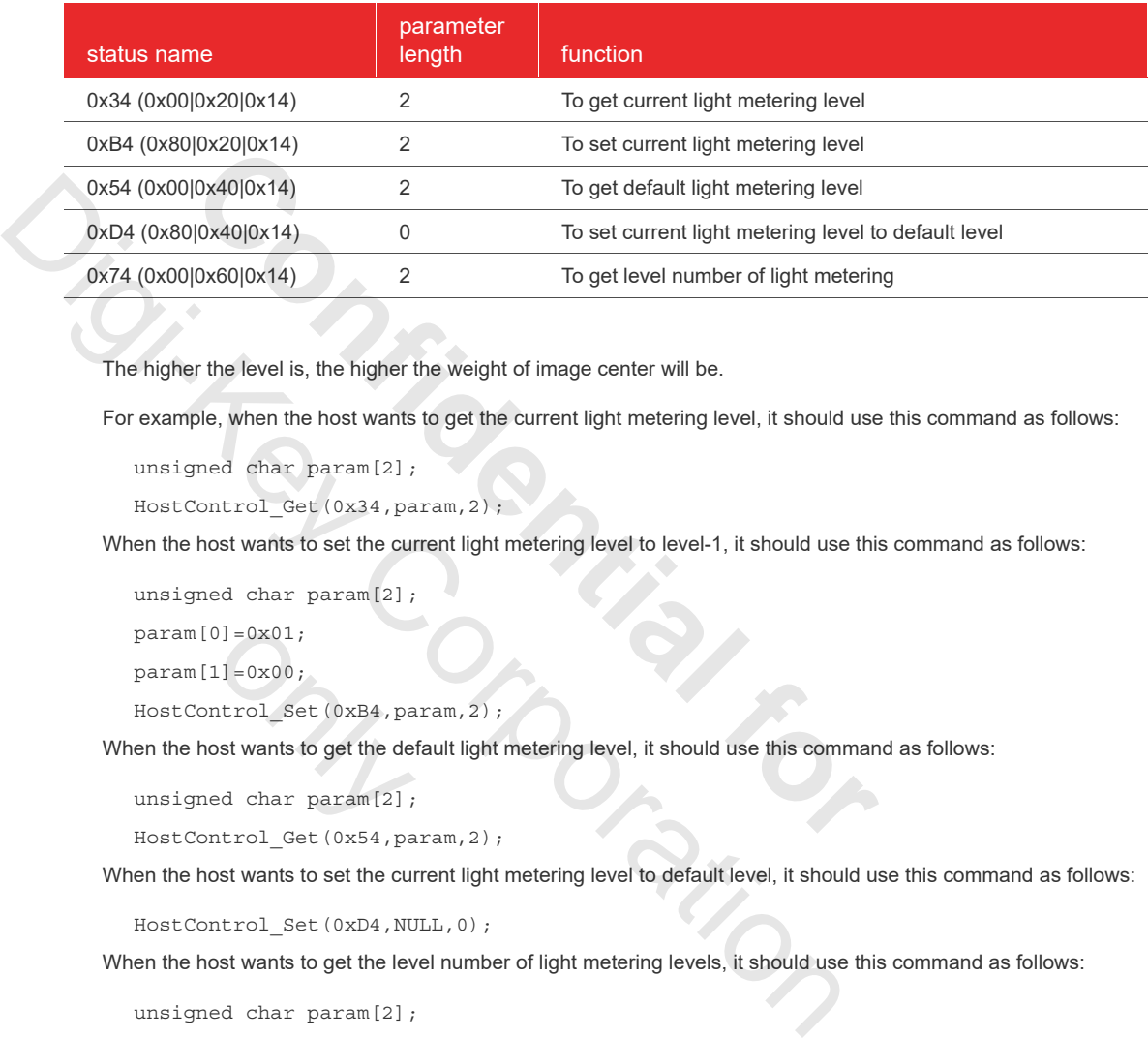

The higher the level is, the higher the weight of image center will be.

For example, when the host wants to get the current light metering level, it should use this command as follows:

```
unsigned char param[2];
```
HostControl\_Get(0x34,param,2);

When the host wants to set the current light metering level to level-1, it should use this command as follows:

unsigned char param[2];

```
param[0] = 0x01;
```
 $param[1] = 0x00;$ 

HostControl Set(0xB4,param,2);

When the host wants to get the default light metering level, it should use this command as follows: 0]=0x01;<br>1]=0x00;<br>ntrol\_Set(0xB4,pa<br>ostwantstogetthede<br>edcharparam[2];<br>ntrol Get(0x54.pa

```
unsigned char param[2];
```
HostControl Get(0x54,param,2);

When the host wants to set the current light metering level to default level, it should use this command as follows:

HostControl\_Set(0xD4,NULL,0);

When the host wants to get the level number of light metering levels, it should use this command as follows:

unsigned char param[2];

HostControl\_Get(0x74,param,2);

unsigned char maxLevel =  $(param[1]<0)$  |  $param[0]$ ;

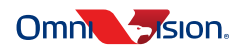

#### 5.4.2.12 IMGCMDID\_DPC

[IMGCMDID](#page-50-0)\_DPC command is a R/W command which is used to set/get defected pixel correction level.

**table 5-17** shows this event ID supported host command ID.

#### <span id="page-50-0"></span>table 5-17 supported host commands of IMGCMDID\_DPC

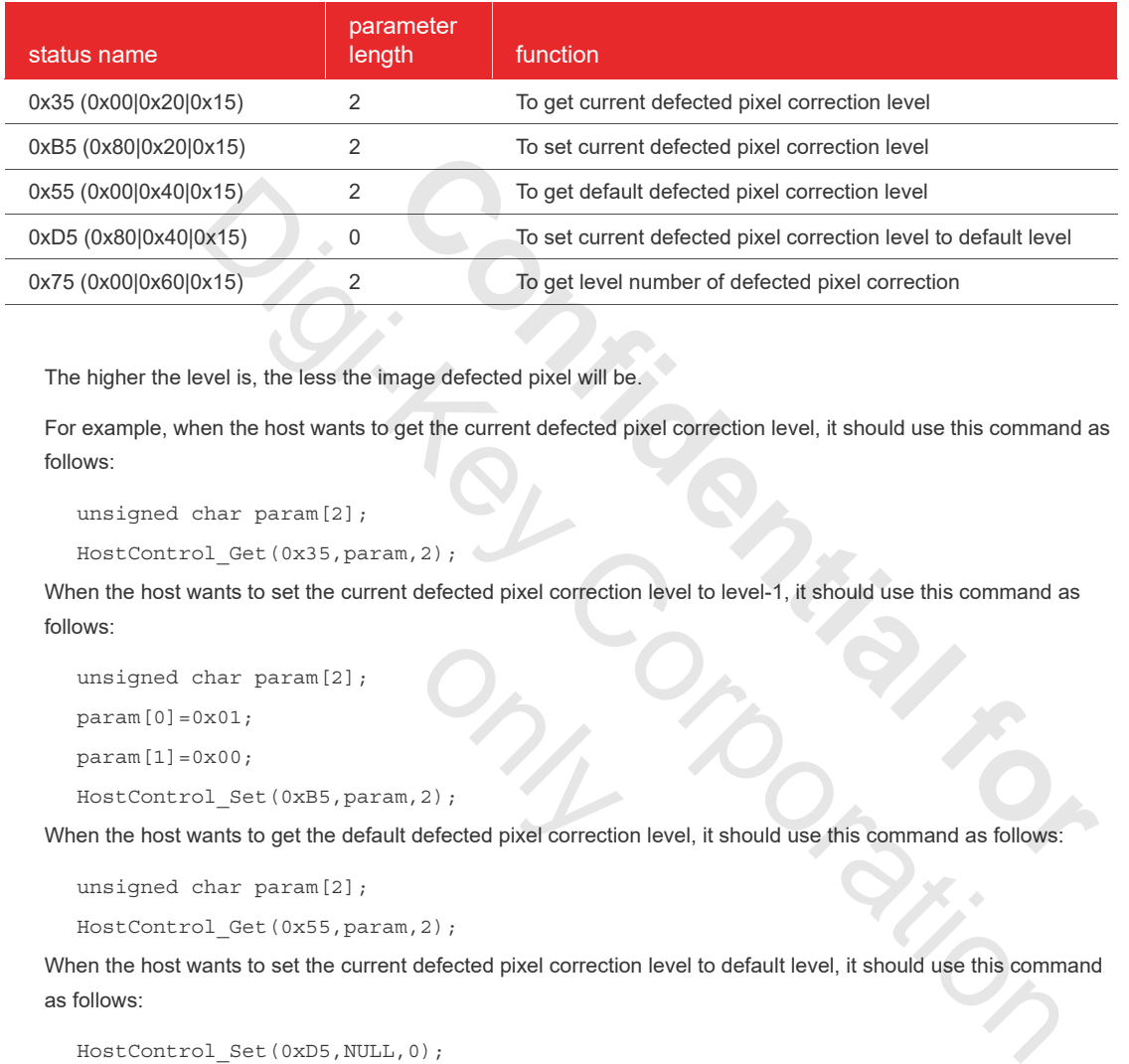

The higher the level is, the less the image defected pixel will be.

For example, when the host wants to get the current defected pixel correction level, it should use this command as follows:

```
unsigned char param<sup>[2]</sup>;
```
HostControl\_Get(0x35,param,2);

When the host wants to set the current defected pixel correction level to level-1, it should use this command as follows:

unsigned char param[2];

 $param[0]=0x01;$ 

 $param[1] = 0x00;$ 

HostControl\_Set(0xB5,param,2);

unsigned char param[2];<br>
param[0]=0x01;<br>
HostControl\_Set (0xB5, param, 2);<br>
When the host wants to get the default defected pixel correction level, it should use this command as follows:

```
unsigned char param[2];
```
HostControl\_Get(0x55,param,2);

When the host wants to set the current defected pixel correction level to default level, it should use this command as follows:

HostControl\_Set(0xD5,NULL,0);

When the host wants to get the level number of defected pixel correction levels, it should use this command as follows:

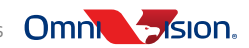

# OVMed-A1 DVP OVMed®-A1 ISP board with DVP output

unsigned char param[2];

```
HostControl_Get(0x75,param,2);
```
unsigned char maxLevel =  $(param[1]<0)$  |  $param[0]$ ;

The parameter's range should be [0, maxLevel].

5.4.2.13 IMGCMDID\_FPN

[IMGCMDID](#page-51-0)\_FPN command is a R/W command which is used to set/get FPN level.

**table 5-18** shows this event ID supported host command ID.

#### table 5-18 supported host commands of IMGCMDID FPN

<span id="page-51-0"></span>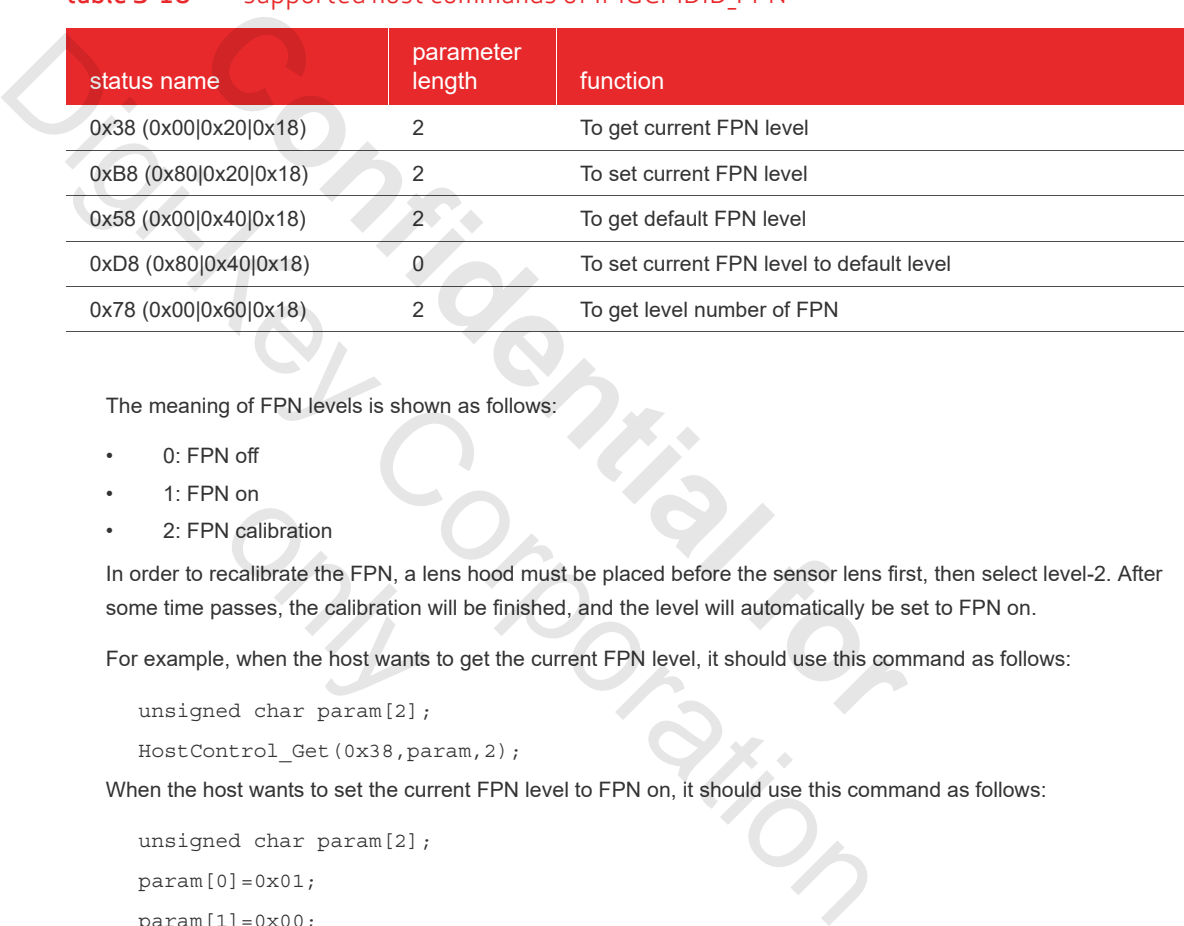

The meaning of FPN levels is shown as follows:

- 0: FPN off
- 1: FPN on
- 2: FPN calibration

In order to recalibrate the FPN, a lens hood must be placed before the sensor lens first, then select level-2. After some time passes, the calibration will be finished, and the level will automatically be set to FPN on. v on<br>
N calibration<br>
ecalibrate the FPN, a le<br>
asses, the calibration<br>
e, when the host wants<br>
ed char param[2];

For example, when the host wants to get the current FPN level, it should use this command as follows:

```
unsigned char param[2];
```

```
HostControl Get(0x38,param,2);
```
When the host wants to set the current FPN level to FPN on, it should use this command as follows:

```
unsigned char param[2];
```
 $param[0]=0x01;$ 

param[1]=0x00;

HostControl\_Set(0xB8,param,2);

When the host wants to get the default FPN level, it should use this command as follows:

```
unsigned char param[2];
HostControl Get(0x58,param,2);
```
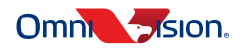

When the host wants to set the current FPN level to default level, it should use this command as follows:

HostControl\_Set(0xD8,NULL,0);

When the host wants to get the level number of FPN levels, it should use this command as follows:

unsigned char param[2];

HostControl\_Get(0x78,param,2);

```
unsigned char maxLevel = (param[1]<0) | param[0];
```
The parameter's range should be [0, maxLevel].

5.4.2.14 IMGCMDID\_AWB [IMGCMDID](#page-52-0)\_AWB command is a R/W command which is used to set/get the white balance level.

**table 5-19** shows this event ID supported host command ID.

#### <span id="page-52-0"></span>table 5-19 supported host commands of IMGCMDID AWB

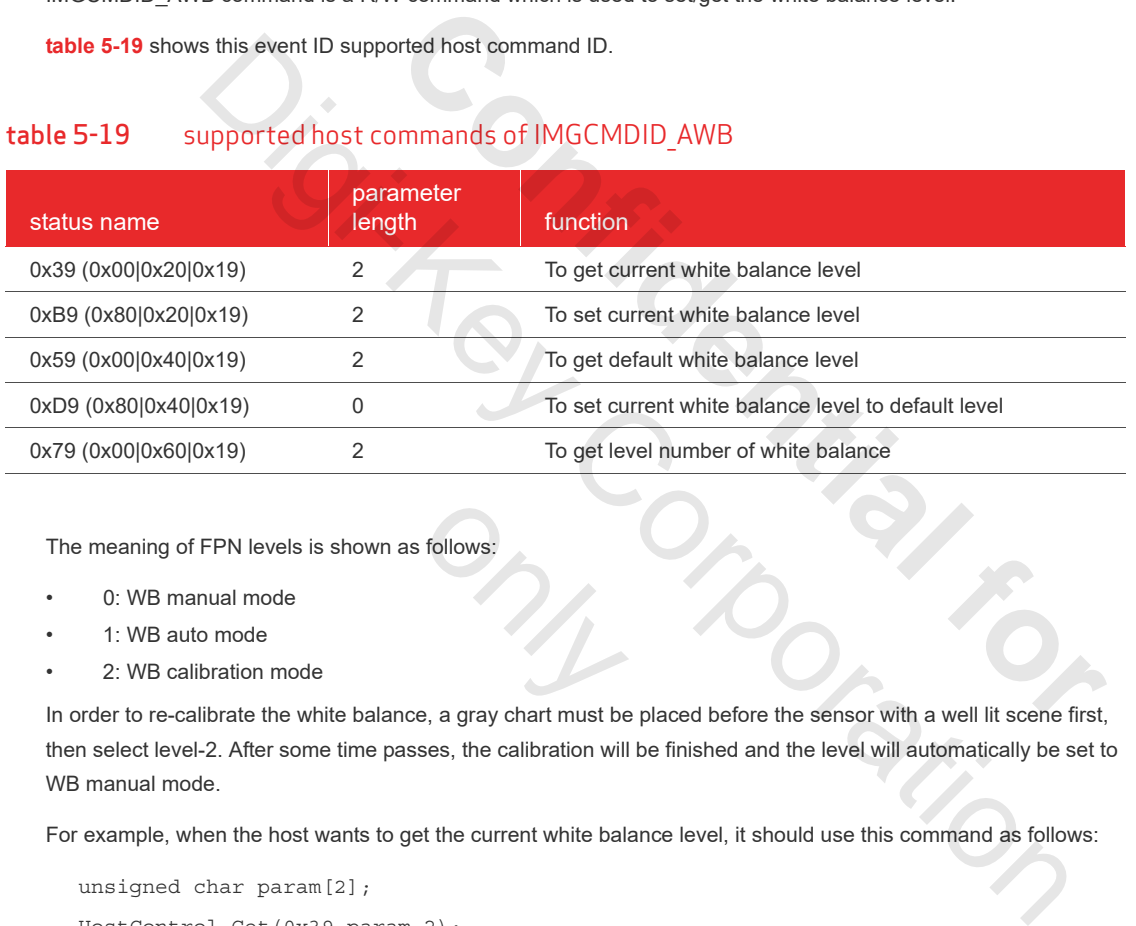

The meaning of FPN levels is shown as follows:

- 0: WB manual mode
- 1: WB auto mode
- 2: WB calibration mode

In order to re-calibrate the white balance, a gray chart must be placed before the sensor with a well lit scene first, then select level-2. After some time passes, the calibration will be finished and the level will automatically be set to WB manual mode. follows:<br>
e, a gray chart must be

For example, when the host wants to get the current white balance level, it should use this command as follows:

```
unsigned char param[2];
HostControl_Get(0x39,param,2);
```
When the host wants to set the current white balance level to WB auto mode, it should use this command as follows:

```
unsigned char param[2];
param[0] = 0x01;param[1]=0x00;HostControl Set(0xB9,param,2);
```
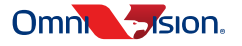

# OVMed-A1 DVP OVMed®-A1 ISP board with DVP output

When the host wants to get the default white balance level, it should use this command as follows:

unsigned char param[2];

HostControl\_Get(0x59,param,2);

When the host wants to set the current white balance level to default level, it should use this command as follows:

HostControl\_Set(0xD9,NULL,0);

When the host wants to get the level number of white balance levels, it should use this command as follows:

unsigned char param[2];

HostControl Get(0x79,param,2);

unsigned char maxLevel =  $(param[1] << 8)$  |  $param[0]$ ;

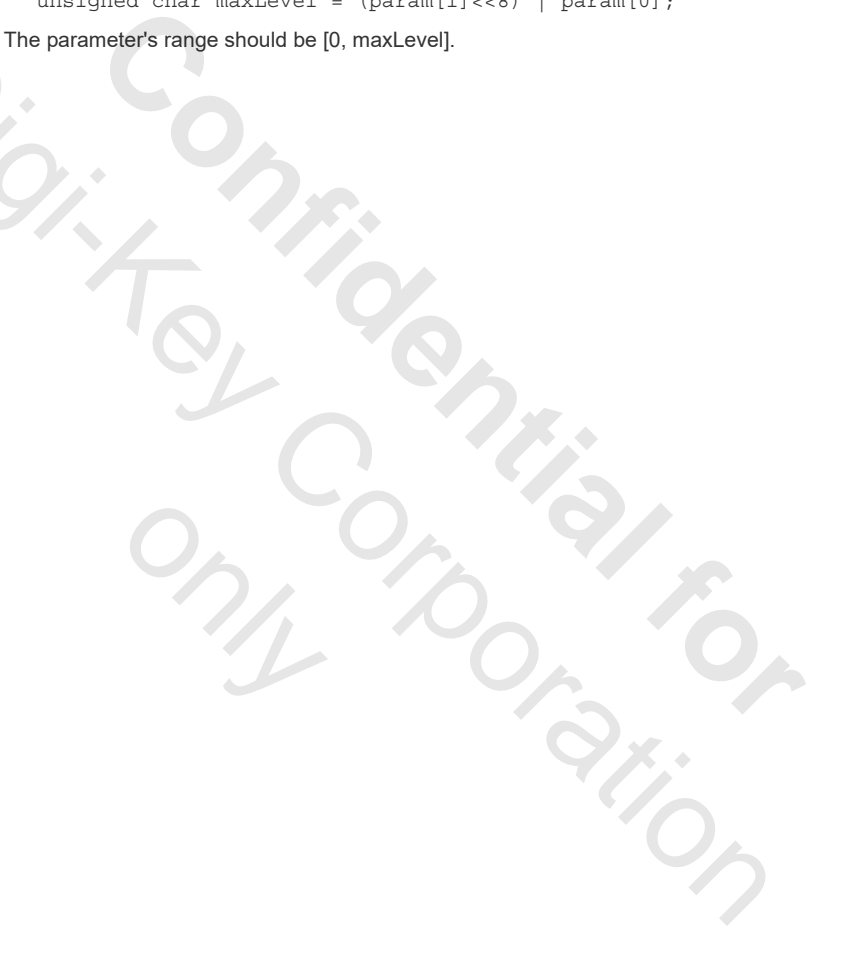

Omnt Sision.

# <span id="page-54-0"></span>appendix A mechanical outline

The physical outline and dimensions of the OVMed-A1 DVP is shown **figure A-1**.

<span id="page-54-1"></span>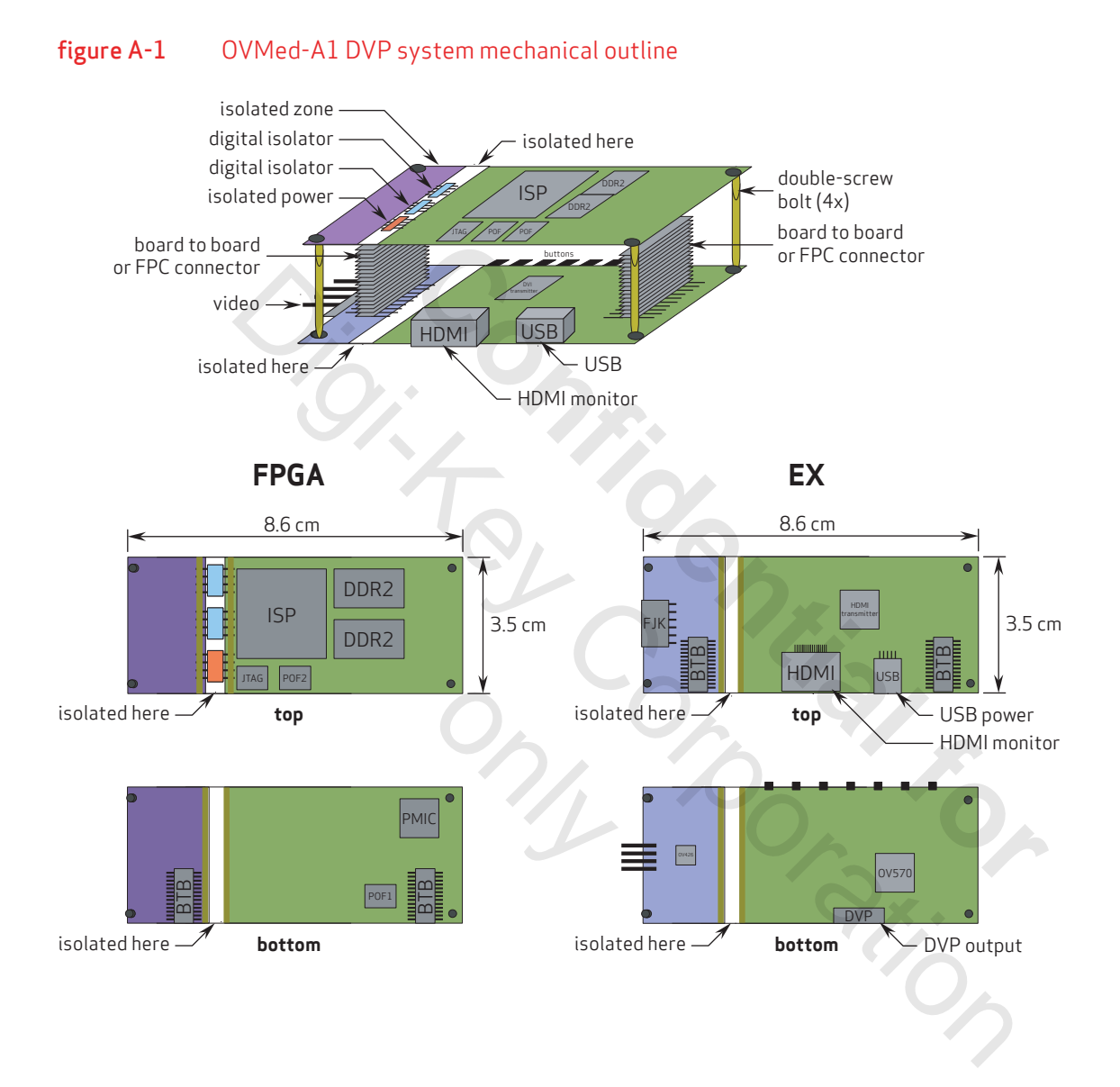

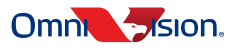

**A-1**

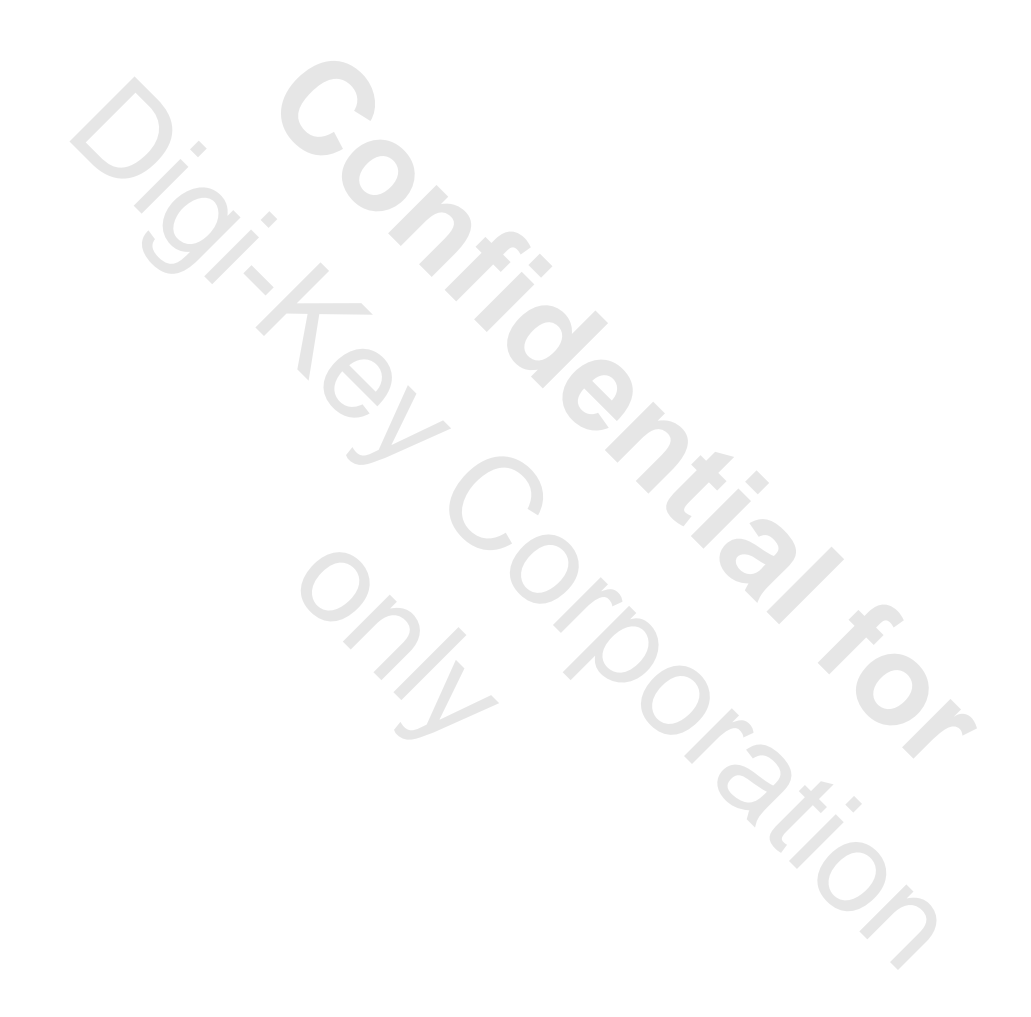

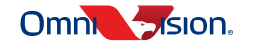

# <span id="page-56-0"></span>appendix B sensor interface definitions

### <span id="page-56-1"></span>table B-1 4-pin sensor interface definitions

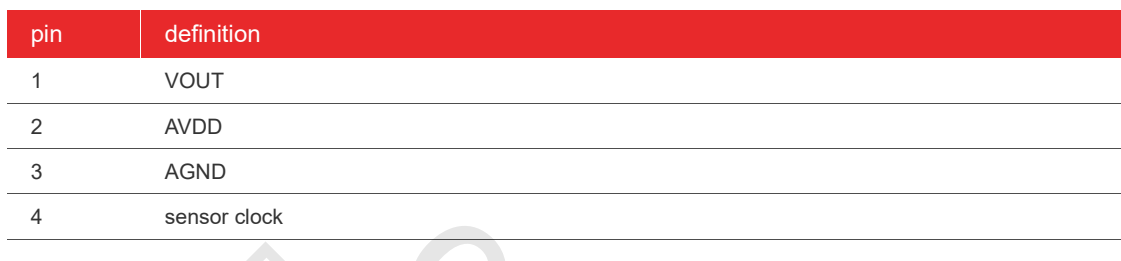

# <span id="page-56-2"></span>table B-2 10-pin sensor interface definitions

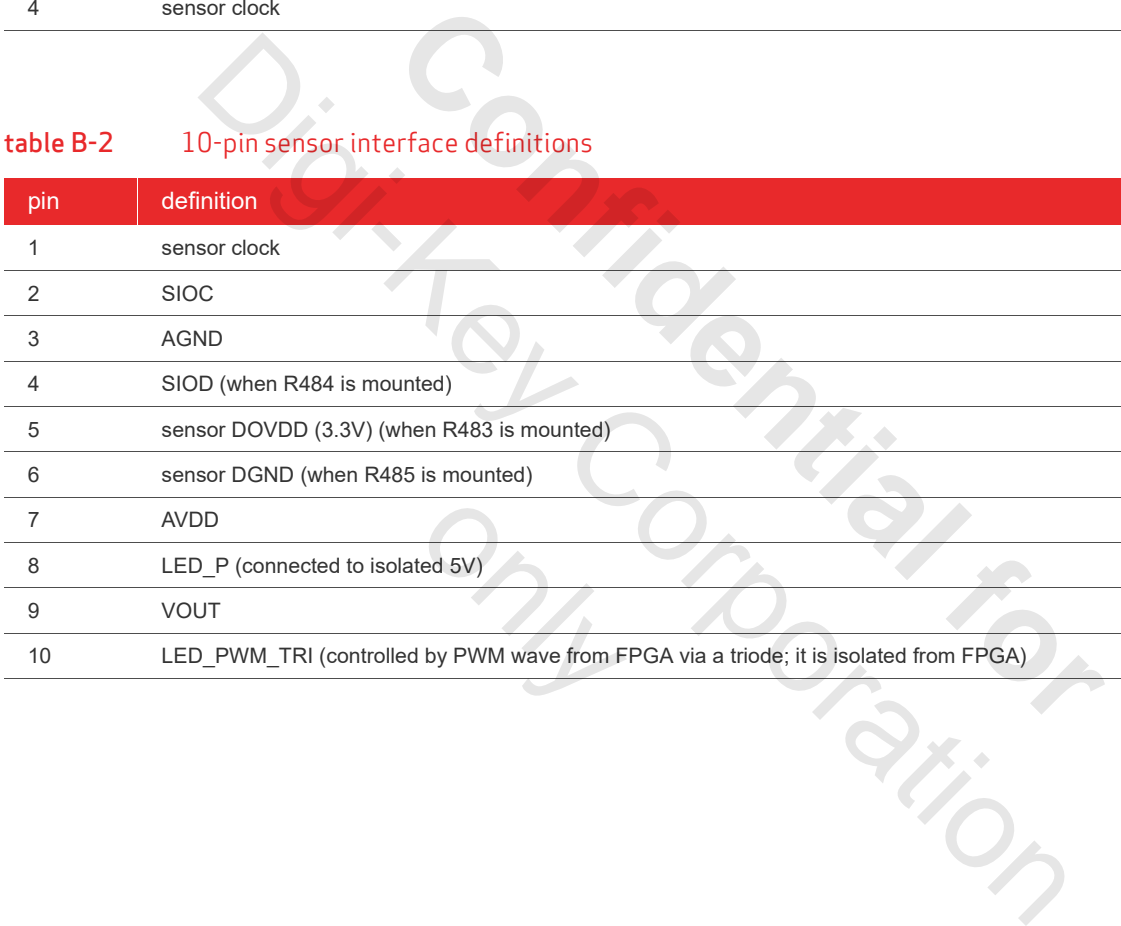

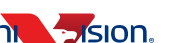

**B-1**

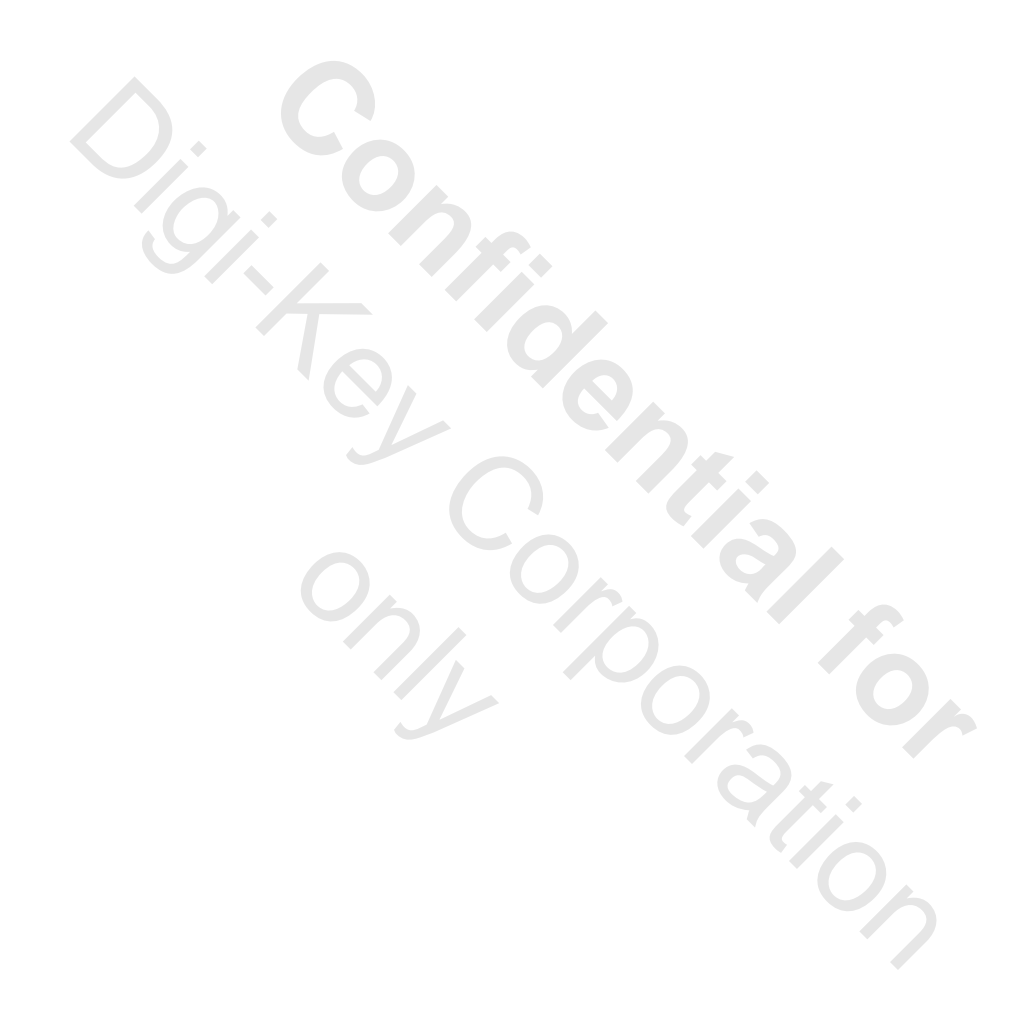

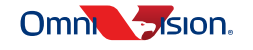

# <span id="page-58-0"></span>appendix C event identifiers of application class commands

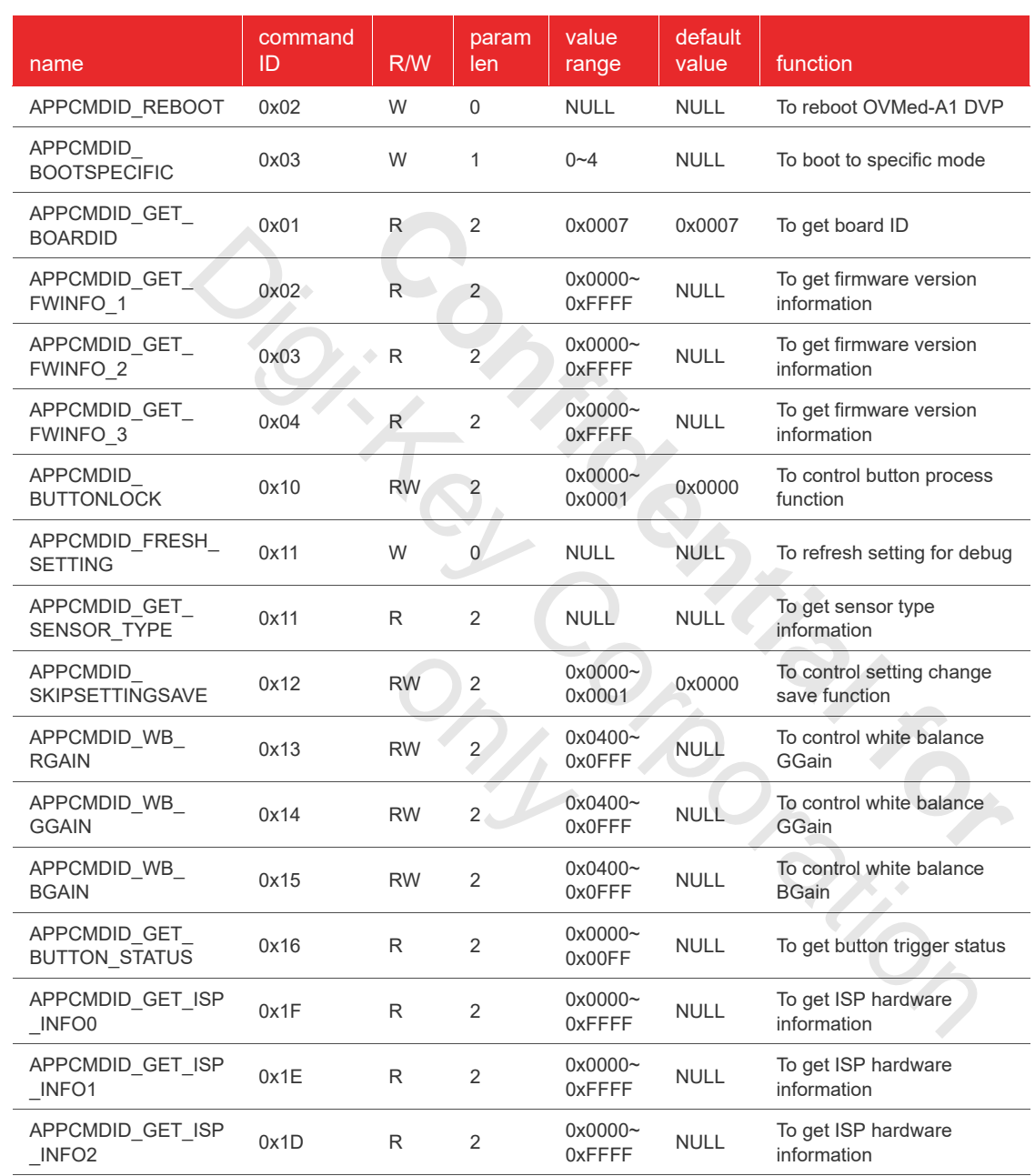

### <span id="page-58-1"></span>table C-1 event identifiers of application class commands (sheet 1 of 2)

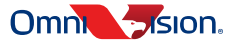

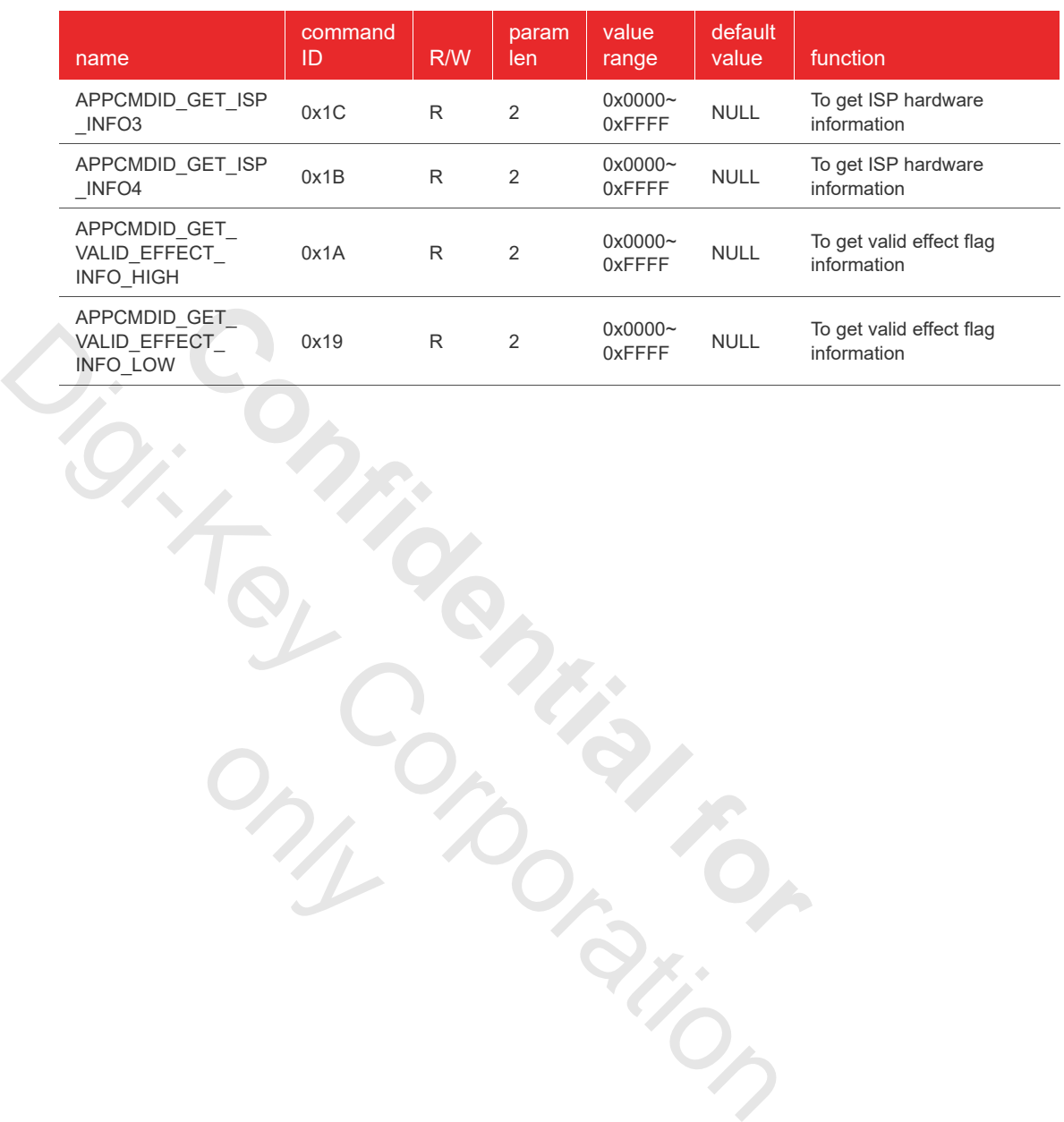

### table C-1 event identifiers of application class commands (sheet 2 of 2)

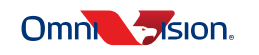

only

# <span id="page-60-0"></span>appendix D event identifiers of image effect class commands

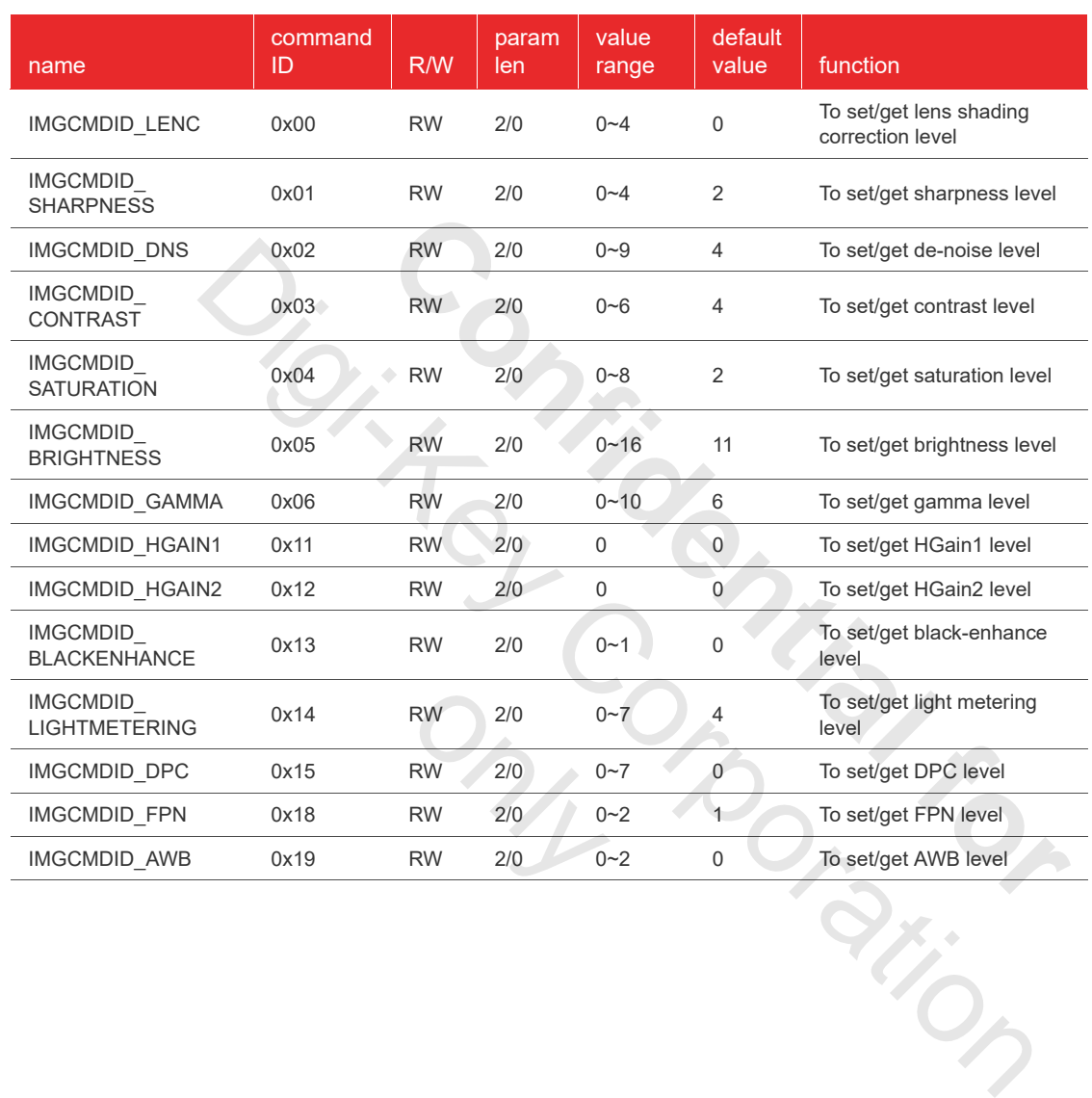

### <span id="page-60-1"></span>table D-1 event identifiers of image effect class commands

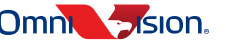

**D-1**

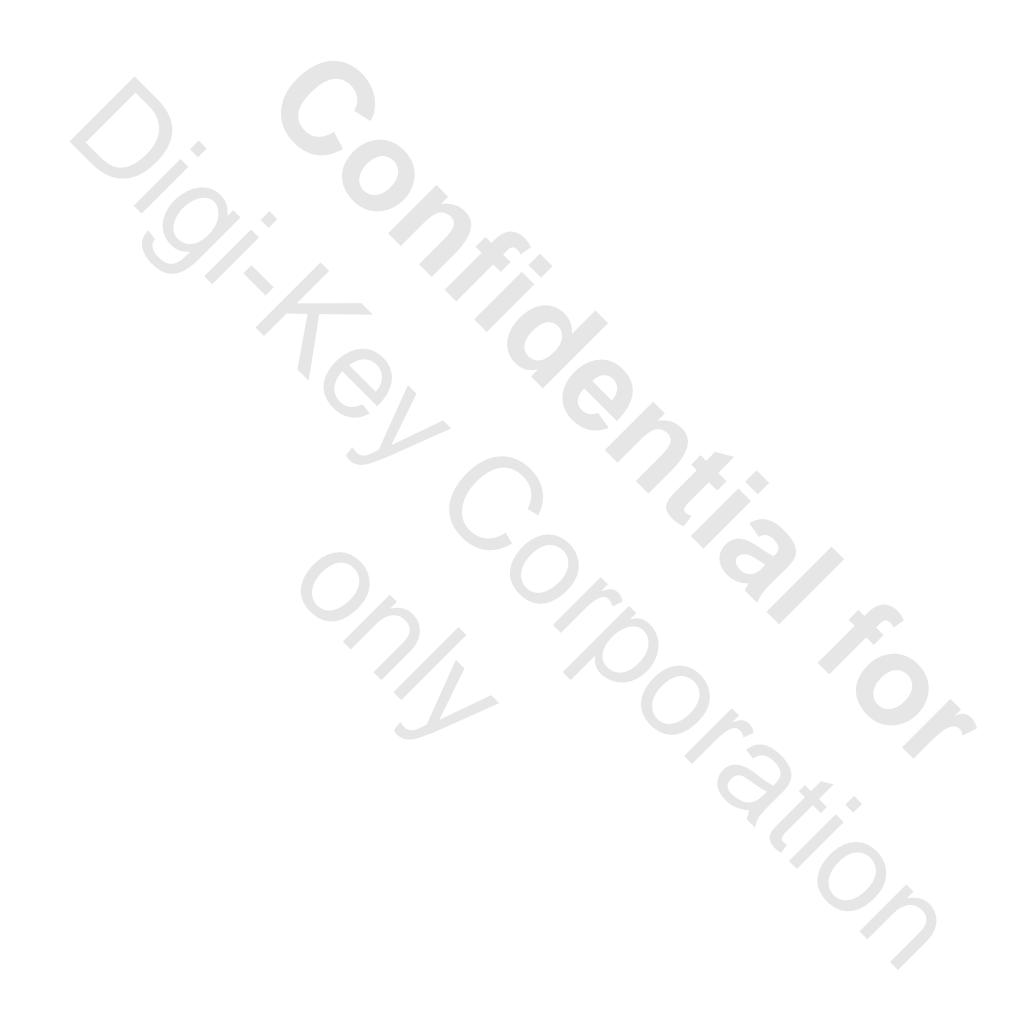

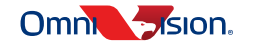

# <span id="page-62-0"></span>appendix E other characteristics

### <span id="page-62-1"></span>table E-1 operating and storage conditions

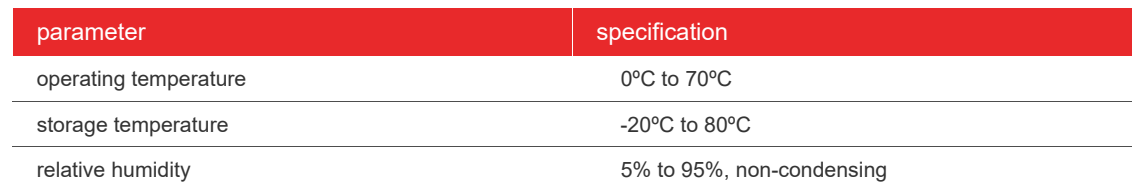

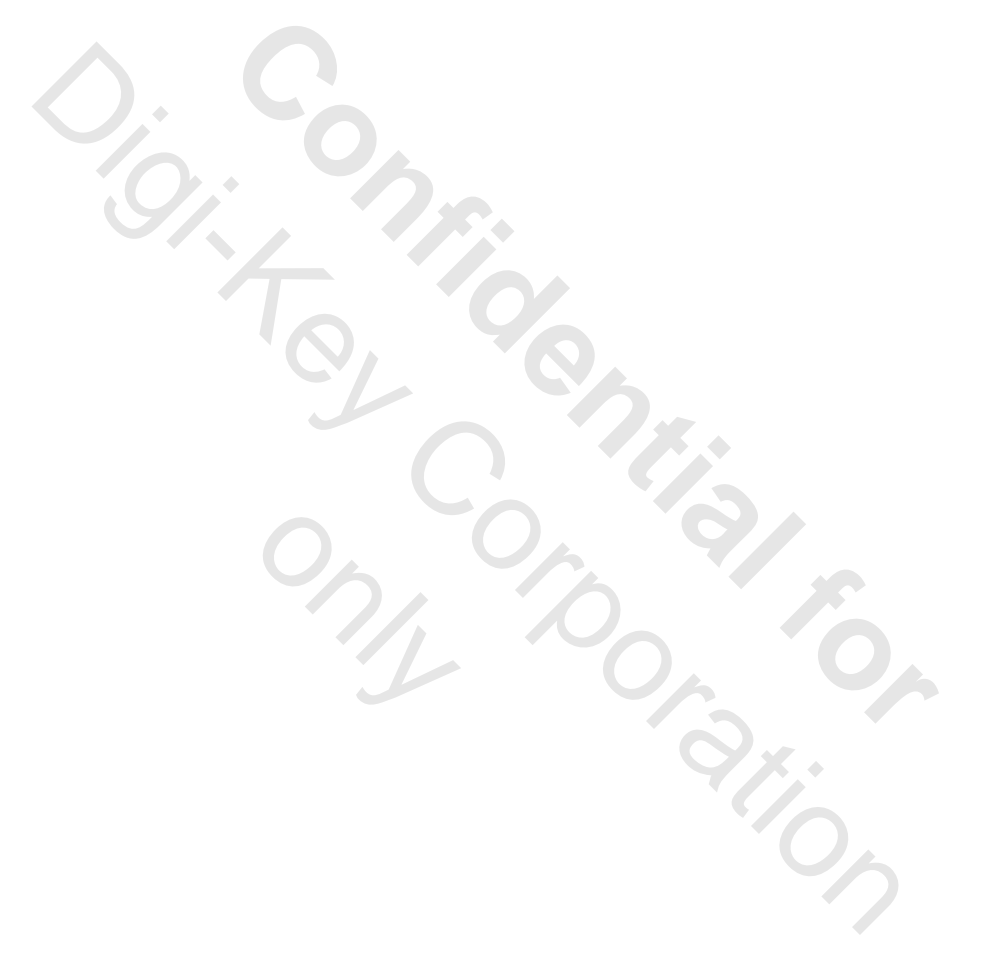

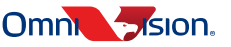

**E-1**

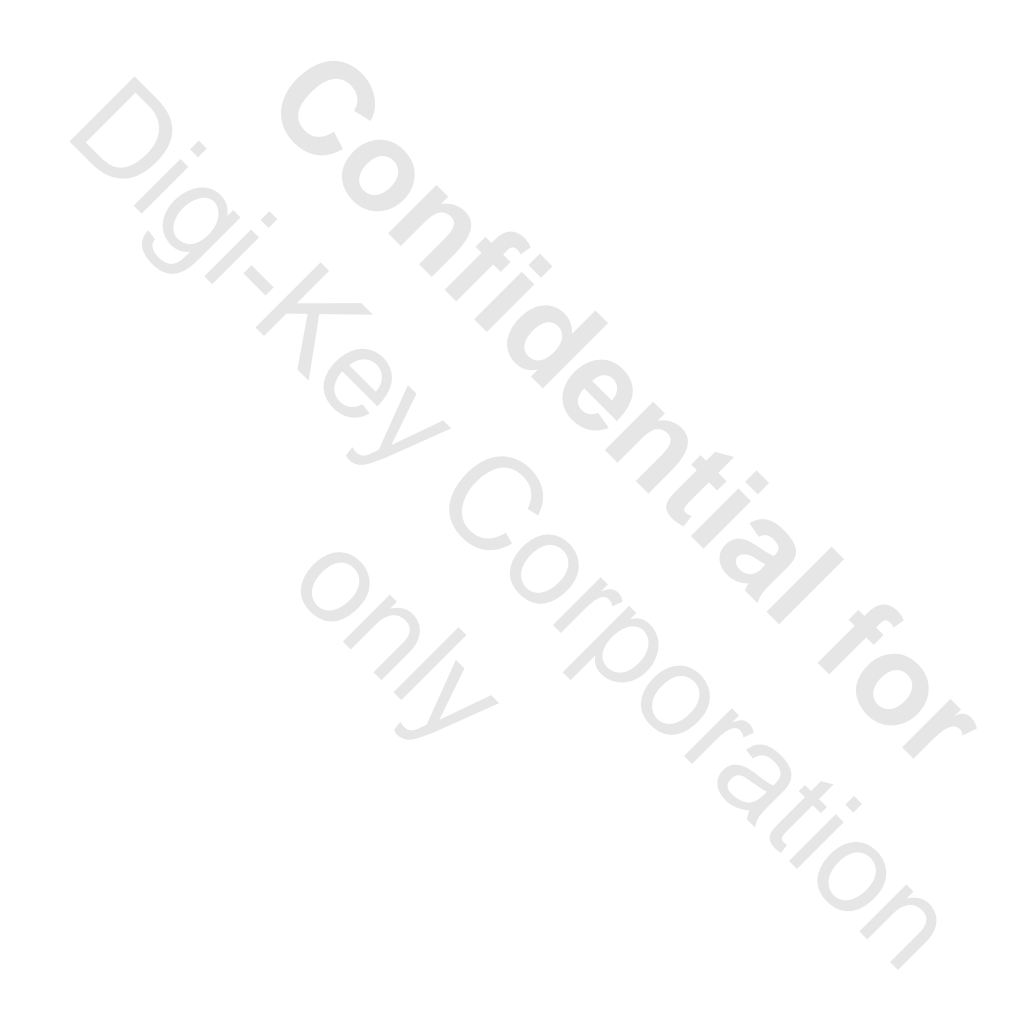

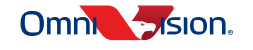

# <span id="page-64-0"></span>appendix F test standards

### <span id="page-64-1"></span>table F-1 OVMed-A1 DVP system test standards

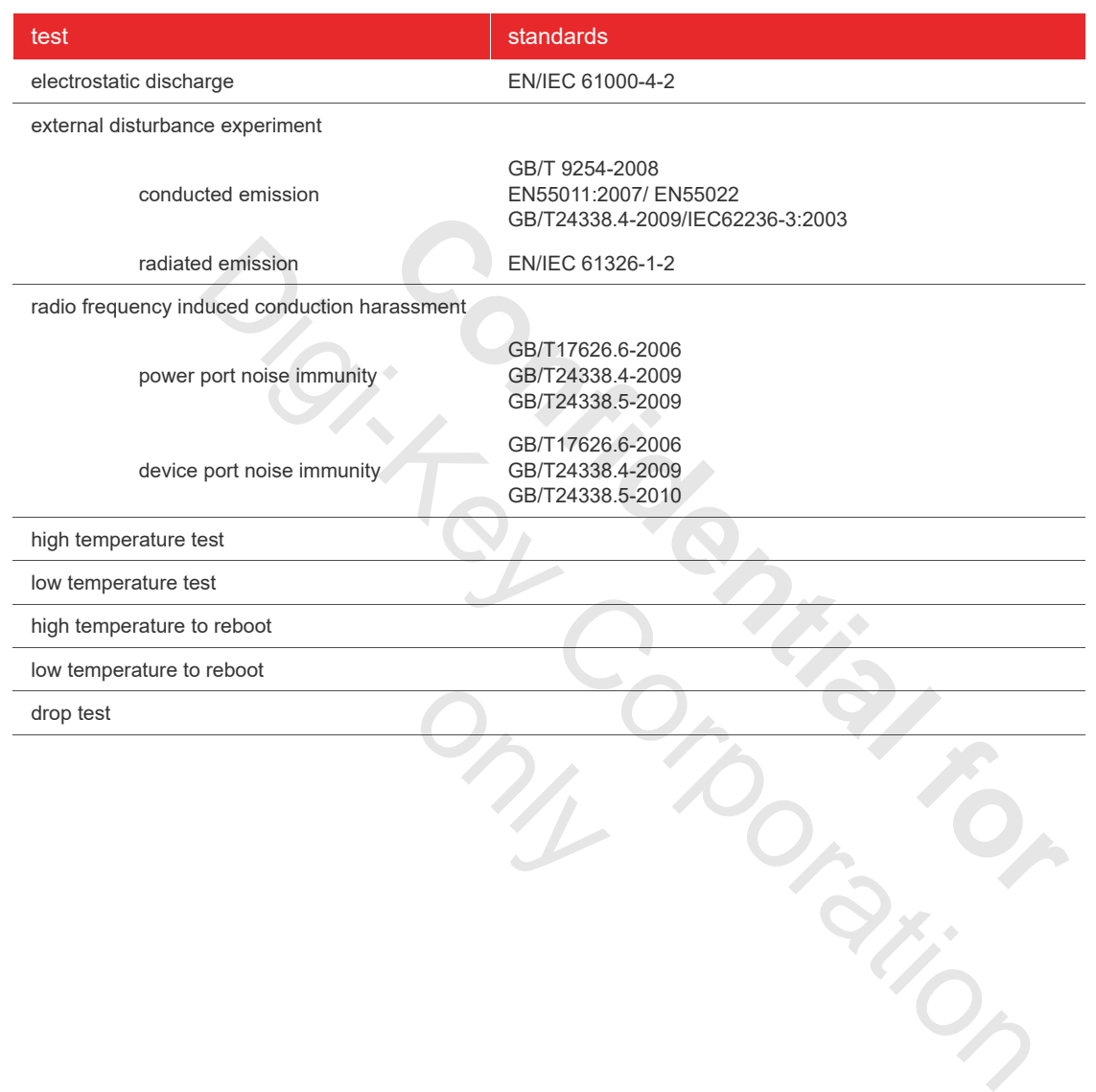

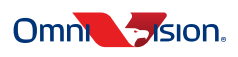

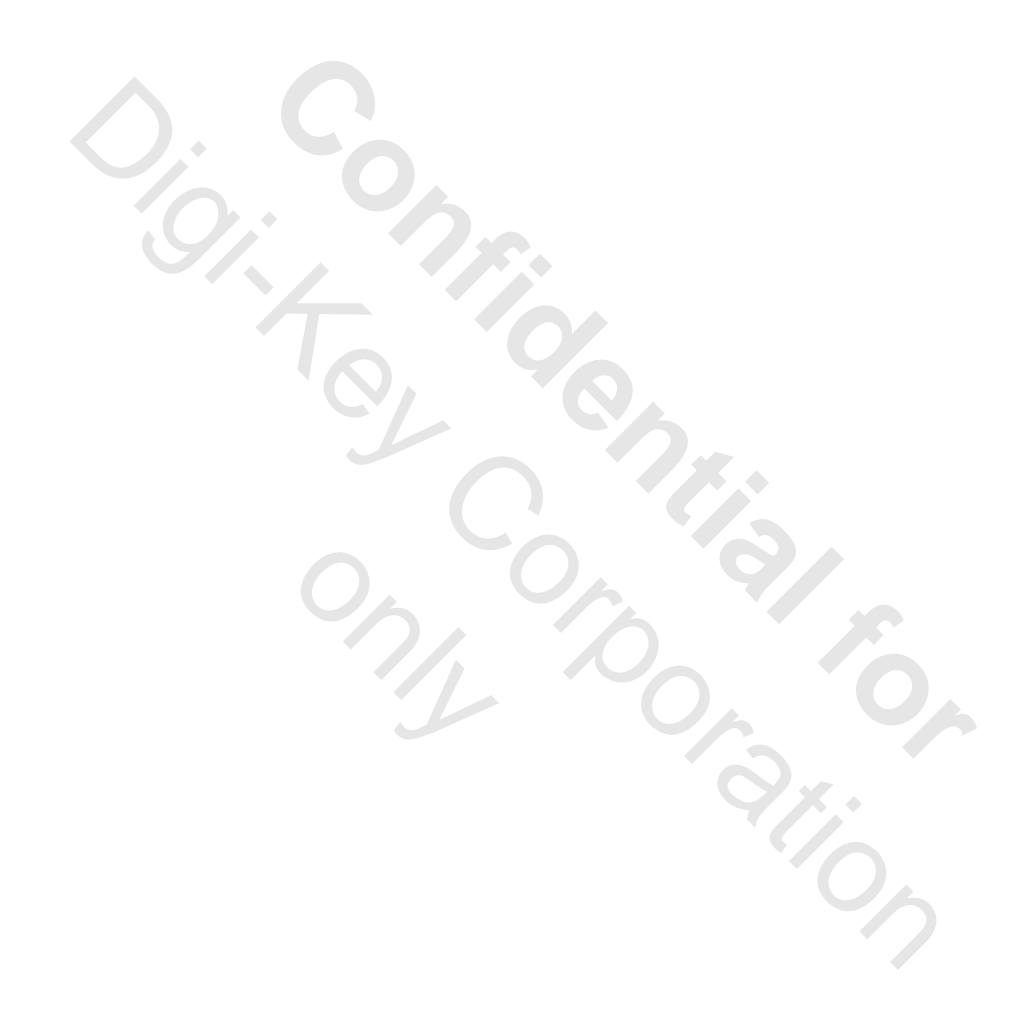

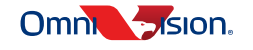

# revision history

#### version 1.0 04.26.2019

initial release

#### version 1.01 08.02.2019

- on cover, changed product name in title to OVMed-A1 DVP (OH00000-EG02-1A-0093)
- in section 1.2, changed part number to OH00000-EG02-1A-0093
- in section 2.2.1, changed section description to "The current OVMed-A1 DVP supports both OV6946 (size 400x400) and OV6948 (size 200x200) image sensor input and can auto detect the sensor type"
- in table 4-1, changed resolution for YUV422 (OV6946) to 400x400 and changed resolution for YUV422 (OV6948) to 200x200
- in table 4-2, changed resolution 720x720 YUYV (OV6946) to 400x400 YUYV (OV6946) and changed resolution 400x400 YUYV (OV6948) to 200x200 YUYV (OV6948)

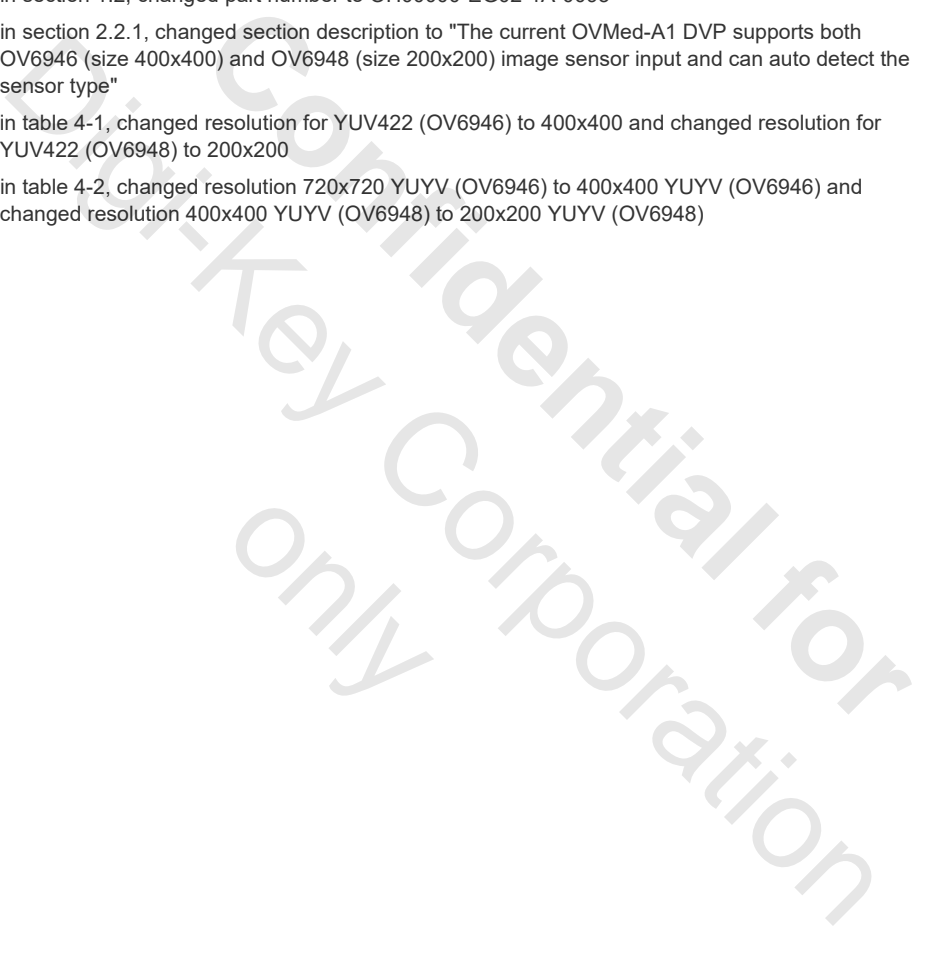

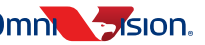

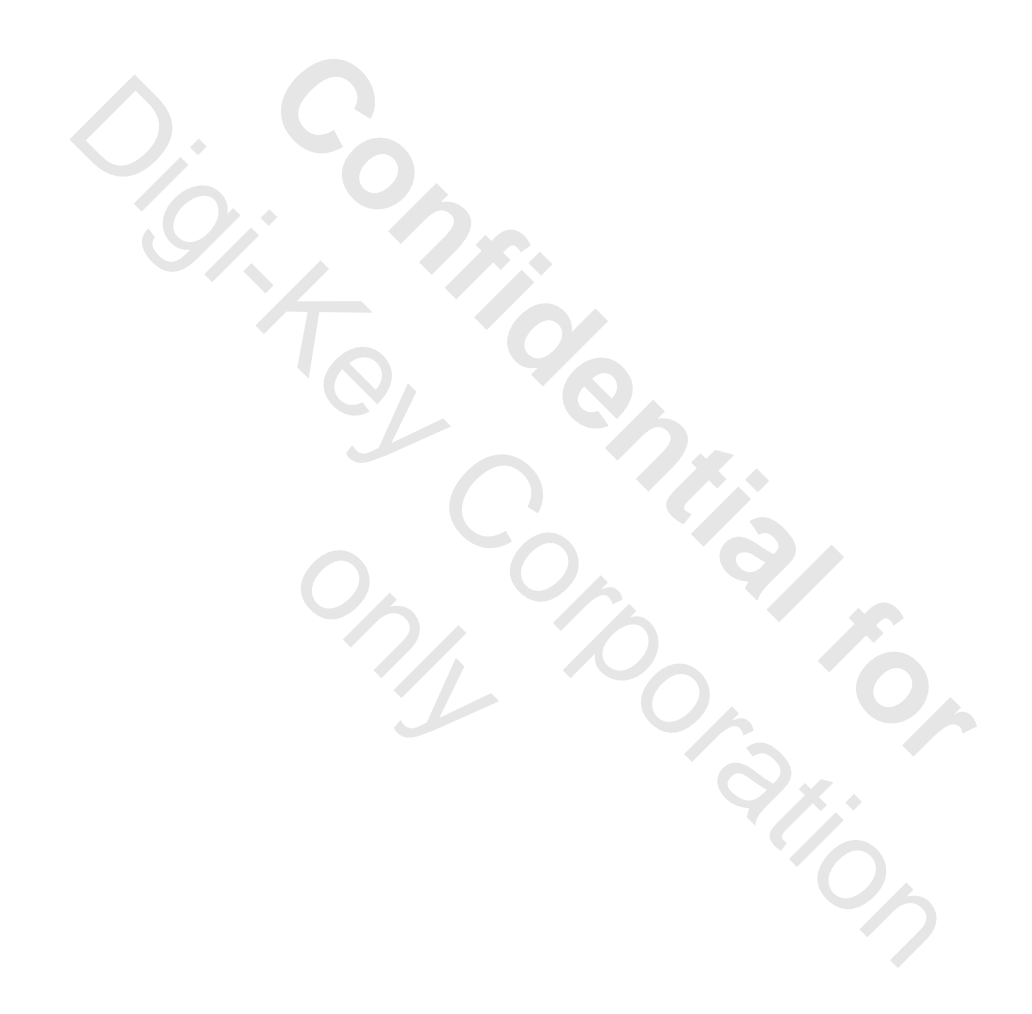

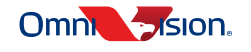

# Future in Sight®

# OmniVision Technologies, Inc.

#### UNITED STATES

4275 Burton Drive Santa Clara, CA 95054 tel: +1 408 567 3000 Chicago +1 847 508 0217 Detroit +1 248 919 6900 Optics Division +1 303 449 5593

#### UNITED KINGDOM

Hants +44 1252 761601

#### GERMANY

Munich +49 89 6381 9988

#### CHINA

Shanghai + 86 21 6175 9888 +86 21 6154 8000 Beijing + 86 10 8642 4200 Shenzhen + 86 755 8435 9733 Wuhan +86 27 5975 7800 Xian +86 29 8885 2537 CORPORATION CHINA<br>
Shanghai + 86 21 61 54 9898<br>
To Corporation + 96 72 61 54 9998<br>
Beijing + 86 10 6642 4200<br>
Beijing + 86 10 6642 4200<br>
Shenthen + 86 755 8435 9733<br>
ORAMAY 2796 5352<br>
ORAMAY 2796 5310

 $\frac{1}{2}$ 

INDIA

Bangalore +91 80 4112 8966

# KOREA

Seoul + 82 2 3472 3769

#### JAPAN

Confidential Property

Yokohama +81 45 478 7977 Kyoto +81 75 708 5352

# NORWAY

Oslo +47 2295 8100

#### SINGAPORE +65 6933 1933

TAIWAN Taipei +886 2 2657 9800 Hsin-chu +886 3 5656688